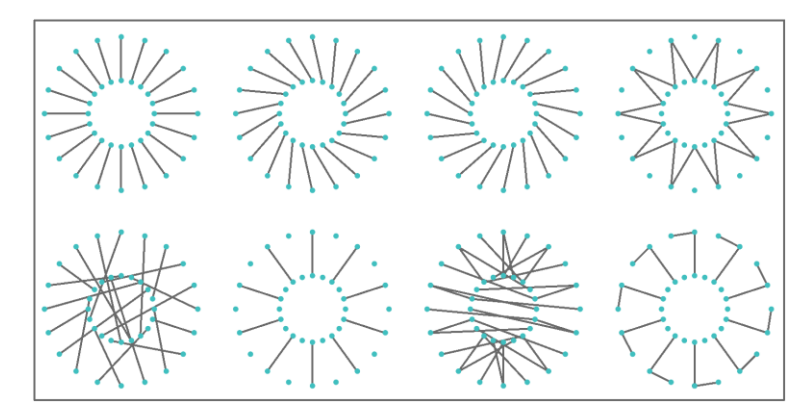

# **Essential Algorithms and Data Structures for Computational Design in Grasshopper First Edition**

(日本語版)

# **Rajaa Issa**

Robert McNeel & Associates

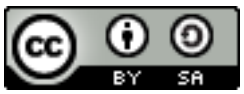

Essential Algorithms and Data Structures for Computational Design, First edition, by Robert McNeel & Associates, 2020 is licensed under a Creative Commons Attribution-Share Alike 3.0 [United States License.](http://creativecommons.org/licenses/by-sa/3.0/us/)

目次

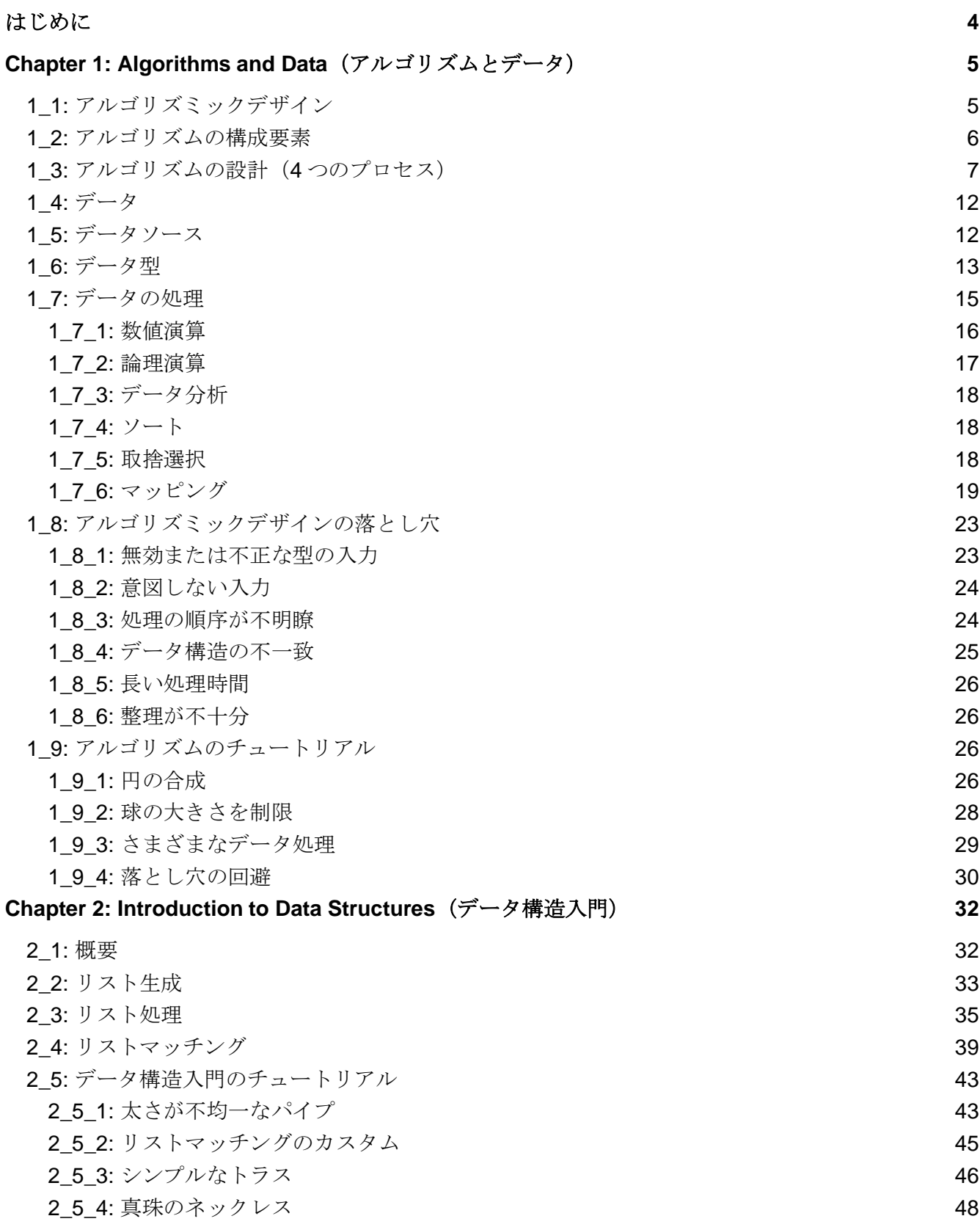

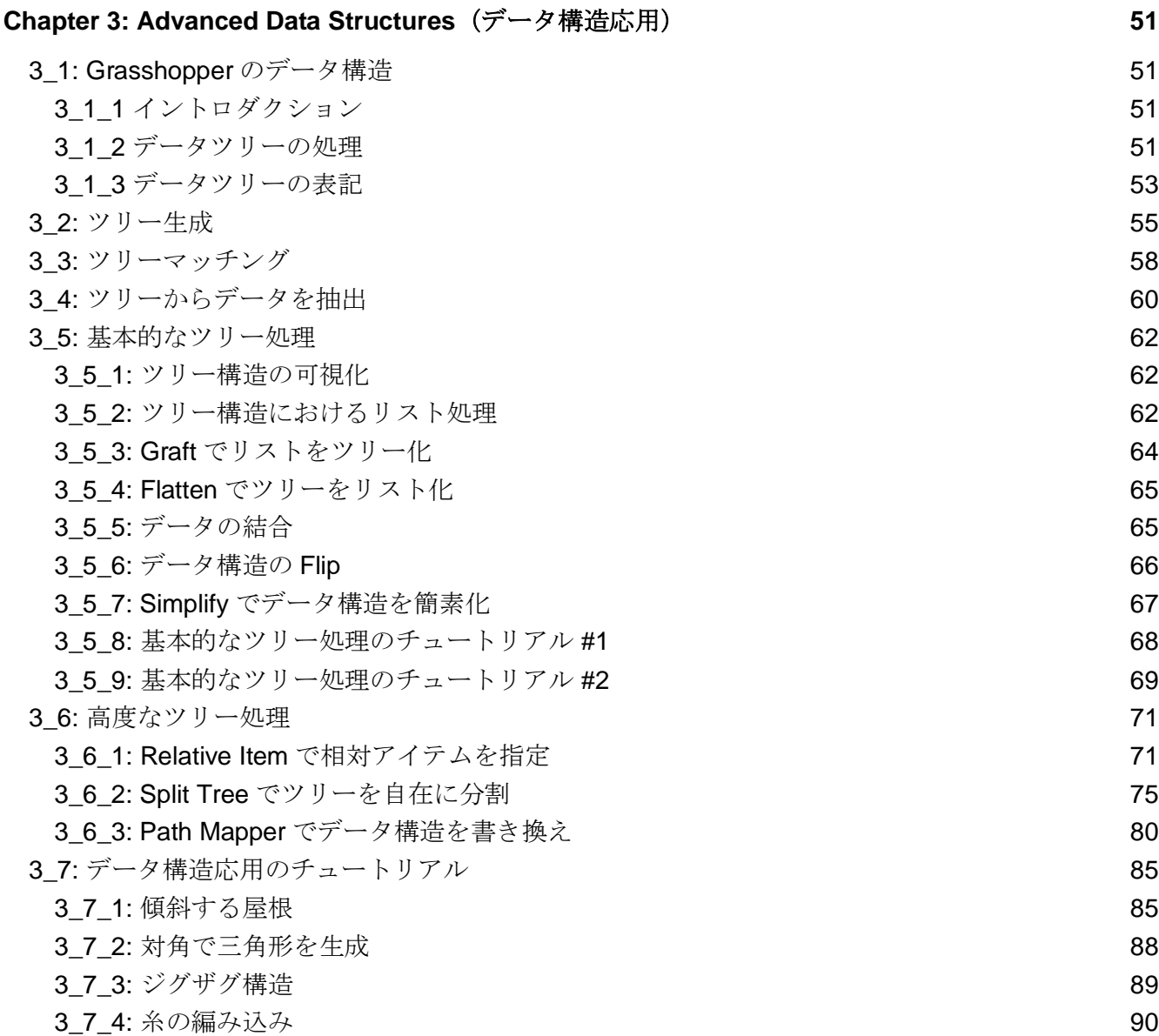

# <span id="page-4-0"></span>はじめに

**Essential Algorithms and Data Structures for Computational Design**(コンピュテーショナ ルデザインのために不可欠なアルゴリズムとデータ構造)では,Grasshopper を使用して複雑な 3D モデ リングアルゴリズムを開発する上で必要となる効果的な方法論を紹介しています.また, Grasshopper で 採用されているデータ構造から,それらの構成,うまく扱うためのツールまで幅広く取り上げています.

この資料は、パラメトリックデザインに関心があるが、プログラミングのバックグラウンドがほとんどまた はまったくないデザイナーや設計者を対象としています. 概念はすべて、Rhinoceros® (Rhino)のジェネ レーティブモデリング環境である Grasshopper® (GH)を使用して,視覚的に解説しています. Grasshopper のユーザーインターフェースやツールについての初心者向けガイドを意図したものではない ため、インターフェースと操作方法の基本的な知識があることを前提としています。その他のリソースや入 門ガイドについては、[www.rhino3d.com](http://www.rhino3d.com/) の「学ぶ」のページをご覧ください.

コンテンツは 3 つの章に分かれます. Chapter 1 は、アルゴリズムとデータについての解説です. パラメ トリックな手段を用いたプログラムを作成し,うまく使いこなす上で役に立つ詳細な方法論について紹介し ます.また,データの型,ソース,およびそれらを処理する一般的な方法などのデータの基本的な概念につ いても紹介しています. Chapter 2 では、Grasshopper の基礎的なデータ構造を確認します. この章では, 単一アイテムやリストの内容までを含みます. Chapter 3 では、Grasshopper におけるツリーデータ構造 を詳細に確認し,より実用的なデザイン問題に応用してみます.すべての Grasshopper サンプルとチュー トリアルは、Rhino のバージョン 6 で作成されており、ダウンロードしたデータに含まれています.

# Rajaa Issa

Robert McNeel & Associates

# <span id="page-5-0"></span>**Chapter 1: Algorithms and Data**(アルゴリズムとデータ)

アルゴリズムおよびデータは,どのようなパラメトリックデザイン問題でも重要となる 2 つの要素で すが,アルゴリズムを記述はすることはありふれたことではなく,直感的なデザイナーにとって簡単 ではないスキルが要求されます. アルゴリズムを用いたデザインプロセスは非常に論理的であり, 設 計意図とそれらを達成するための手順を明確に記述することが必要となります.この章では、クリエ イティブなデザイナーや設計者が新しくアルゴリズムを用いたソリューションを開発するために役立 つ方法論について紹介します.また,すべてのアルゴリズムにはデータの扱いが伴うことから,「ア ルゴリズムとデータ」は密接な関係にあると言えます.そのため,データの型とその処理の基本的な 概念についても紹介していきます.

# <span id="page-5-1"></span>**1\_1:** アルゴリズミックデザイン

アルゴリズミックデザインとは、明確に定義した手順を通じて出力を生み出すデザイン手法であると 定義できます.その意味では,多くの人間の活動はアルゴリズム的です.例えばケーキを焼く場合, レシピ(明確に定義された手順)を使用して、ケーキ(出力)を作り上げます. 材料(入力)または 焼き方を変えると、異なるケーキが出来上がります.典型的なアルゴリズムを部分別に分析すること で,ゼロからアルゴリズムを作成する上での戦略について確認してみましょう.

複雑さに関わらず,すべてのアルゴリズムには,入力(**Input**),主要プロセス(**Key process**), 出力 (Output) の 3 つの構成要素があります. ここで, Key process には, 追加の入力とプロセスが 必要になる場合もあります.

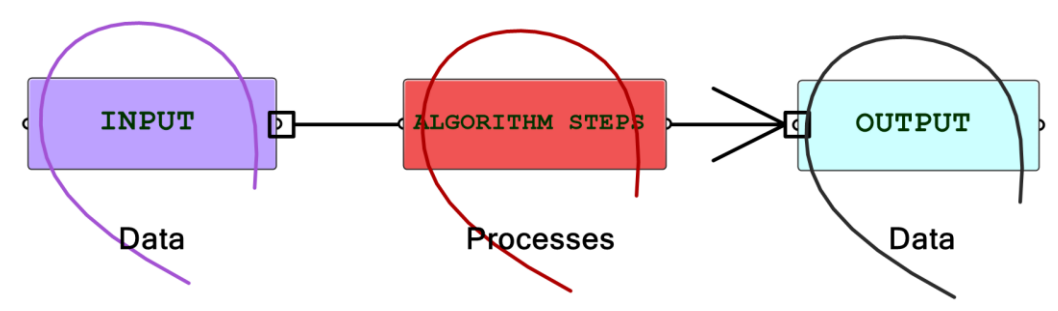

図 (1): アルゴリズムソリューションの構成要素.

以降この資料では,アルゴリズムを整理してラベルを付け,3 つの要素をわかりやすく区分していま す.また,色分けも一貫し,パートを視覚的に区別しています.このようにすることで,アルゴリズ ムの可読性が向上し,Input・Key process をすばやく識別し,Output を適切に抽出・表示することが できるようになります.視覚的なヒントは,アルゴリズム的思考を円滑に進める上で大切です.

一般に,既存のアルゴリズムを読み取ることは比較的簡単ですが,ゼロから新しいアルゴリズムを構 築するのは遥かに難しく,新しいスキルセットが必要です.既存アルゴリズムから読み方や修正方法 を理解することも有効ですが,新しいアルゴリズムをゼロから構築するにはアルゴリズムデザインの スキルを養うことが不可欠です.

# <span id="page-6-0"></span>**1\_2:** アルゴリズムの構成要素

Grasshopper では,アルゴリズムの処理は左から右に流れます.一般には,左端に入力値やパラメー タ,右端に出力を置きます.その間には 1 つ以上の主要プロセスがあり,場合によっては追加の入力 と出力があります. アルゴリズムの 3 つの構成要素 (Input, Key process, Output) を区分するため のわかりやすい簡単な例を見てみましょう. 単純な足し算のアルゴリズムでは、2つの数値 (Input), 合計値 (Output), および数値を受け取って結果を出力する 1 つの Key process が含まれます. 以降, Input には紫色, Key process には茶色, Output には水色を使用します. また、複数のパーツをグルー プ化してラベルを付け,アルゴリズムを左から右に整理します.

### **Example 1-2-1:**

2 つの数値を足し算するアルゴリズム

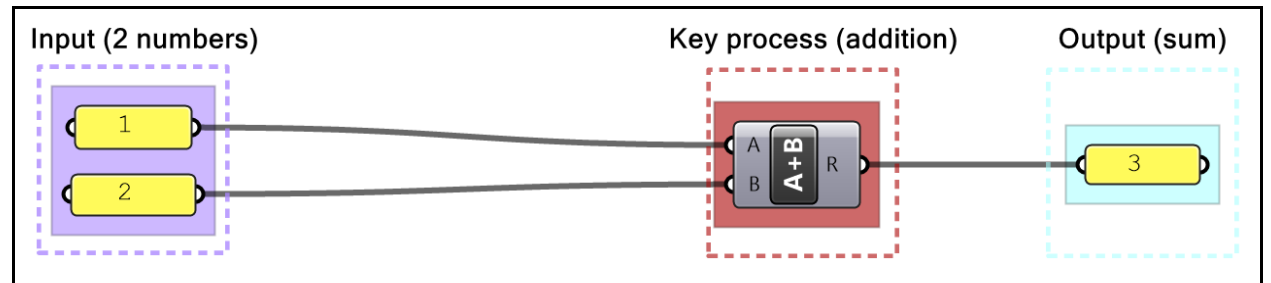

アルゴリズムには、中間プロセス (Intermediate process) が含まれる場合があります. 例えば、中心 と半径(Input)を使用して円(Output)を作成する必要があるとします.このとき、円を作成すべき 平面が不明なので入力が十分ではありません.この場合,追加情報,つまり円の平面を生成する必要 があります.これを中間プロセスとし,以降,薄茶色を使用してラベルを付けます.

#### **Example 1-2-2:**

中心と半径から XY 平面上に円を生成するアルゴリズム

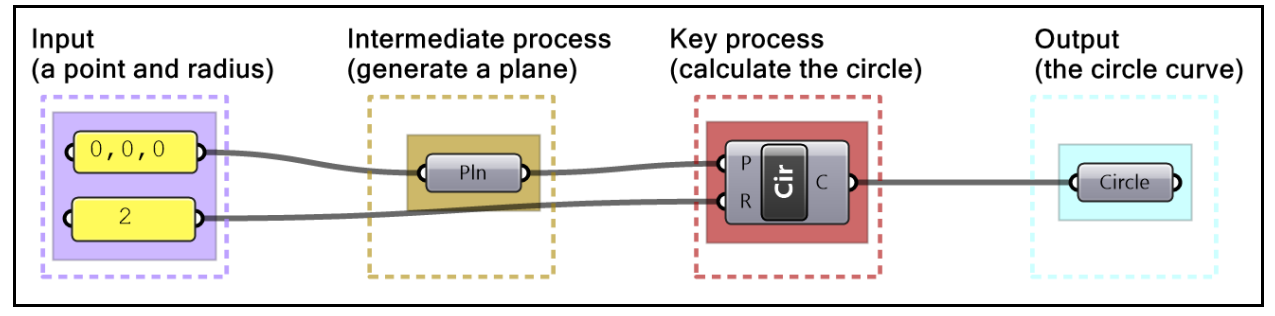

体裁を整えずに記述されているアルゴリズムは、解読や修正が困難になります.他の人が理解し,デ バッグし,使用しやすくするためには,アルゴリズムの整理・ラベル付けに時間を使うことも非常に 重要です.

### **Tutorial 1-2-3:** 既存のアルゴリズムを読み解く

以下の定義を仮定し、どのようなアルゴリズムなのか説明を記述します. 入力、主要プロセス,出力を判別してから、すべ てのパートにラベルを付け、色分けします. アルゴリズムを修正して,読みやすくします.

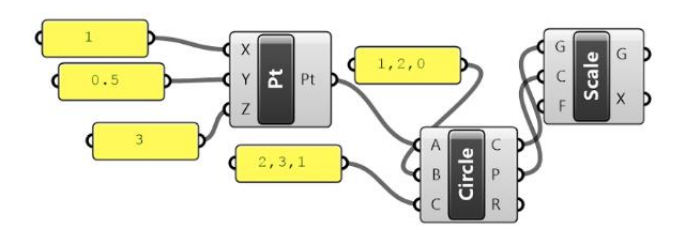

#### **Solution**

アルゴリズムが何を意味するのかを理解するには、左側で入力をグループ化し、右側で出力をまとめてから、プ ロセスを順序毎に整理すると良いでしょう.次に,ソリューションを左から右に順に確認して,それが何をする かを推測します.Grasshopper では、各ステップの出力をプレビューして確認することができます.

チュートリアルの例は、与えられた3つの点を通る円の2倍の大きさの円を作成することを意味しています。点の 内1つは、X, Y, Z, 別々に入力を用意した3つの座標値から生成されます.

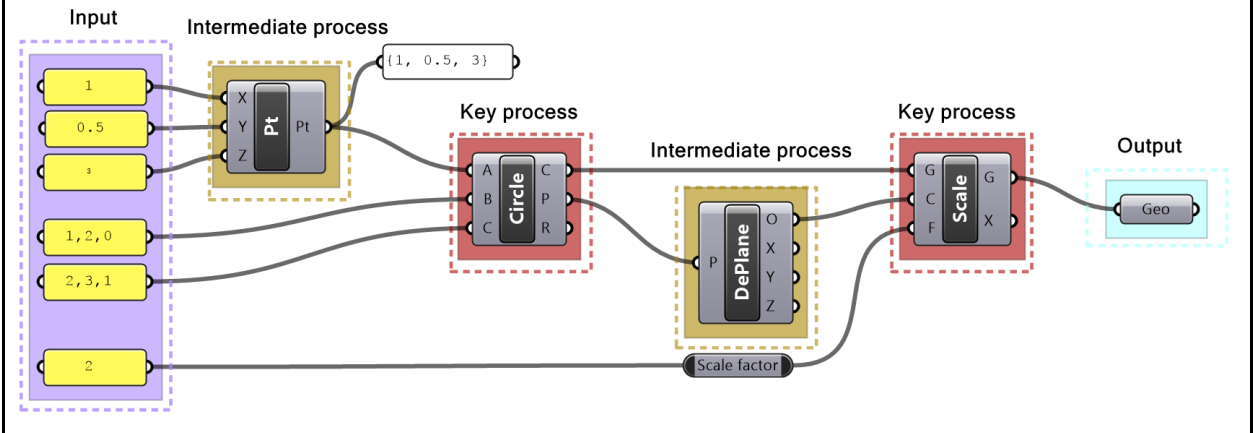

# <span id="page-7-0"></span>**1\_3:** アルゴリズムの設計(**4** つのプロセス)

アルゴリズムを設計する方法を一般化する前に,ケーキを焼くというような日常の生活でよく出会う アルゴリズムについて検証してみましょう. 既にケーキのレシピがある場合は、シンプルに推奨され る材料を入手し、それらを混ぜ、器に注ぎ、予熱したオーブンに一定時間入れてから、取り出します. レシピが十分に文書化されているほど作業は簡単です.ケーキを焼くのがさらに上手になったら,レ シピを修正するのも良いでしょう. 新しい材料(チョコレートやナッツなど)を追加し, 異なる道具 (カップケーキコンテナ)を使用できるかもしれません.

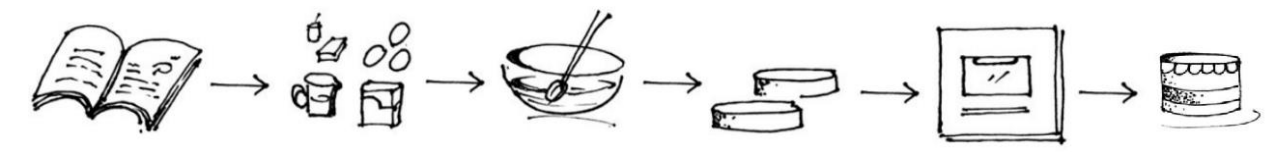

図 (2): 既存レシピに従った手順

設計者がアルゴリズムを作成するとき,通常,既存のアルゴリズムを探して,目的に合わせて変更し ようとします.これも良い始め方ではありますが,既存のアルゴリズムを使うとなかなかうまくいか ず,時間がかかる場合もあります.また,既存のアルゴリズムにはそれぞれ個性があるため,デザイ ンの決定に影響を与え,創造性を制限する可能性もあります. もし,固有の課題がある場合は,大変 であるとはいえ,新しい解決方法をゼロから作成することも選択肢として必要です.

ケーキの例に戻りますが,ケーキを焼く作業は,従うレシピも焼いた経験もない場合,遥かに困難な ものになります.材料とプロセスを予測する必要があるため,それらを把握するまでの最初の数回の 試みは,おそらく良い結果にならないでしょう.一般に,新しいレシピを作成するときは,逆からプ ロセスを辿ることが必要です.作りたいケーキの画像から始めて,材料,道具,手順を推測します. 考え方としては以下のようになるでしょう.

- ケーキは焼く必要がある.だからオーブンと焼き時間が必要だな.
- オーブンに入れるのは、ケーキ生地でそれを入れる容器も必要だ.
- 生地は材料を混ぜて作れば良いな.

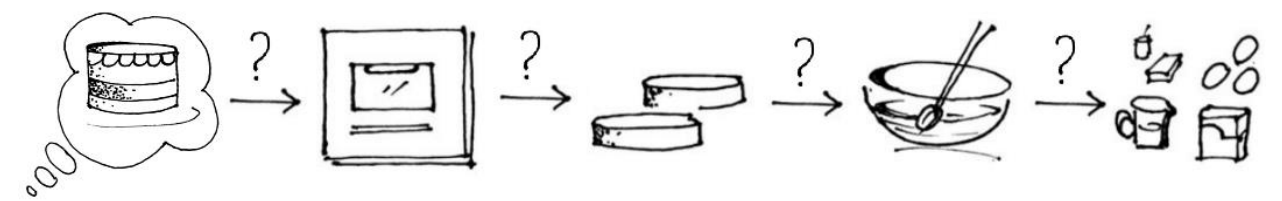

図 (3): 新しいレシピをゼロから作成する手順

同様の方法論で、パラメトリックアルゴリズムをゼロから設計できます.ただし、新しくアルゴリズ ムを作成できることは「スキル」なので,根気や練習,および開発に掛かる時間も必要であることを 忘れないでください.

#### **3D** モデリングおよびパラメトリックデザインにおけるアルゴリズム的思考

3D モデリングでも、アルゴリズム的な考え方がある程度必要となりますが、必要とされる手順とデ ータは既に決まっている場合が多くあります. 例えば、3D モデラーを使用して立体モデルを設計す る場合,次のような手順があります.

1- 作りたい形状について考えます(例:交差した数個のボックスの集合体). 2- それを実現するためのコマンド,または一連のコマンド群を特定します(例: Box コマンドを数回 実行,いくつかのボックスを *Move*,*Scale*,*Rotate* して,ジオメトリを *BooleanUnion* する). これで完了です!

最初のボックスの基点,幅,高さ,スケール係数,移動方向,回転角度などのデータはコマンドによ って要求され,設計者は事前に準備する必要はありません.また,最終出力(ブール演算の結果)が 直接操作可能になり,ドキュメント内のオブジェクトとして可視化されます.

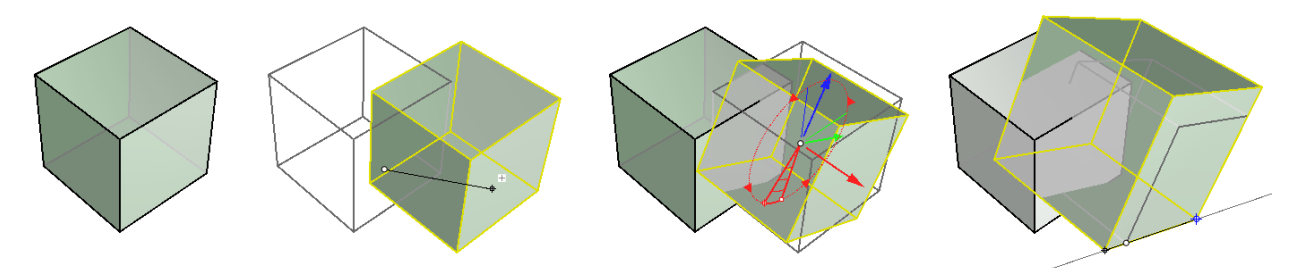

図(4): ビジュアルをベースとした機能や補助ツールを用いてジオメトリを作成・操作する対話的な 3D モデリング

アルゴリズムを用いた手法は,対話的ではなく,データとプロセスを明確に定義することが必要です. ボックスの例では,ボックスの向きと寸法を定義しなければなりません.コピーするときはベクトル が必要で,回転するときは平面と回転角度を定義する必要があります.

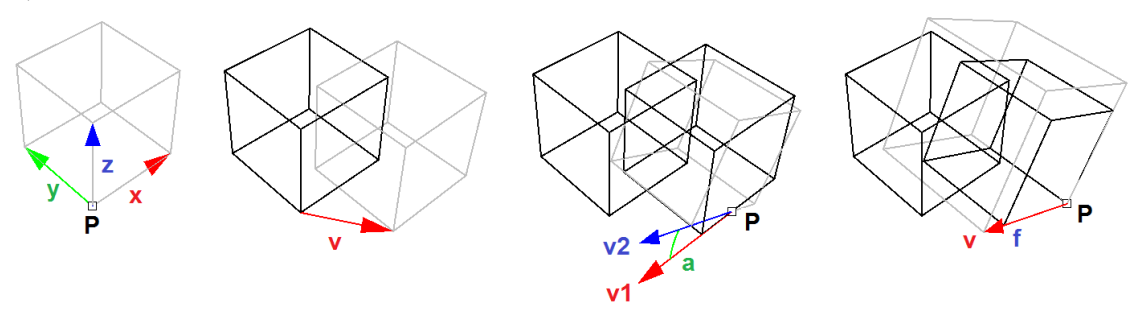

図(5): アルゴリズミックな方法では、ジオメトリ,ベクトル,変換などの明確な定義が必要

### アルゴリズムの設計

アルゴリズム設計には,幾何学,数学,プログラミングの知識が必要です.幾何学と数学の知識は, *Essential Mathematics for Computational Design<sup>1</sup>でカバーできます. プログラミングスキルに関* しては,設計の意図を,ジオメトリを処理する論理的手順として定式化する能力を付ける時間と練習 が必要です. 最初はどんなアルゴリズムでも,次の4段階のプロセスを考えると良いでしょう.

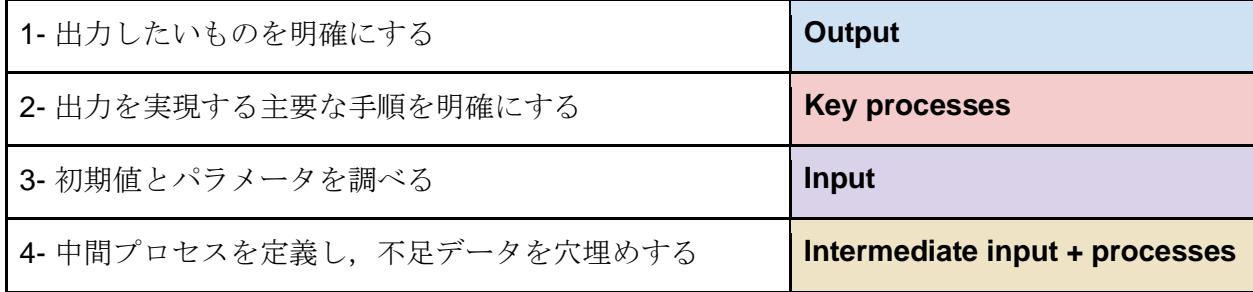

これら 4 段階の観点から考えることが、アルゴリズム設計スキルの上達の鍵です. 方法論を説明する ために簡単な例から始め,徐々に複雑な例に応用していきましょう.

# **Example 1-3-1: 2** つの数値の足し算

上記 4 プロセスの考え方を活用して,2 つの数値を足し算するアルゴリズムを作成します.

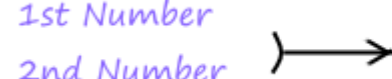

Addition Calculation ) - Sum

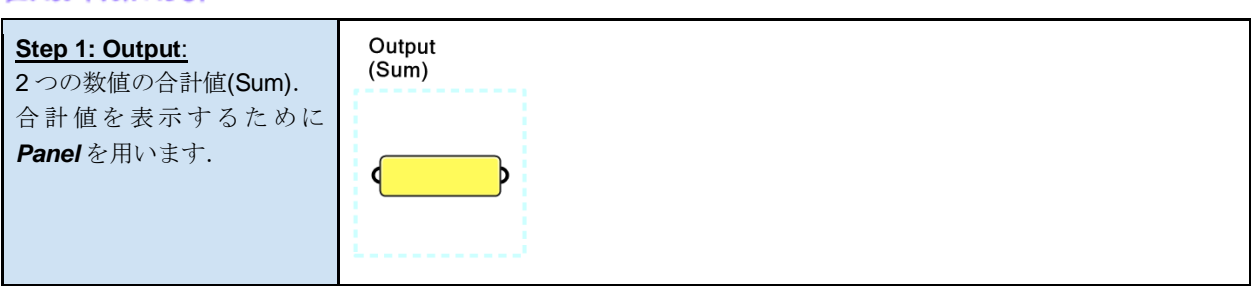

<sup>1</sup> Issa, Essential Mathematics for Computational Design, 4th edition, 2019.

PDF とサンプルファイルが無料でダウンロードできます.

<https://www.rhino3d.com/download/rhino/6/essentialmathematics>

(日本語版:[https://www.applicraft.com/wp/wp-content/uploads/2020/01/TheEssentialMathematics\\_4thEdition2019-ja.zip](https://www.applicraft.com/wp/wp-content/uploads/2020/01/TheEssentialMathematics_4thEdition2019-ja.zip))

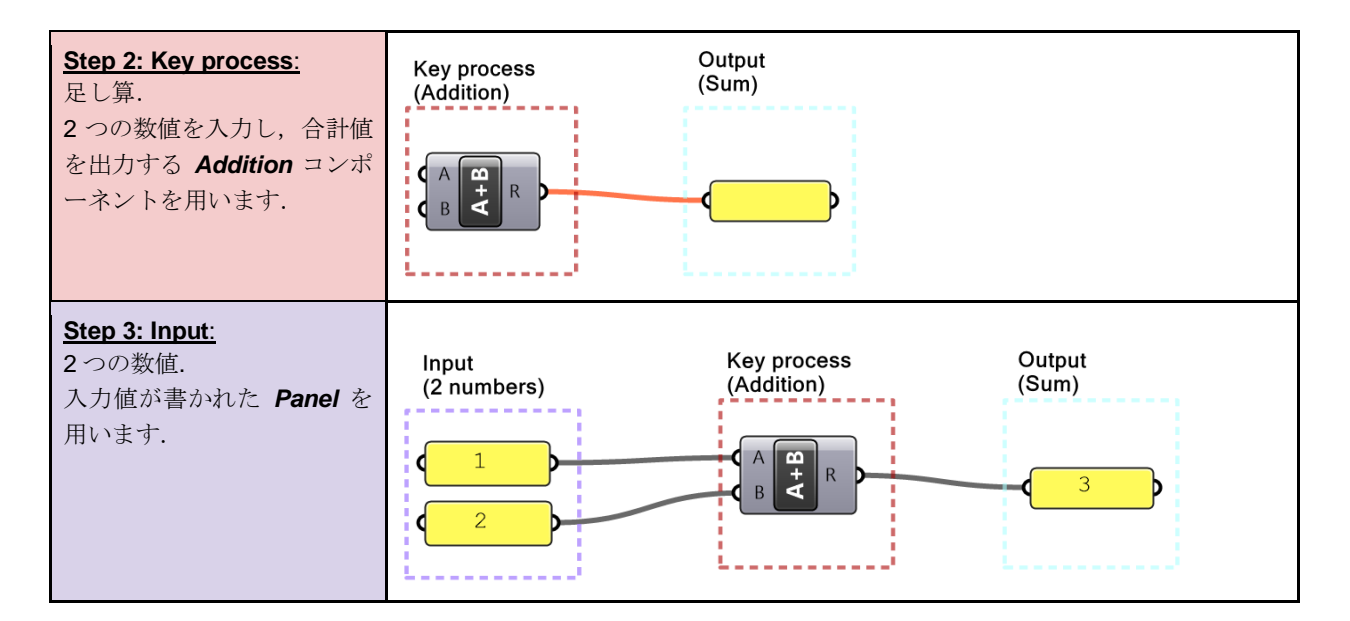

# **Example 1-3-2: 1** つの円の作成

4プロセスの考え方から、与えた中心点と半径から1つの円を作成します.

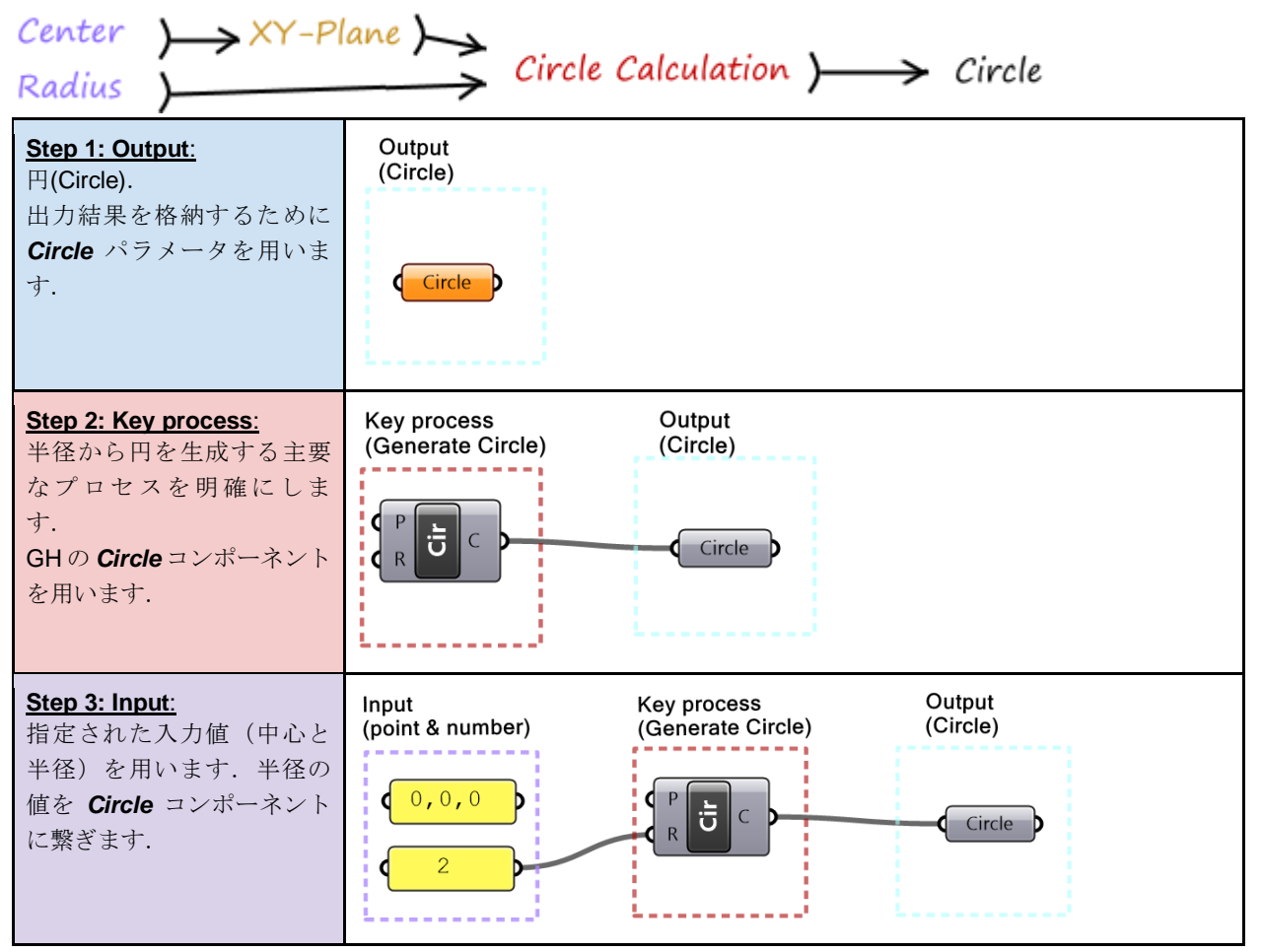

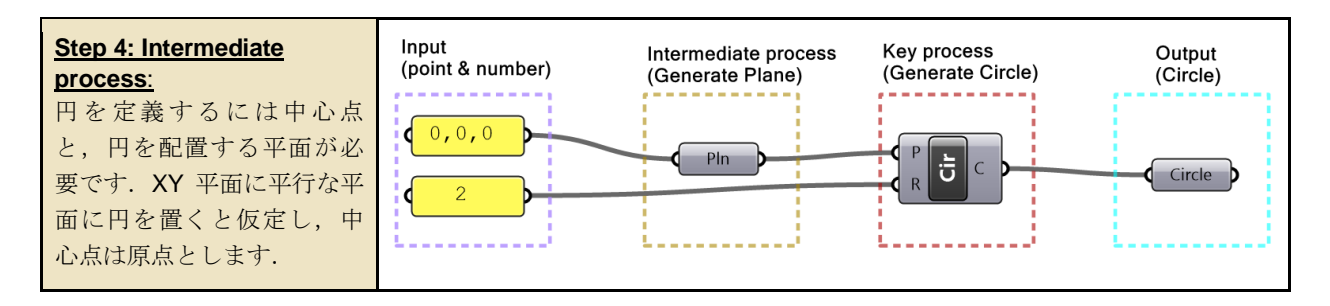

## **Example 1-3-3:** 線分の作成

4 プロセスの考え方から,2点から線分を生成するアルゴリズムを作成します. 1 つの点は Rhino から参照され,もう1つの 点は3つの座標値(x = 1, y = 0.5, z = 3)を使用して作成されます.

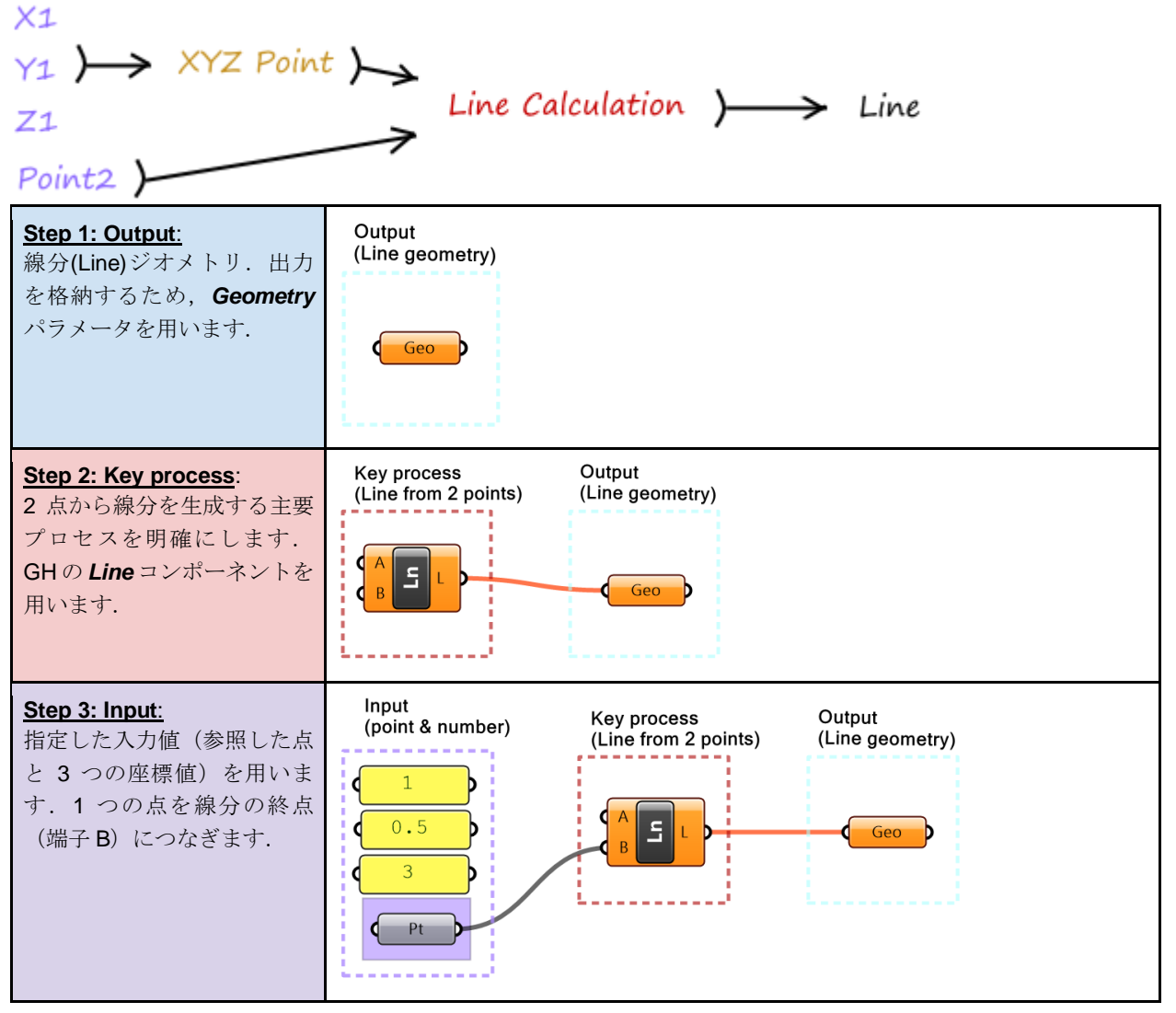

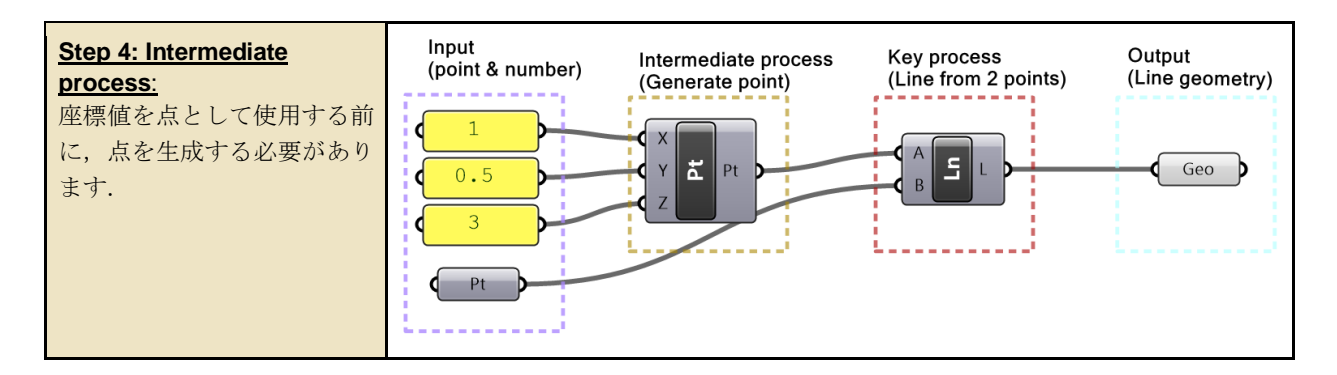

より複雑なアルゴリズムでも,問題を分析し,考えられる解決手段を調べ,可能な限りそれらを細分 化することで,アルゴリズムの管理・読み取りが容易になります. 本資料では,さらに複雑なアルゴ リズムを解く場合でも,4 プロセスやその他の手法を引き続き活用していきます.

# <span id="page-12-0"></span>**1\_4:** データ

データとは,コンピュータに保存され、プログラムによって処理される情報のことです. データはさ まざまなソースから収集できます.データには多くの形式があり、構造の定義が明確であるため、効 率的に使用することが可能です. すべてのスクリプト言語のデータには共通点もありますが,違う点 もあります. 本資料では、GH に特有のデータとデータ構造について解説します.

# <span id="page-12-1"></span>**1\_5:** データソース

GH では,プロセス(所謂コンポーネントと呼ばれるもの)にデータを受け渡す方法が,大きく 3 つ あります.内部(internal),参照(referenced),外部(external)です.

### **Grasshopper** におけるデータソース

**1-** 内部的(**Internally**)にデータを **set** する

データは、パラメータのインスタンスとして内部的に設定(set)できます.set すると,外 部入力によって手動で変更または上書きされない限りその値のままです.この方法は、定数 のような設定後にデータ変更の必要がない場合に適します.データは GH ファイル内に保存 されます.

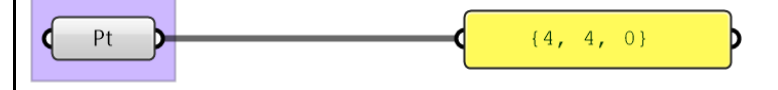

### **2-** 参照(**Referenced**)データ

データは、Rhino または外部ドキュメントから参照できます. 例えば、Rhino で作成した点 オブジェクトも参照可能で、Rhino で点を移動すると、GHの参照データも更新されます(コ ンポーネントの右クリックメニューから Set). GH ファイルは Rhino ファイルとは別に保存 されるため,GH ファイルが Rhinoのデータを参照している場合には,データが欠損しないよ う、GHファイルと同時に Rhino ファイルも保存し、開く必要があります.

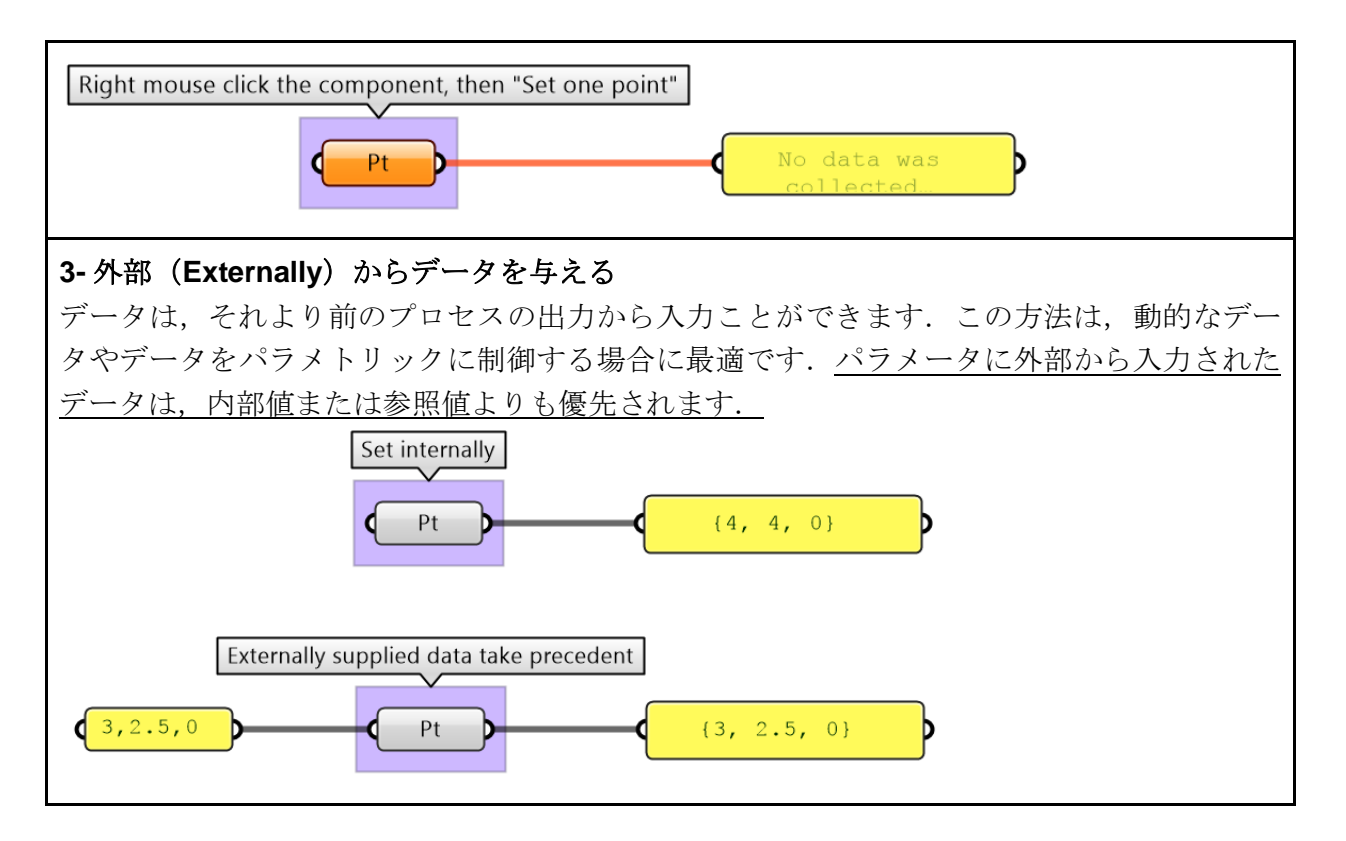

# <span id="page-13-0"></span>**1\_6:** データ型

すべてのプログラミング言語は,割り当て可能な値や,操作やプロセス上で使用可能かどうかを,デ ータ型で識別します.一般的なデータ型としては,整数(*Integer*),数値(*Number*),文字列 (*Text*),ブール値(*Bool*:true または false)などがあります. GH では,それらは Params> Primitives タブに含まれます.

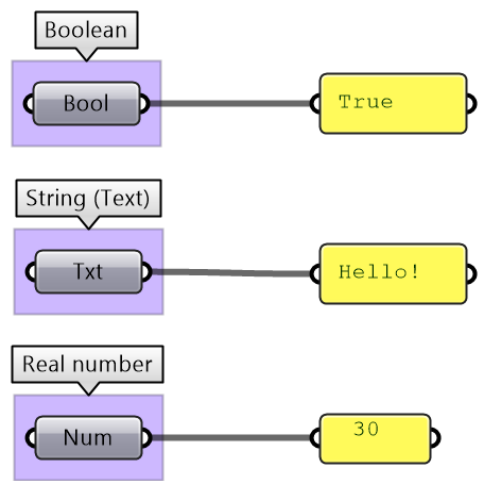

図 (6): すべてのプログラミング言語に共通のプリミティブなデータ型の例.

GH は,点(*Point*:座標を表す 3 つの数値),線分(*Line*:2 点間),曲線(*NURBS Curve*),曲 面(*NURBS Surface*),ソリッド・ポリサーフェス等(*Brep*)などの一般的に 3D モデリングで使 用されるジオメトリタイプをサポートしています. すべてのジオメトリタイプは, GH の Param> Geometry タブに含まれます.

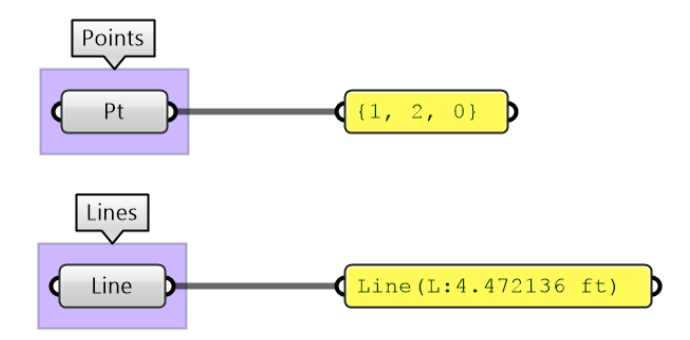

図 (7): ジオメトリデータの型の例.

その他の数学的な型としては,ドメイン(*Domain*),ベクトル(*Vector*),平面(*Plane*),変換 マトリックス(*Transformation Matrix*)があります.これらは通常の 3D モデリングではあまり使用 しませんが、パラメトリックデザインでは非常に一般的です. GH には、これらの型のデータの作 成·分析·利用に役立つツールが豊富に揃っています. NURBS カーブやサーフェスのようなジオメ トリの種類や数学の知識をしっかり理解するには,ぜひ著者による「*Essential Mathematics for Computational Design*」を参照してみてください.

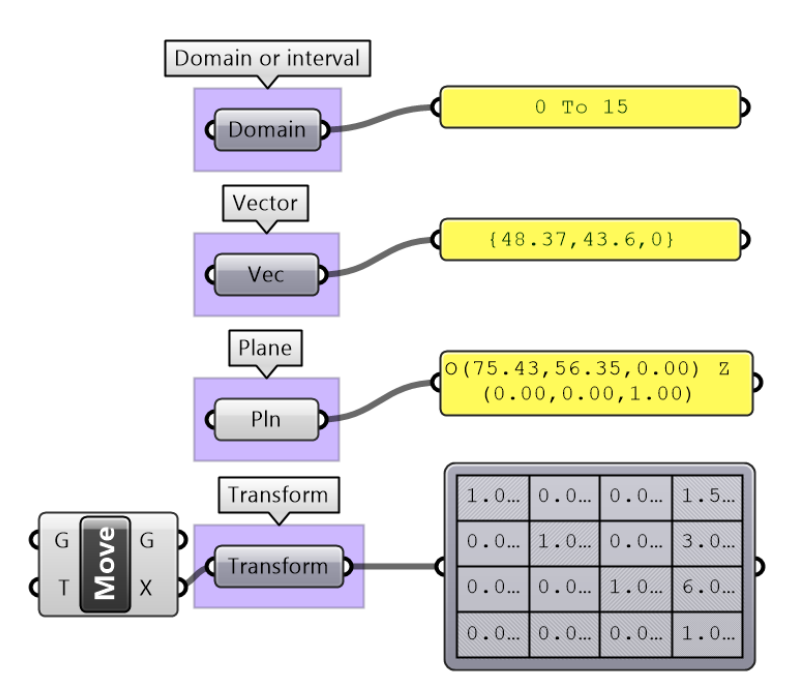

図 (8): コンピュータグラフィクスで一般的なデータ型の例.

GH のパラメータコンポーネントを使うと、データをある型から別の型に変換可能です(キャストや キャスティング等と言います). 例えば,文字列を数値に変換する必要がある場合は,文字列データ を *Number* パラメータに繋げば良いです.変換できない場合はエラーとなります.

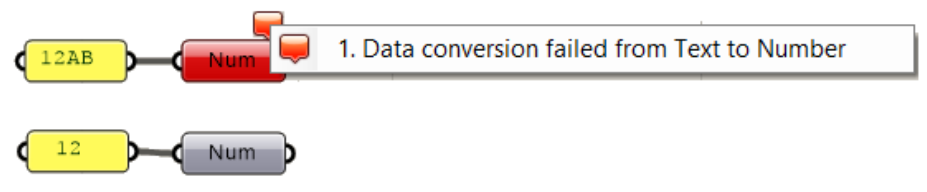

図 (9): Grasshopper のパラメータコンポーネントによるデータ変換 (キャスティング) .

GH コンポーネントは、可能な場合, 入力を適切なタイプに内部的に変換します. 例えば, Addition コンポーネントに Text で入力すると、GH は Number として読み取ろうとします. コンポーネントが 複数の型を処理できる場合、コンポーネントは変換せずに入力タイプのまま使用します.例えば、数 式の等号・不等号は、Number だけでなく Text の比較もできます. このような場合は、混乱を避ける ために目的に合った型を使うよう心掛けましょう.

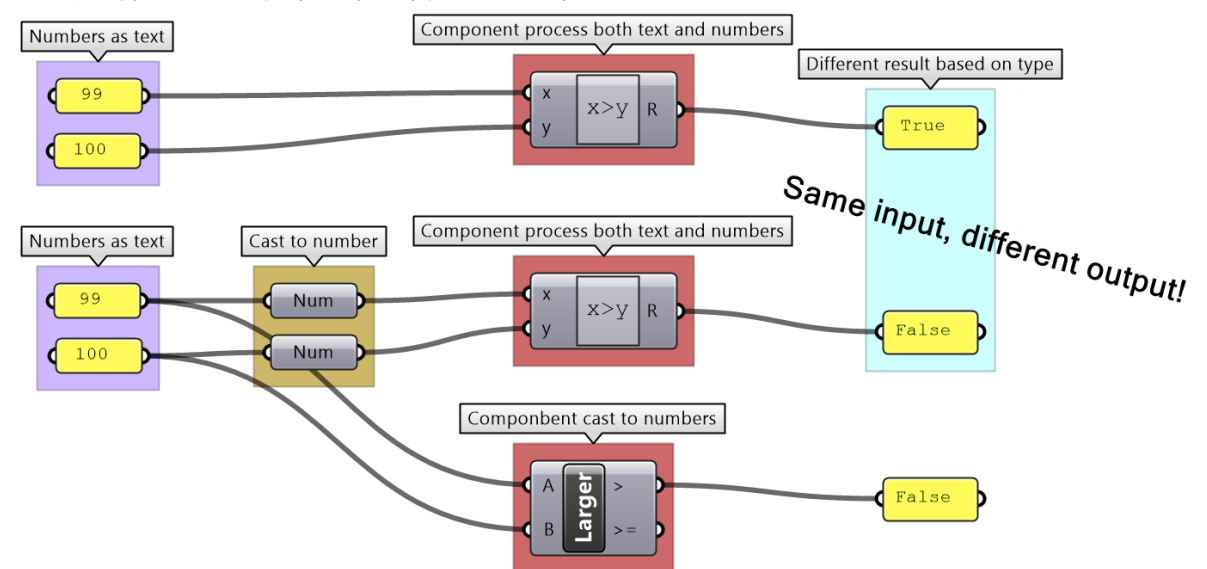

図 (10): 一部の演算は,複数の型を処理可能です.コンポーネントが複数の型を処理できる場合(GH の *Expression* など) は,特に目的の型にキャストしておくようにしましょう.

GH コンポーネントが無効な入力 (null データや誤った型)を単に無視する場合があります. そのよ うな場合、予期しない結果になり、バグを見つけるのが難しくなります。各コンポーネントの出力を 使用する前に確認することが非常に重要です.

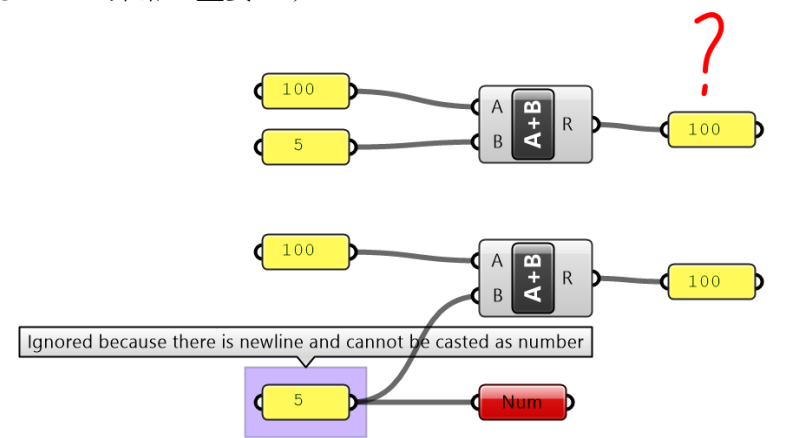

図 (11):無効な入力は無視され,デフォルト値が使用されます.例えば,*Panel* コンポーネント内の数値は文字列として解釈 される可能性があるため,*Addition* コンポーネントへの無効な入力となる可能性があります.

# <span id="page-15-0"></span>**1\_7:** データの処理

アルゴリズムの設計では,多くのデータの演算と処理を利用します.この資料では,6 つのカテゴリ (数値演算,論理演算,分析,ソート,取捨選択,マッピング)に焦点を絞って紹介します.

### <span id="page-16-0"></span>**1\_7\_1:** 数値演算

数値演算には、四則演算,三角法,多項式、複素数などの演算が含まれます. GH には、豊富な数値 演算機能があり,それらは主に *Math* タブに含まれます.GH での演算の実行には,主に 2 つの方法 があります.まず,加算(*Addition*),減算(*Subtraction*),乗算(*Multiplication*)などの特定の 演算用に設計されたコンポーネントを使用する方法です.

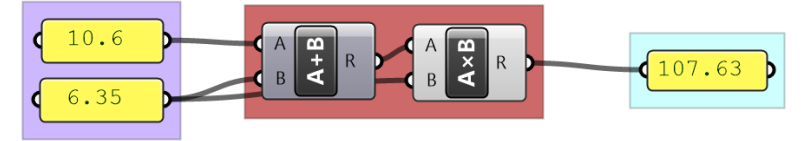

図 (12): GH の数値演算コンポーネントの例.

もうひとつが,*Expression* コンポーネントを使用する方法で,1つの数式で三角関数などの複数の演 算子や関数を組み合わせて実行することができます.

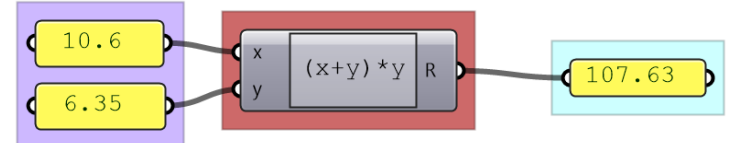

図 (13): 複数の演算を組み合わせて実行することができる GH の *Expression* コンポーネント.

複数の演算がある場合は,*Expression* を用いると,より見やすく,ミスが起きにくくなるでしょう.

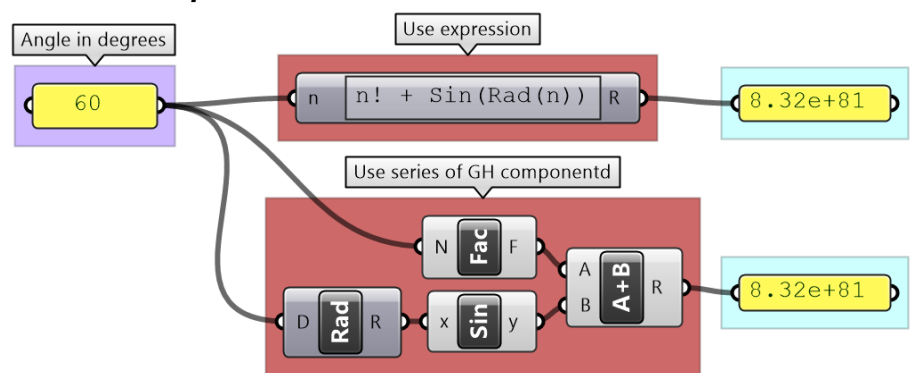

図 (14): 複数の演算を実行する場合,*Expression* コンポーネントを用いると,メンテナンスがより楽になります.

**Expression**は、数式の形式によっては、入力を文字列として扱うこともできます.

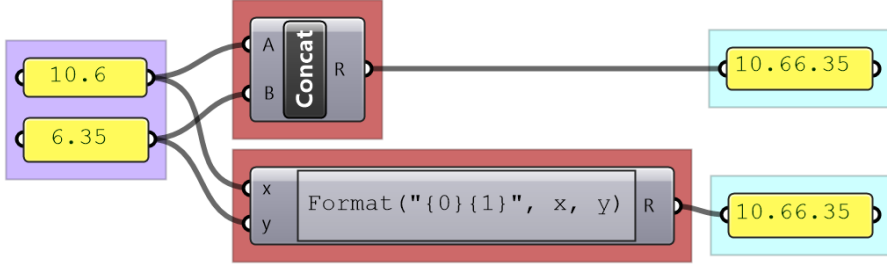

図 (15): Expression は、文字列の処理やフォーマット化に用いることもできます.

多くのコンポーネントの Number 入力端子では, オプションで数式を記述できるようになっており, その数式の結果を入力として用いることができます.例えば,*Range* コンポーネントには N(ステッ

プ数)入力があります. 「N」を右クリックすると,数式 (Expression) を設定できます. 端子名に 関わらず常に「x」を使用して,入力値を表します.

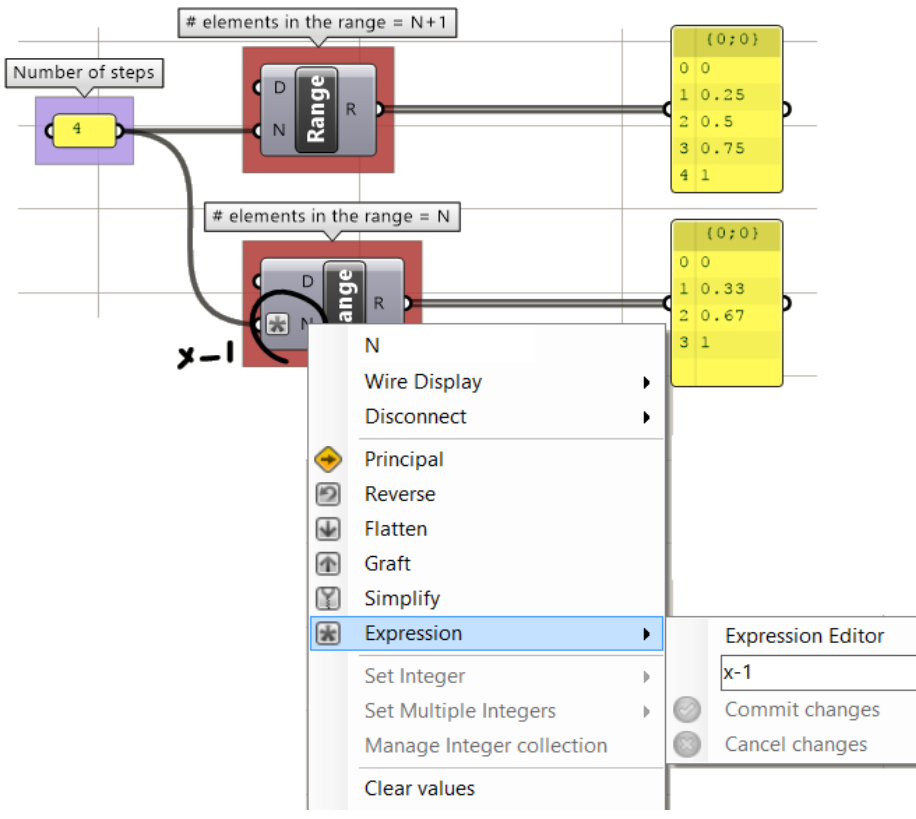

図(16): 入力パラメータ内で数式の設定が可能です. 変数「x」で入力値を表します.

### <span id="page-17-0"></span>**1\_7\_2:** 論理演算

GH の主な論理演算には,比較,集合などの演算が含まれます.

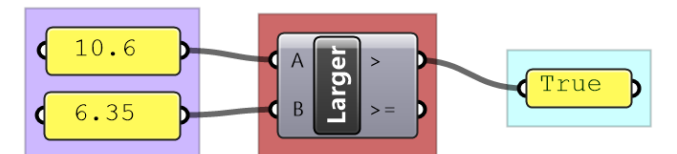

図 (17): GH には論理演算を行ういくつかのコンポーネントがあります.

論理演算は,データの条件付きフローを作成するためにも利用できます.例えば,半径が 2 つの値の 範囲に収まる場合にのみ球を描画したい場合,半径が制限内にない場合に半径の入力を除外するロジ ックを作成する必要があります.

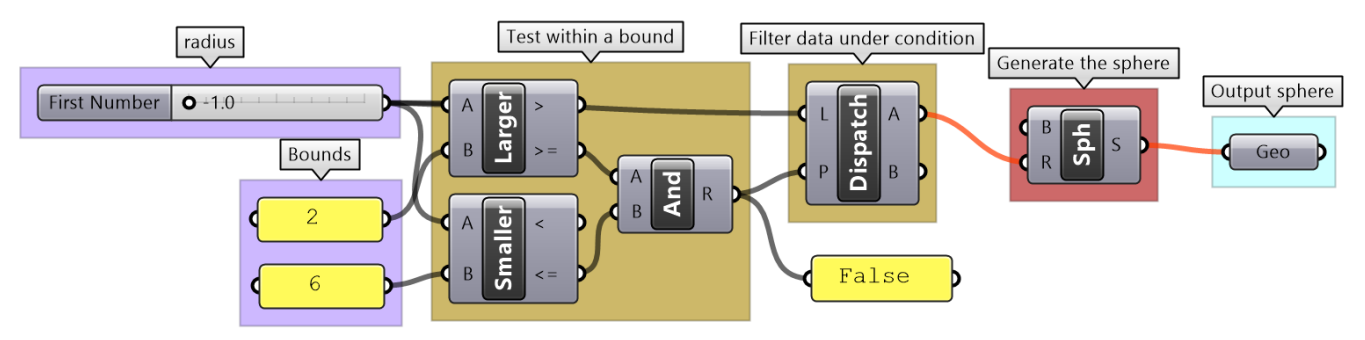

図 (18): 論理演算を用いたデータフローの制御

### <span id="page-18-0"></span>**1\_7\_3:** データ分析

GH には,データを調べて,プレビューするためのツールがたくさんあります.*Panel* は,データと その構造の詳細を表示するためにも使用できます.*Parameter Viewer* はデータ構造を見るためだけ に用います.ほかの分析コンポーネントとしては,データをグラフでプロットする *Quick Graph* や 入力した数値群の上限・下限を抽出する *Bounds* などがあります.

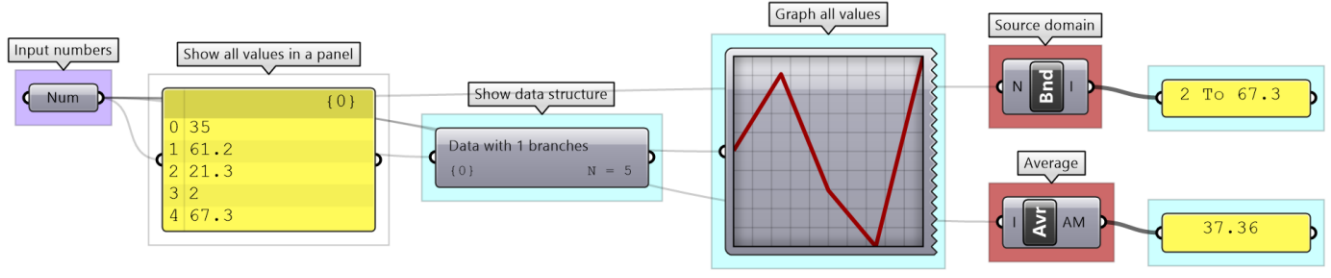

図 (19): GH でデータを分析するいくつかの方法.

#### <span id="page-18-1"></span>**1\_7\_4:** ソート

GH には,数値データとジオメトリデータを並べ替えるためのコンポーネントがあります.*Sort List* コンポーネントは, K (Keys) 端子に入力した数値リストを昇順に並べ替えます. 追加で Reverse *List* を使えば降順にもできます.*Sort List* を使えば,例えば曲線の長さなどいろいろな Keys を入力 することにより,ジオメトリの並べ替えも可能です.GH には,点を座標でソートするための *Sort Points* などの特定のジオメトリのソートのために設計されたコンポーネントもあります.

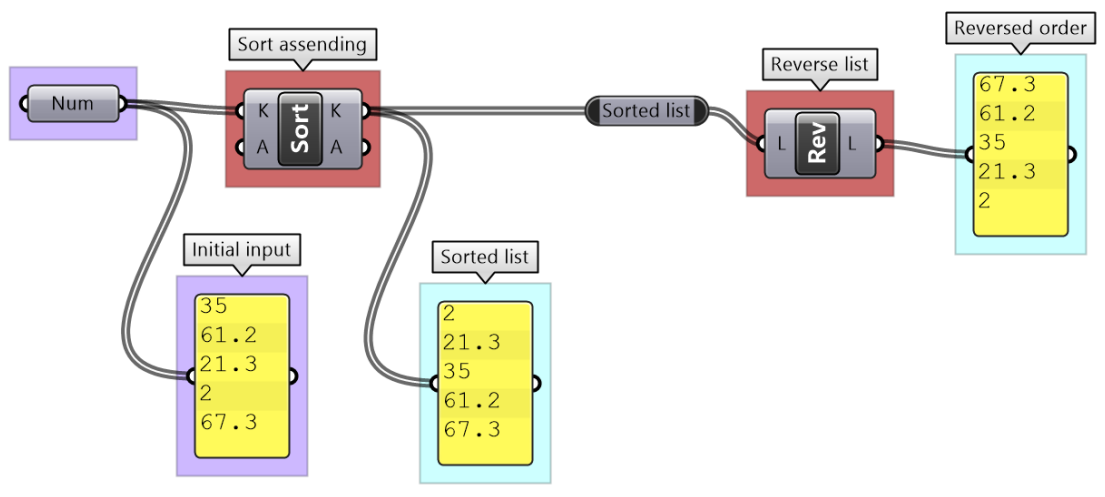

図 (20): GH での数値の並べ替え (ソート)

#### <span id="page-18-2"></span>**1\_7\_5:** 取捨選択

3D モデリングでは、特定のオブジェクトまたはオブジェクトのグループをインタラクティブに選択 できますが,アルゴリズム設計ではそのようにはできません.GH では,データ構造内の場所の指定, あるいは何かしらのパターンによってデータを取捨選択します.例えば,*List Item* コンポーネントで は,インデックス番号に基づいて要素(アイテム)を選択します.

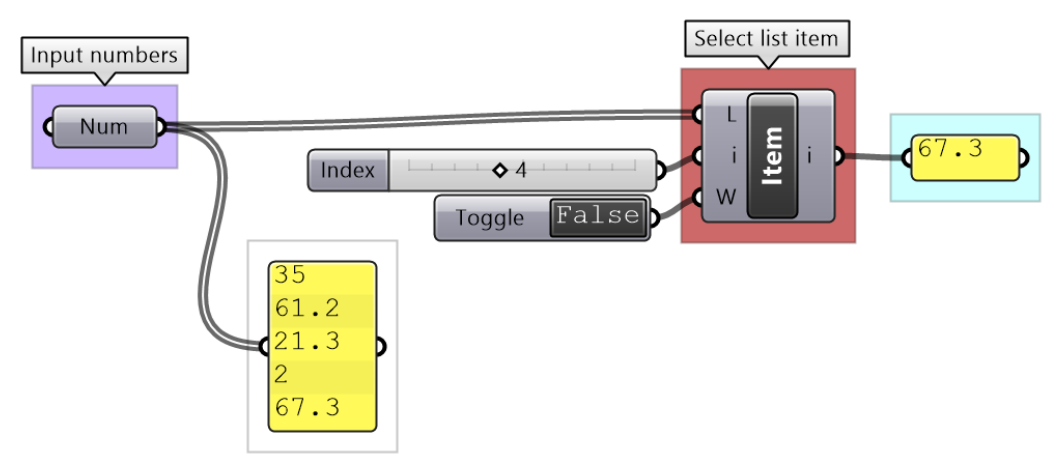

図 (21): GH でリストからアイテムを選択する.

**Cull Pattern** コンポーネントは、繰り返しパターンを利用してデータの一部を抽出します.

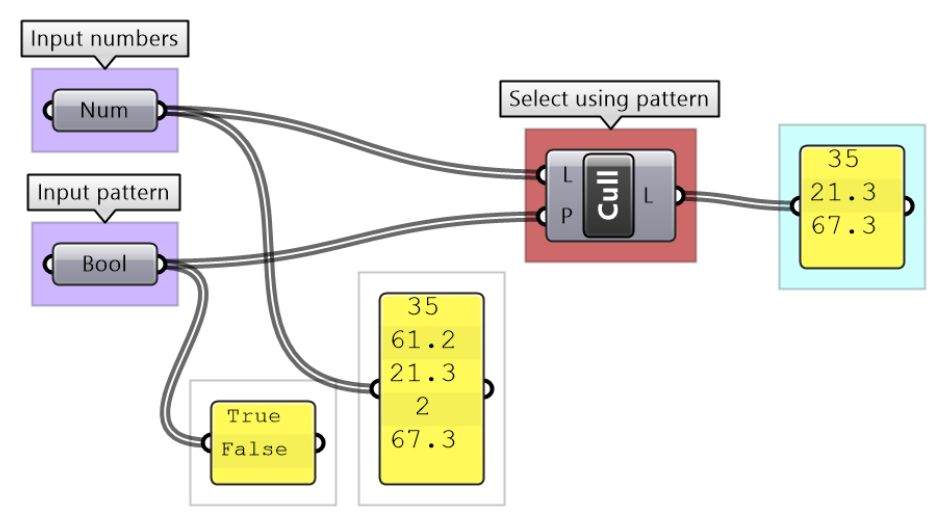

図 (22): リスト内のアイテムを 1 個おきに選択する例.

例からもわかるように,特定アイテムの選択や,Cull コンポーネントを使用すると,データの部分的 なリスト(サブセット)が生成され,残りは破棄されます.しかし,データの一部をリストから分 離·演算し、元のリストに再結合したい場合も多々あるでしょう. これは GH でも可能ですが、より 応用的な処理が必要になるため、Chapter 3 の高度なデータ構造の内容で解説します.

#### <span id="page-19-0"></span>**1\_7\_6:** マッピング

マッピングとは,指定された数値の範囲に対して,あるセット内のそれぞれの数値を新しいセットに 線形に置き換えることを指します.GH には,*ReMap* と呼ばれる線形マッピングを実行するコンポー ネントがあり,一連の数値を元の範囲から新しい範囲にスケーリングできます.これは,アルゴリズ ム上の要件や制限に合ったドメインに数値の範囲を合わせるのに役立ちます.

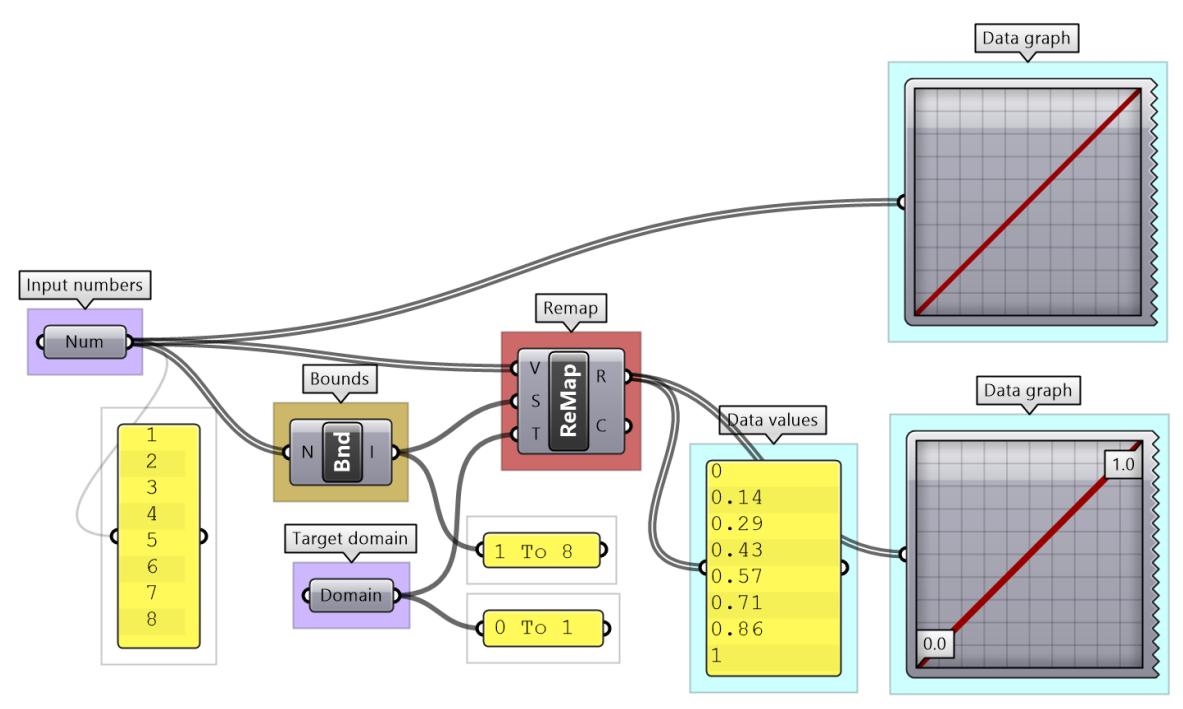

図 (23): GH での数値の線形リマッピングの例.

マッピングはデータ変換の一種です.例えば、角度の単位を度からラジアンに変換する場合もマッピ ングです(GH コンポーネントは,ラジアンで角度を受け入れるよう設計されています).

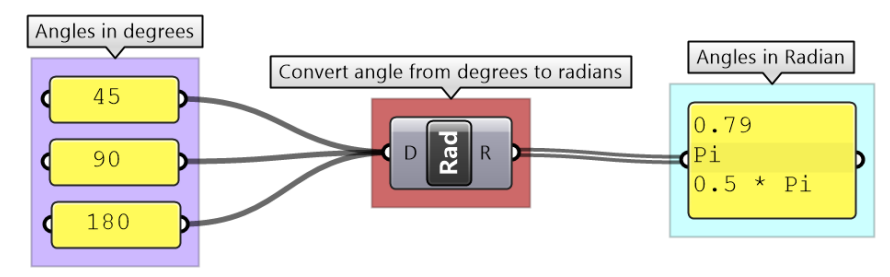

図 (24): 度からラジアンへの角度の変換.

パラメトリック曲線には「ドメイン」(曲線上の点として評価するパラメータ範囲)があります. 例 えば、特定の曲線のドメインが 12.5~51.3 の場合, 12.5 は曲線の始点を表します. 多くの場合, 一 貫したパラメータを使用していくつかの曲線を評価することが必要になります. それぞれの曲線のド メインを統一した範囲に再定義 (Reparameterize) すれば、この問題は解決できます. そのときに一 般的に使うドメインは「0~1」です(この処理を正規化と言います). GH コンポーネントの Curve の入力端子には,ドメインを 0~1 に再定義する *Reparameterize* オプションがあります.

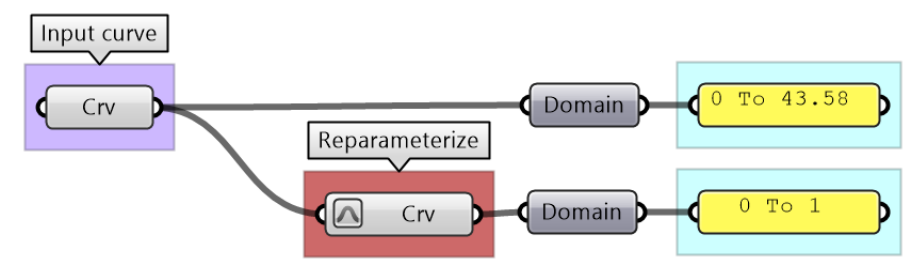

図 (25): Curve のドメインの正規化 (0~1 に変換). GH の Reparameterize 入力オプションを使います.

# **Tutorial 1-7-1:** フローの制御

以下のアルゴリズムの目的は何でしょうか?注釈と色を使ってそれぞれのパートの目的を記述してみましょう.

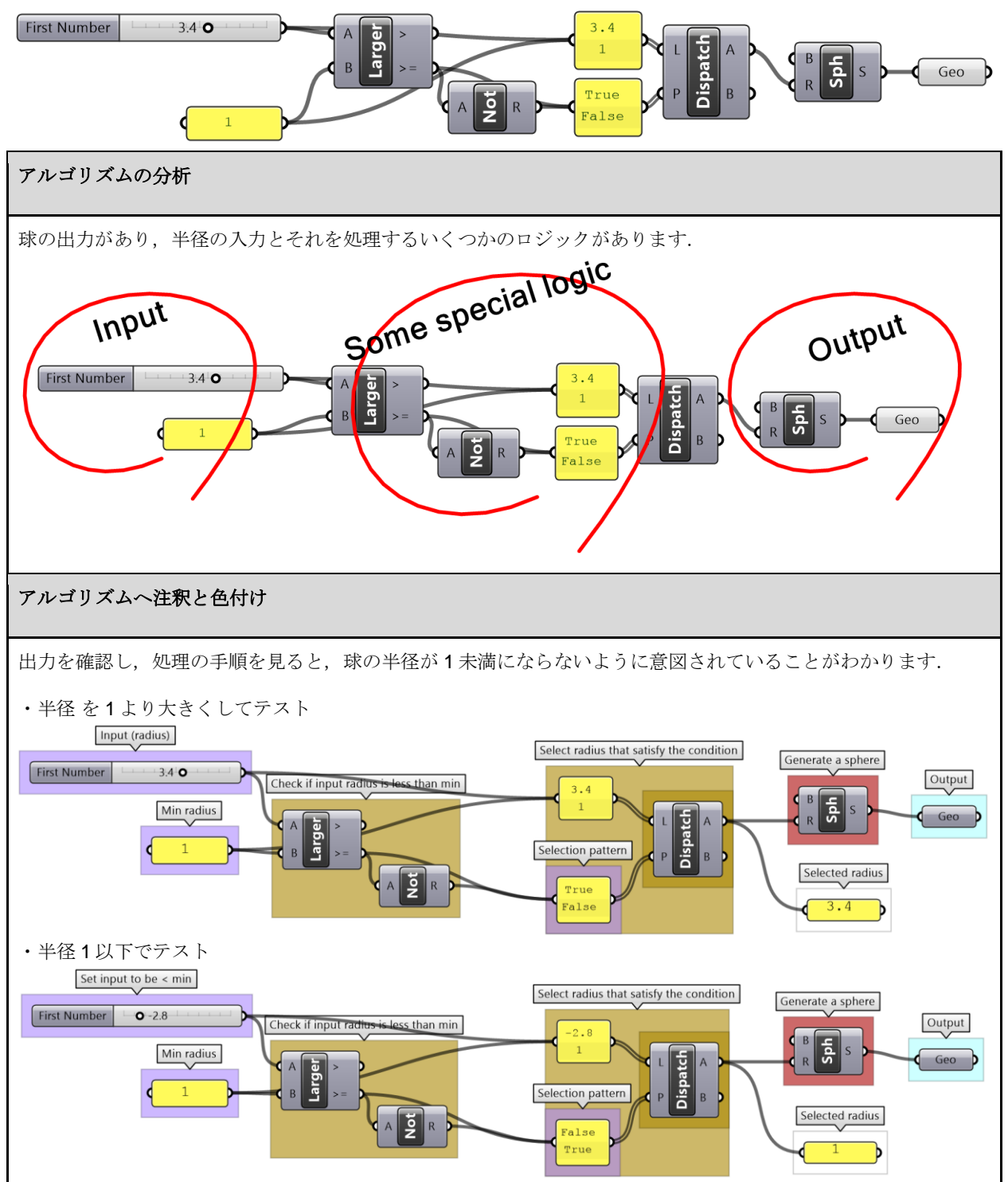

### **Tutorial 1-7-2:** データの処理

点座標のリストを指定して,以下の操作を行います.

- 1- データの内容を把握するためにリストを分析します.
- 2- 既存ドメインを新しいドメインにマッピングし直します.
- 3- ドメイン 3~9 にマッピングし直した点座標成分を *Point* オブジェクトとして生成するアルゴリズムを記述します.

**Note** 入力リストの内容は,最初の 3 つの数値が順に 1 番目の点の x,y,z の座標成分で,次の 3 つの数値が 2 番目の点の 座標成分となっています.

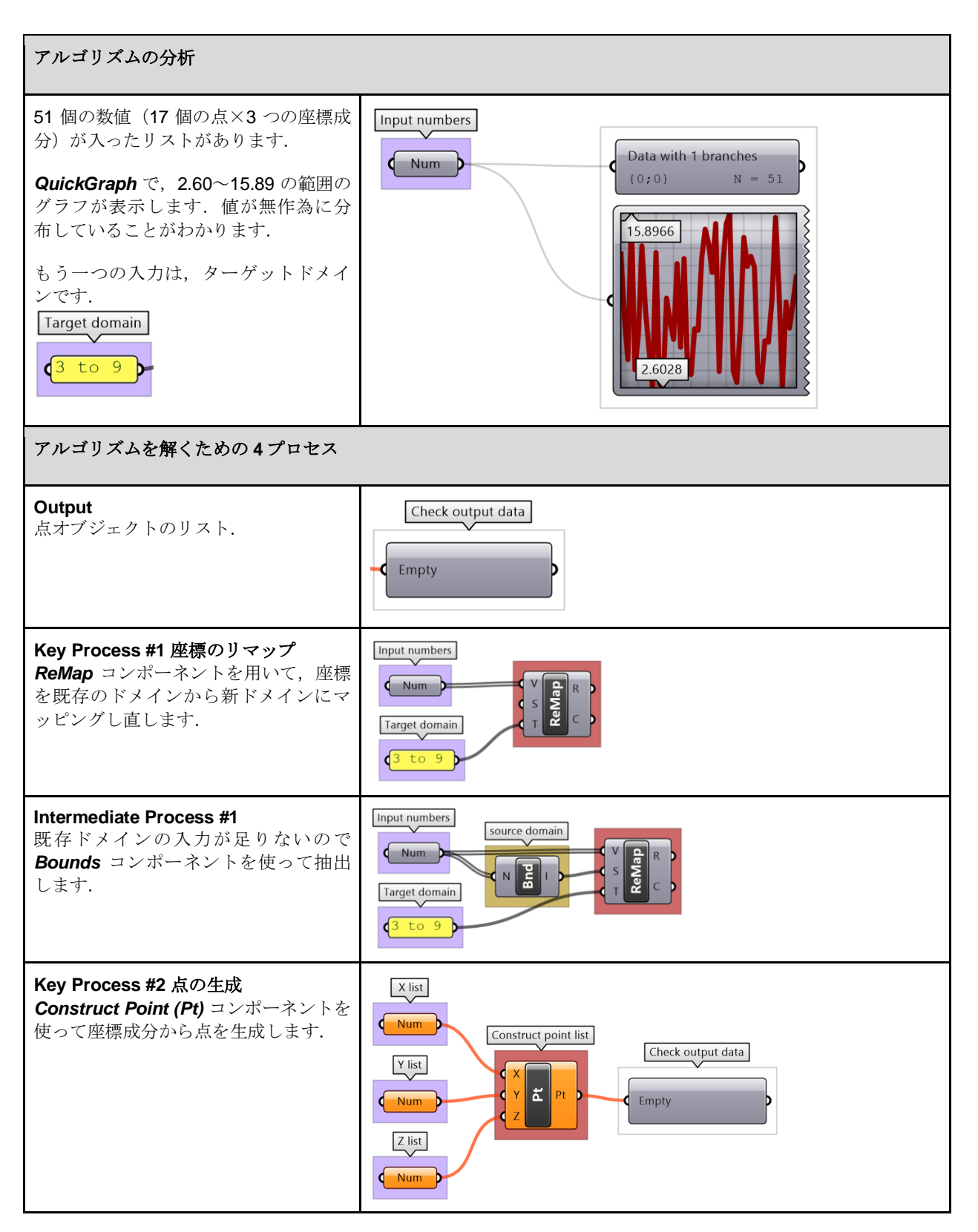

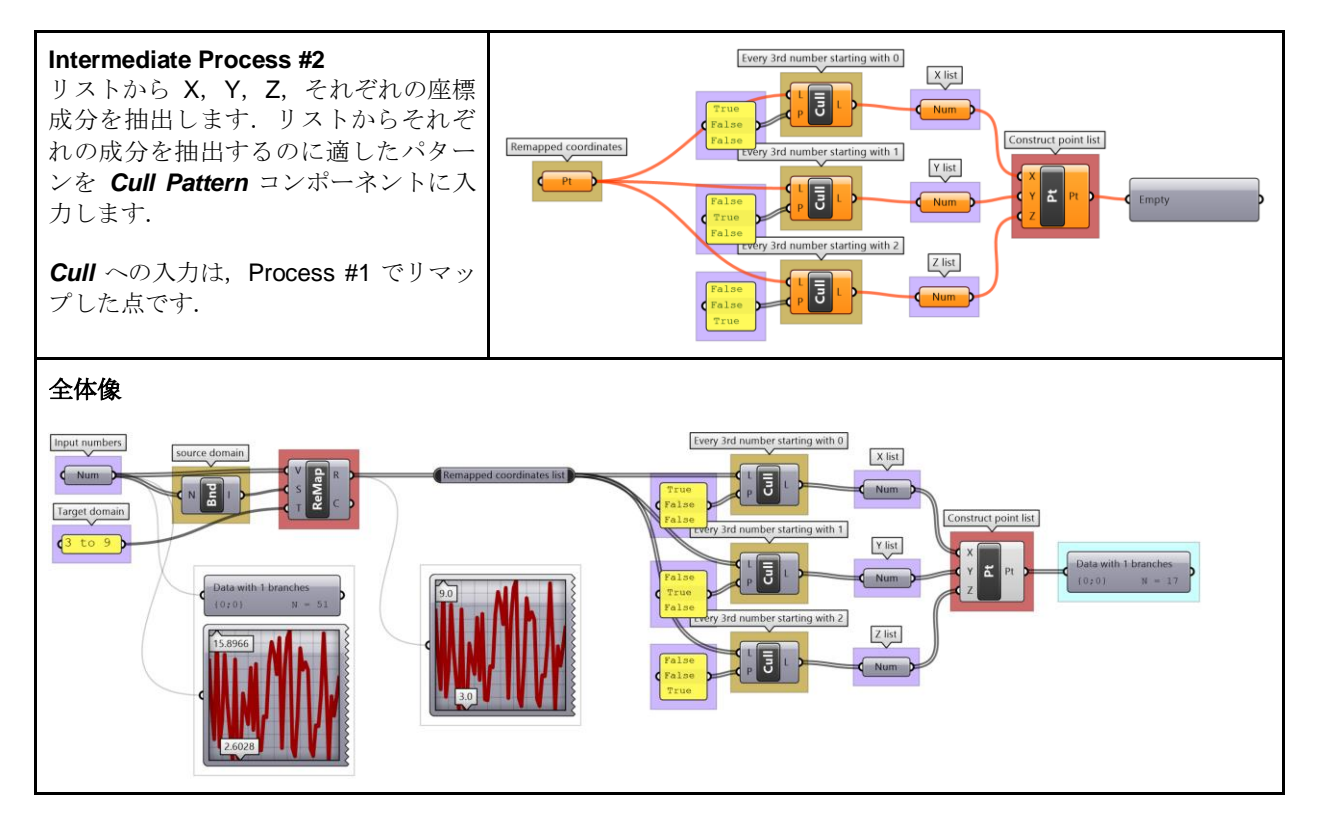

# <span id="page-23-0"></span>**1\_8:** アルゴリズミックデザインの落とし穴

効率的で読みやすくデバッグしやすいような洗練されたアルゴリズムを書くことは簡単ではありませ ん.ここまでは,色分けとラベル付けを活用したスタイルでアルゴリズムを記述する方法を説明しま した.また,アルゴリズムの開発に役立つ 4 プロセスの考え方を紹介しました.これらのガイドに従 えば、バグを最小限に抑え、スクリプトの可読性を向上することにもつながります. 次は、誤った結 果,または意図しない結果を生むよくある問題をいくつか挙げます.

### <span id="page-23-1"></span>**1\_8\_1:** 無効または不正な型の入力

GH では,入力の型が正しくないか無効な場合,コンポーネントの色が赤またはオレンジに変わり, エラーの警告とどのような問題が生じているかに関するフィードバックを表示します.これも役に立 ちますが,コンポーネントがデフォルト値を割り当てている,あるいは代替値で計算していた場合, 誤った入力に気付けないことがあります. 常に入力を二重チェックするようにしましょう (Panel ま たは Parameter Viewer をつなげ、入力にラベル付けします). 間違った型の使用を避けるには、正確 さを保つためにも,意図した型に変換しておくことをお勧めします.

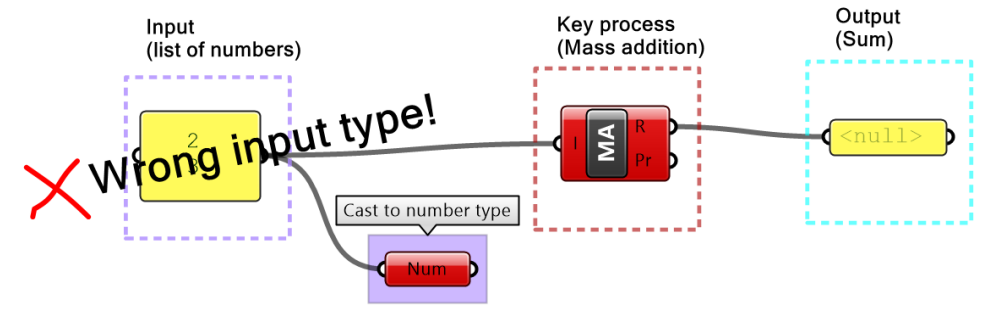

図 (26): 誤った入力型のエラー結果.

### <span id="page-24-0"></span>**1\_8\_2:** 意図しない入力

中間プロセスを介したり,複数ユーザーでアルゴリズムを作成していると,入力が意図しないものに 変わってしまうことがよくある傾向にあります. すべての主要な入力と出力をプレビューして正しい かどうかチェックすることは大変有効です.*Panel* コンポーネントは非常に用途が広く,すべての型 の値をチェックするのに役立ちます。また、範囲外の値の入力や、不要な値の入力を防ぐ仕組みを作 ることも良いでしょう.

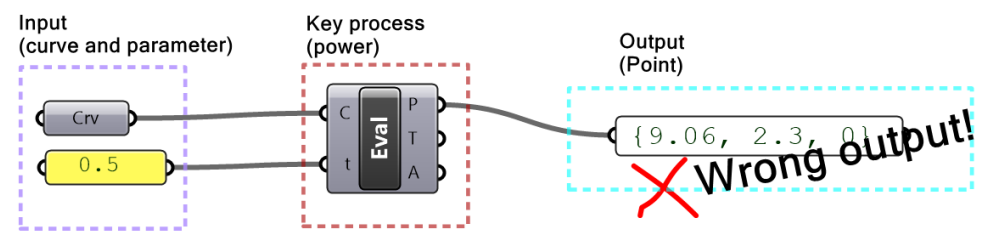

図(27): 意図しない入力が原因の誤り. 曲線ドメインは 0~1 で 0.5 を使えば中点が得られる, とは限りません.

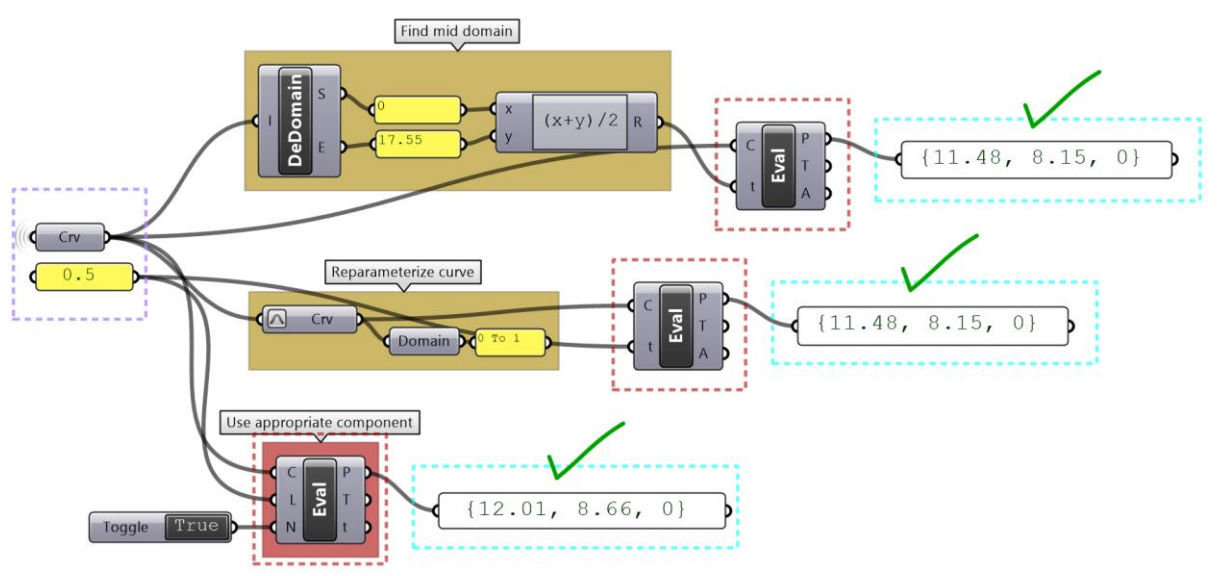

図 (28): 曲線の中点を評価するために適した解法の例.

#### <span id="page-24-1"></span>**1\_8\_3:** 処理の順序が不明瞭

処理の流れが見やすくなるようアルゴリズムを縦や横に整理するようにしましょう. また、コード作 成を続ける前に,各出力をチェックし,期待通りになっているか確認も必要です.ミスを防ぐテクニ ックもあります.例えば,複数の数値や処理を含む場合には *Expression* を使用するなどです.以下 では,いくつかの好ましくないコンポーネントの組み方の例を強調して記載しています.

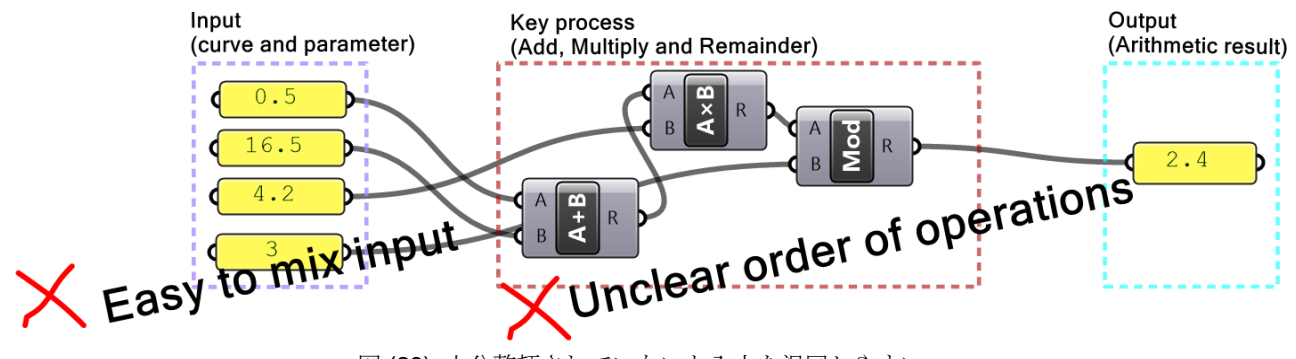

図 (29): 十分整頓されていないと入力を混同しやすい.

以下は,同同じコードをミスが起きにくくなるように書き換える方法を示しています.

### View and align input

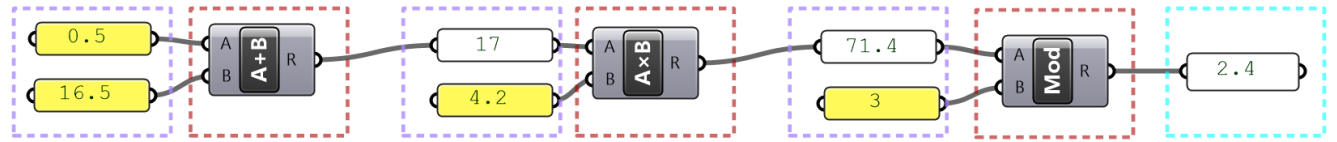

#### Consolidate/simplify porcesses when possible

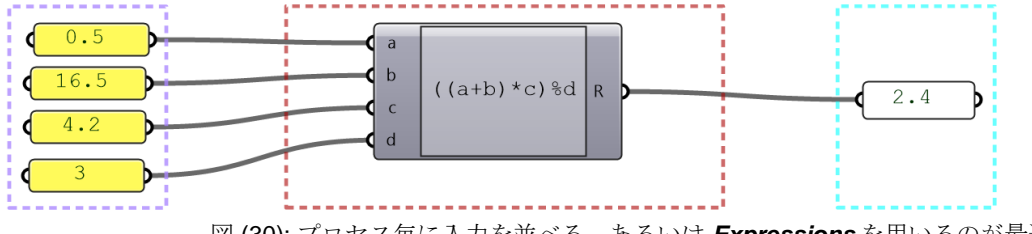

図 (30): プロセス毎に入力を並べる,あるいは *Expressions* を用いるのが最適です.

### <span id="page-25-0"></span>**1\_8\_4:** データ構造の不一致

GH において、同じプロセスまたはコンポーネントで入力されるデータ構造の不一致を防ぐことは特 に難しく,データ構造の不一致があると,計算量が増大しメモリオーバーとなる可能性があります. コンポーネントにつなぐ前に,すべての入力(自明なもの以外)のデータ構造をテストすることが重 要です.また、さまざまなシナリオで必要なマッチングを調べることも大事です(データマッチング については後で詳しく説明します).

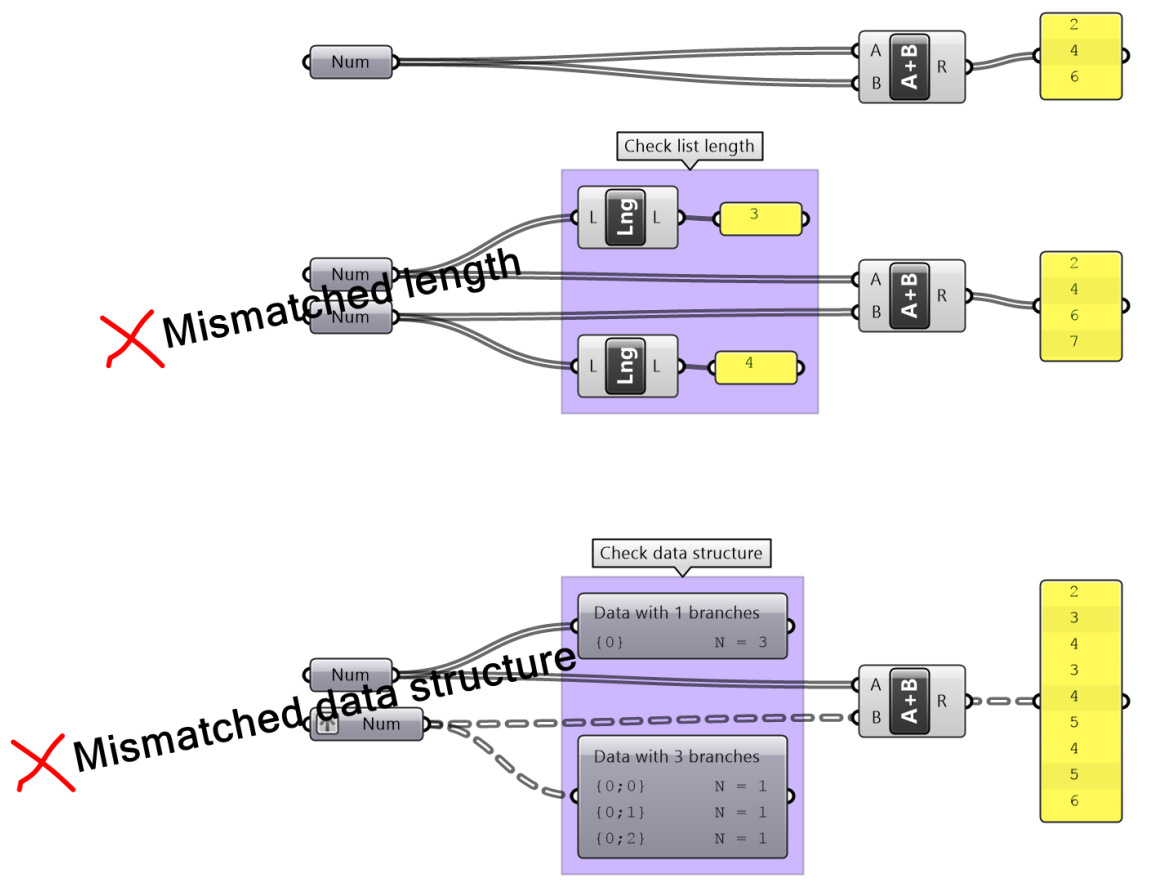

図(31): 入力のデータ構造が一致しない場合、誤った出力の原因となります.

### <span id="page-26-0"></span>**1\_8\_5:** 長い処理時間

一部のアルゴリズムは計算に時間がかかり,処理が完了するまで待たなければなりませんが,場合に よって待機時間を最小限に抑える方法があります.例えば,開発の初期段階では,完全なデータセッ トを処理する前に,アルゴリズムのテストのために,より小さいデータセットを使用すると良いでし ょう. また,可能な場合はアルゴリズムを段階的に分割して,時間のかかる部分を分離して無効にす ることもできます.また,アルゴリズムを書き直して最適化し,時間を節約することができる場合も 多々あります.GH の *Profiler* 機能では処理時間を表示できるので,処理に時間がかかりすぎる,あ るいはクラッシュしてしまう場合は,計算を再度実行する前に,計算を無効にし,クラッシュの原因 となった入力を切断するようにしましょう.

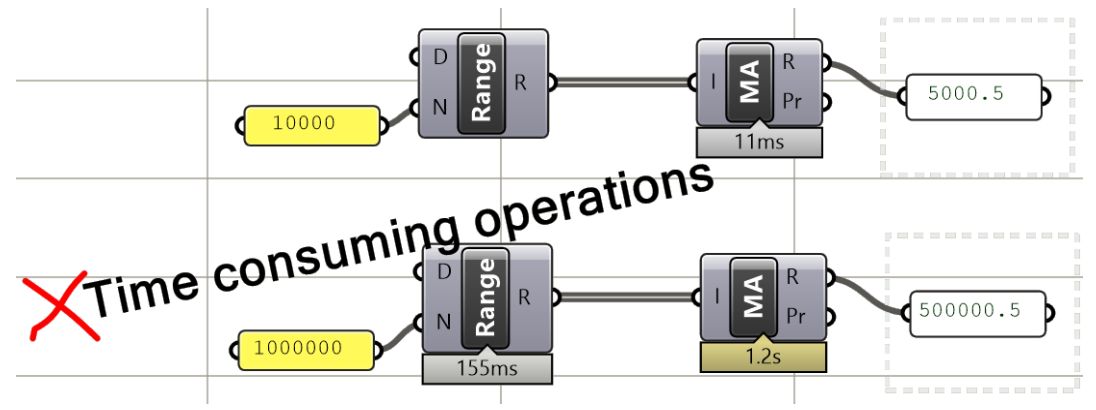

図 (32): GH の Profiler ウィジェットは処理時間を計測します.

### <span id="page-26-1"></span>**1\_8\_6:** 整理が不十分

整理が不十分な定義は、デバッグ·理解·再利用·修正が難しくなります. 最初は余分に時間が掛か りますがそれでも,体裁を整えて定義を記述することの重要性はどれだけ言っても言い過ぎるという ことはありません.色分け,ラベル付け,変数への意味のある命名,繰り返し処理のモジュール化, 入出力のプレビュー,を常に心掛けましょう.

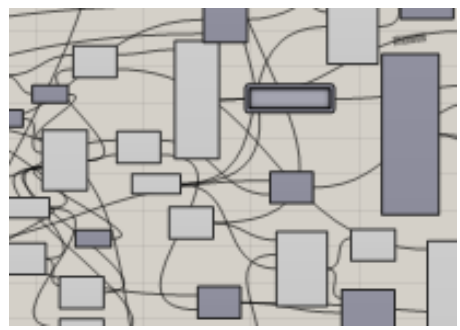

図(33): ビジュアルプログラミングにおいて、整理が不十分だとコードの解読やデバックが難しくなります.

# <span id="page-26-2"></span>**1\_9:** アルゴリズムのチュートリアル

### <span id="page-26-3"></span>**1\_9\_1:** 円の合成

4プロセスの考え方から,2つの円を合成するアルゴリズムを設計します. 円は両方とも XY 平面に配置されています. 最初の円 Cir1 は、中心 C1= (2,2,2), 半径 R1= 3~6 のランダムな数. 2番目の円 Cir2 は、中心 C2 が C1 から正の X 軸方向に R1 ずれた位置、半径 R2 = R1 \* 1.2.

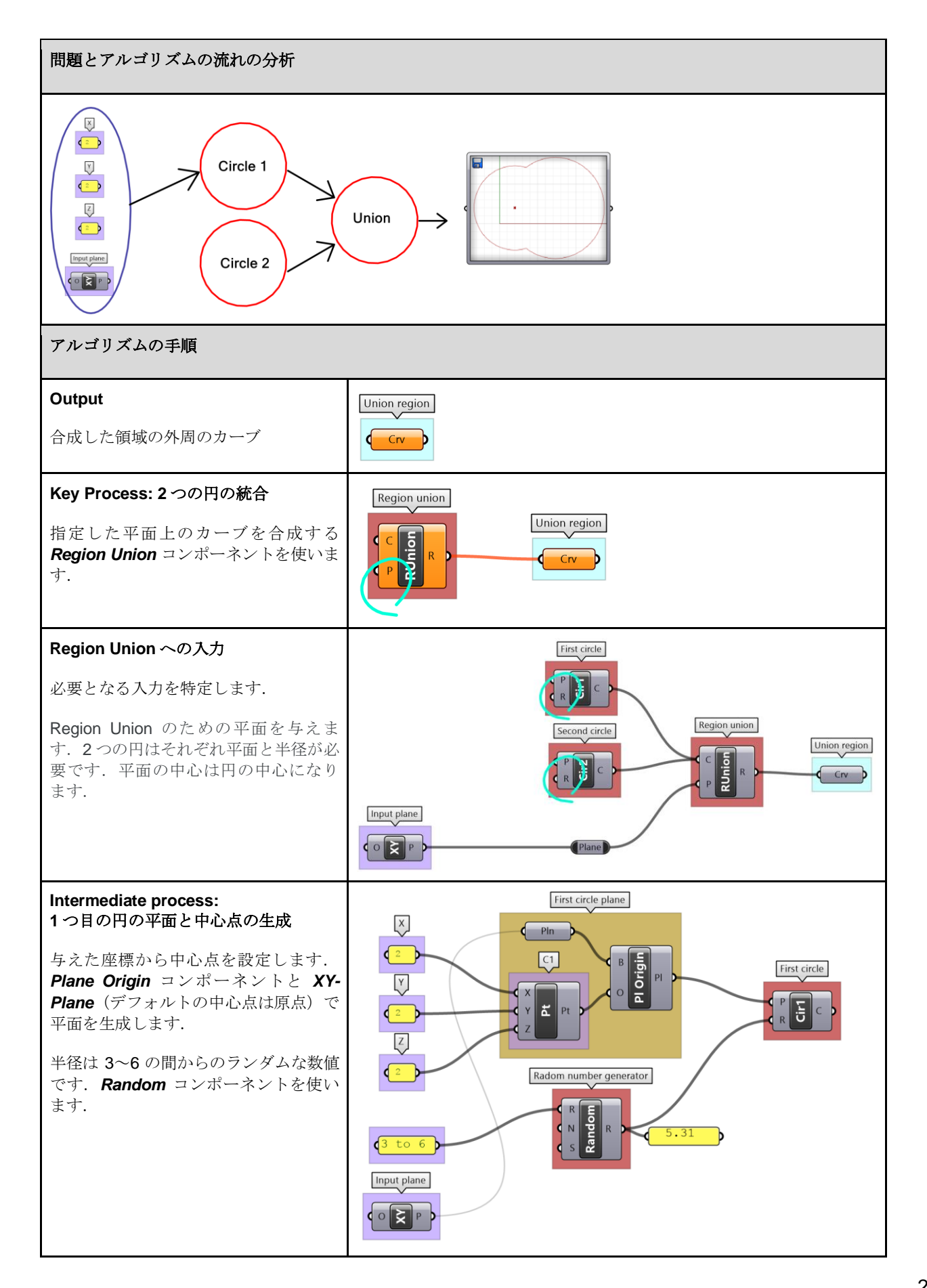

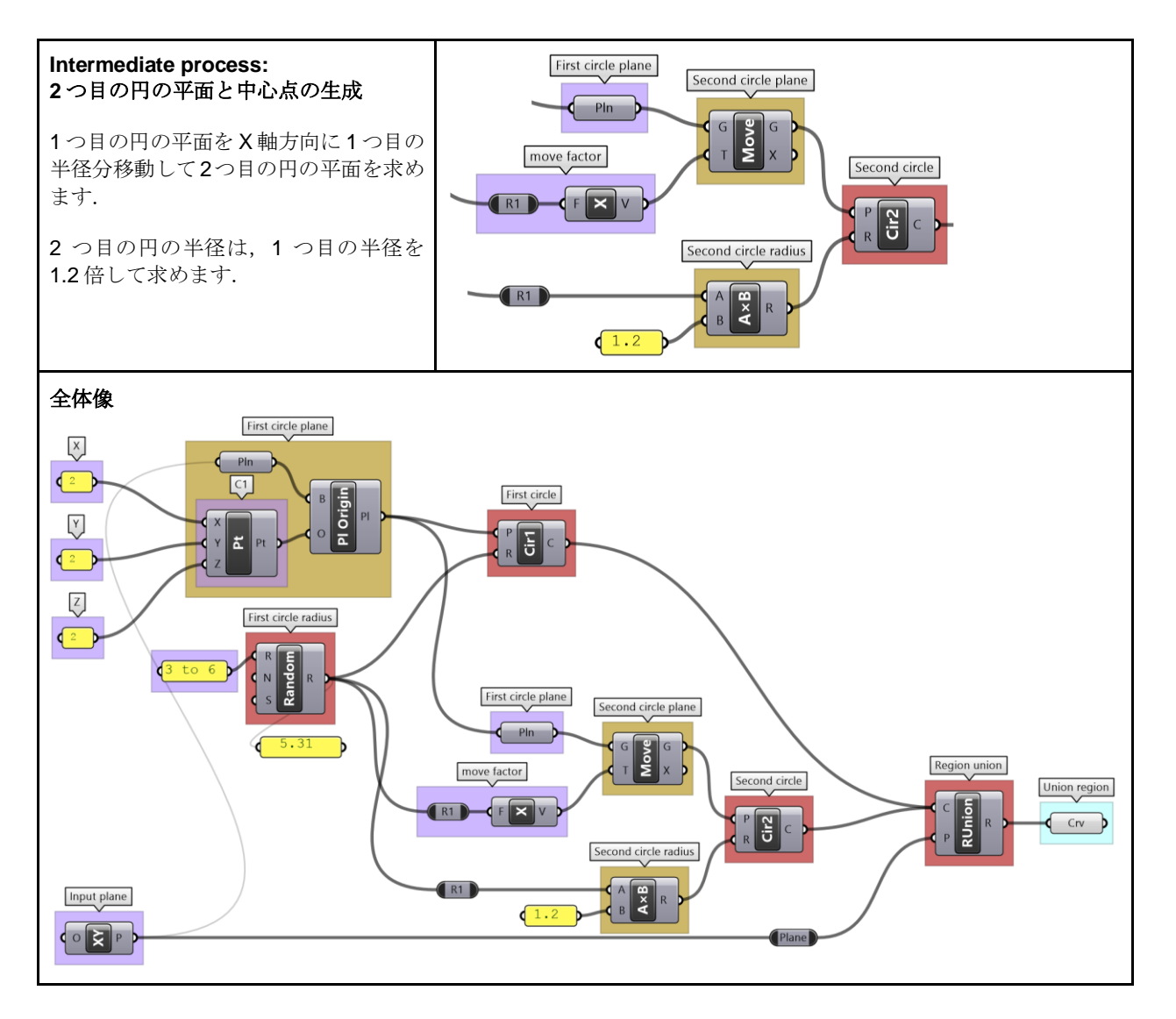

### <span id="page-28-0"></span>**1\_9\_2:** 球の大きさを制限

4プロセスの考え方から、半径が2~6に収まる球を描画します.入力半径が2未満の場合は、半径を2に設定し、入力半径 が 6 より大きい場合は,半径を 6 に設定します.確認のために,0~10 に設定した *Number Slider* を使用して半径を入力し ます. 整理,色分け,ラベル付けも忘れずに行います.

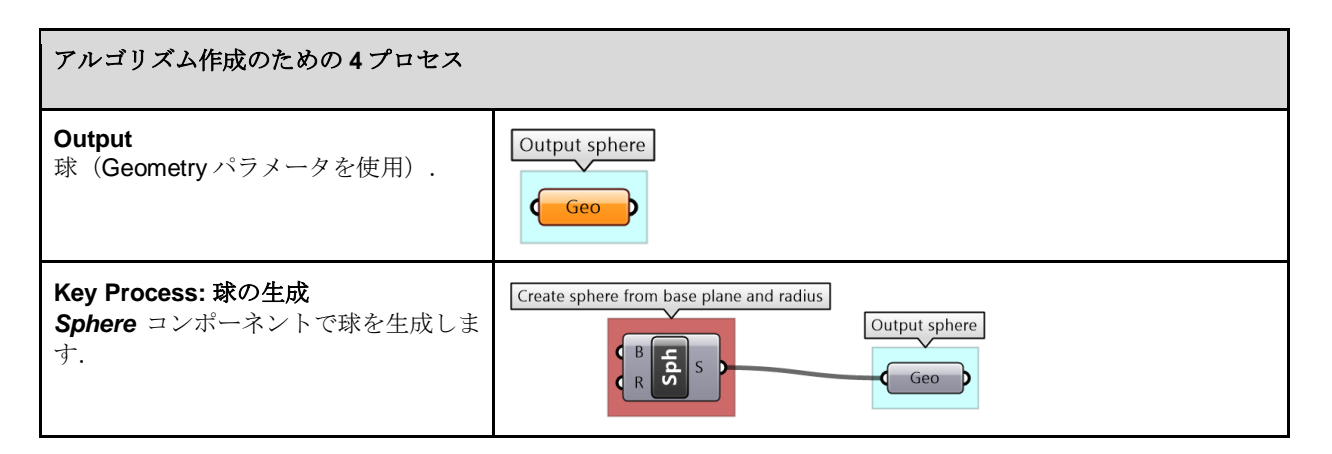

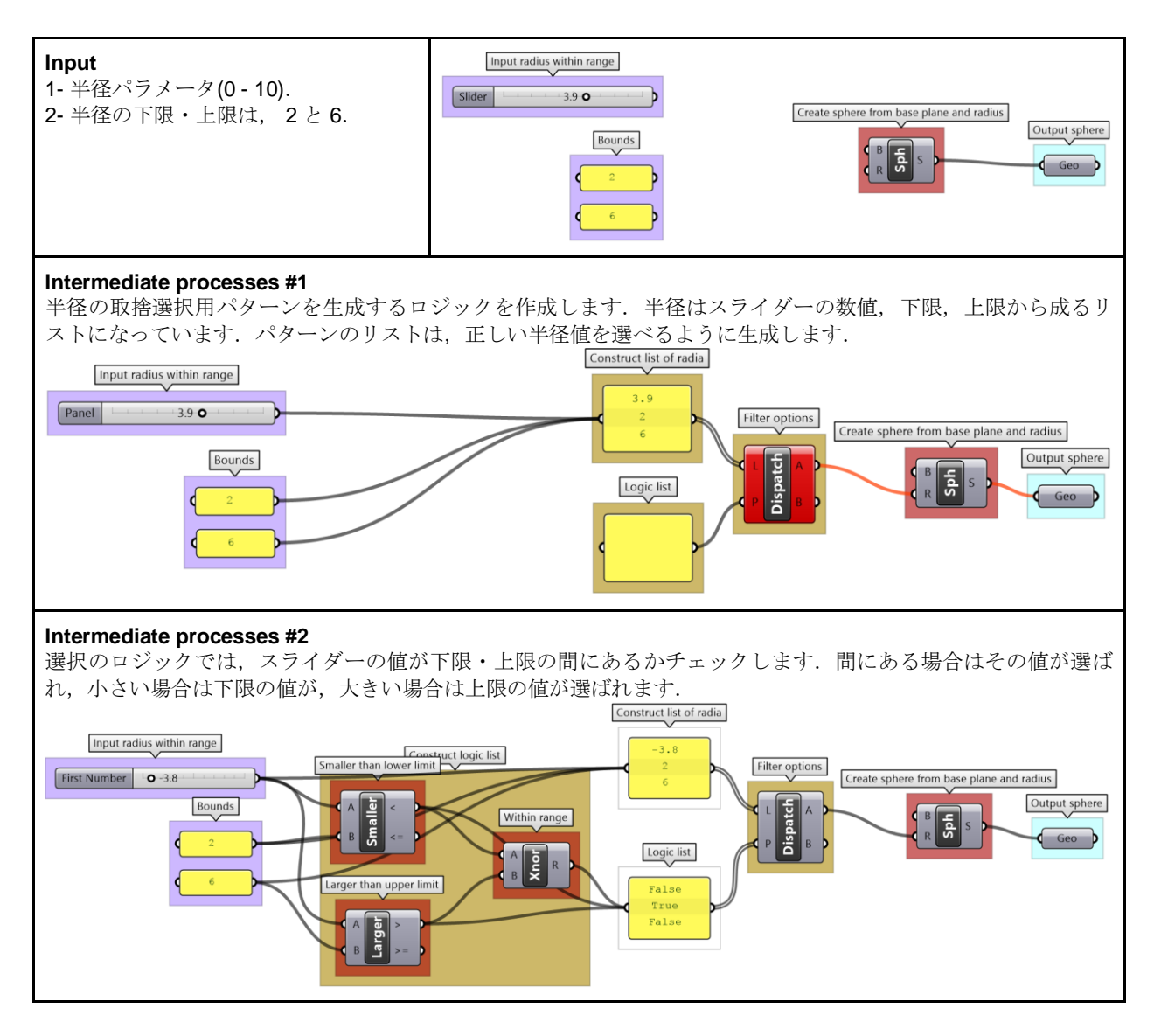

# <span id="page-29-0"></span>**1\_9\_3:** さまざまなデータ処理

次のように Number パラメータに埋め込まれた数値を考えます. 1-上限・下限と分布を確認して入力を分析する 2-データとその構造を表示する 3-偶数を抽出する 4-数値を降順に並べ替え 5-ソートされた数値を (100から 200)に再マッピング

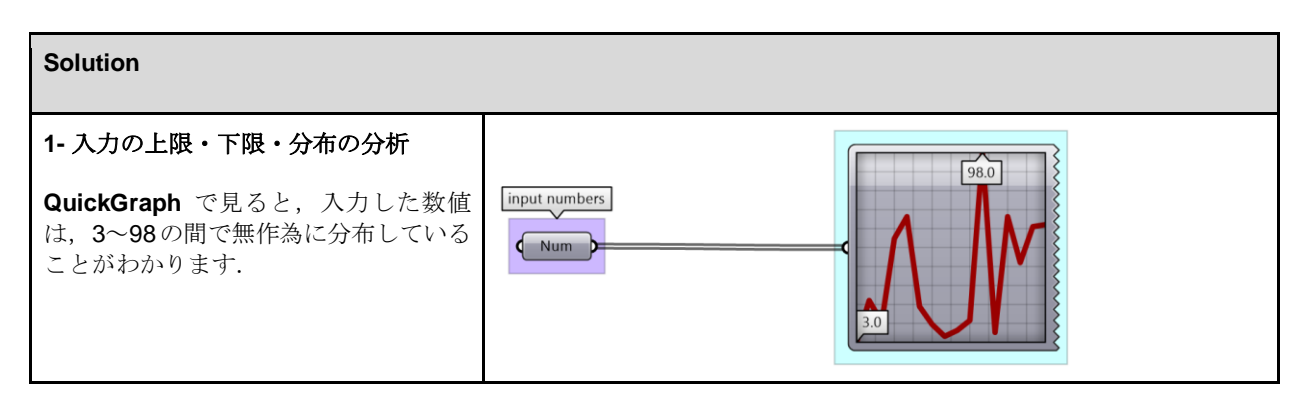

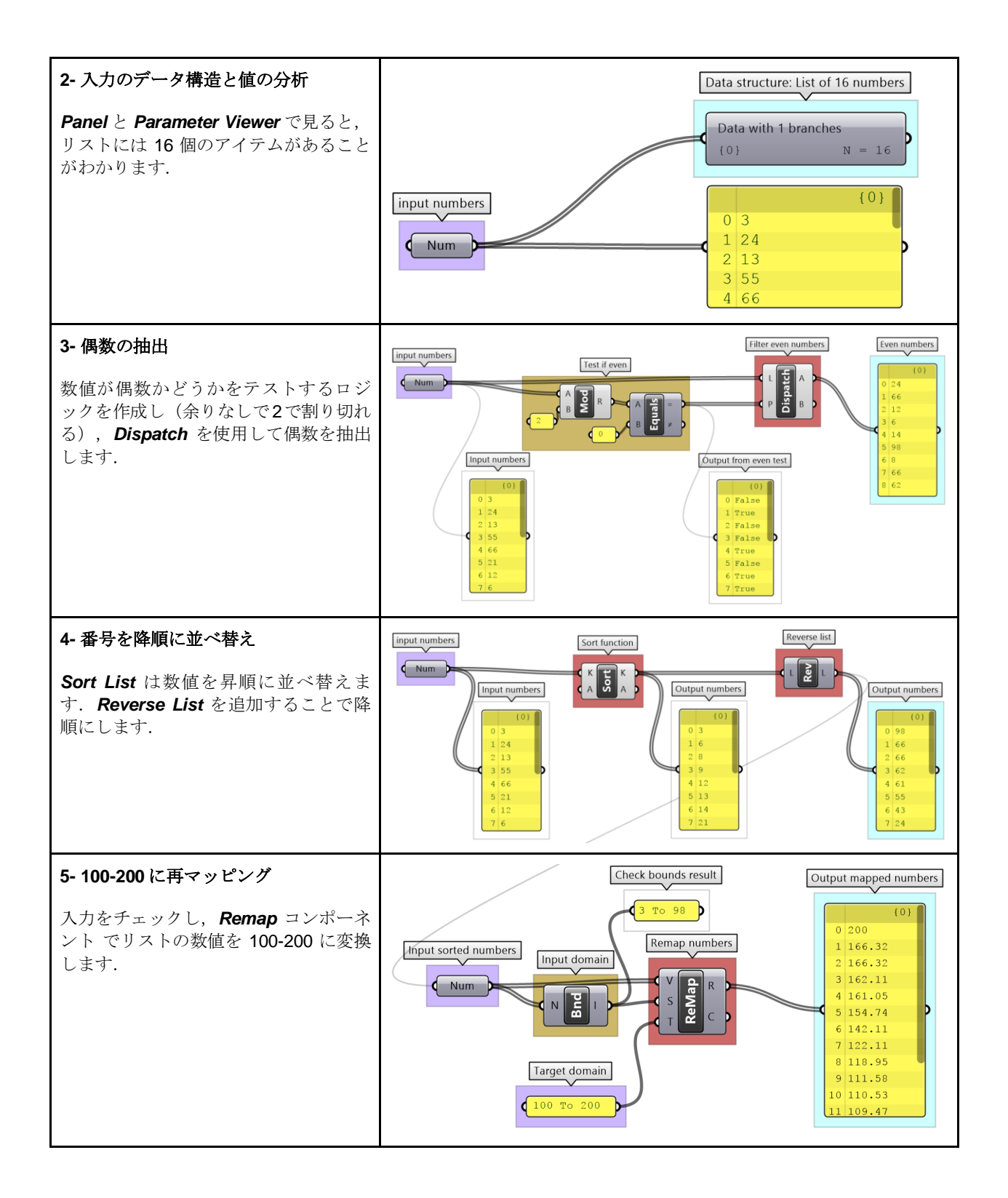

### <span id="page-30-0"></span>**1\_9\_4:** 落とし穴の回避

次のアルゴリズムが何を意図しているかを分析し,意図した通りに機能するのを妨げている誤りを特定してから,それらを 修正するように書き直します. アルゴリズムの流れ, ラベル, 色分けを活用して整理します.

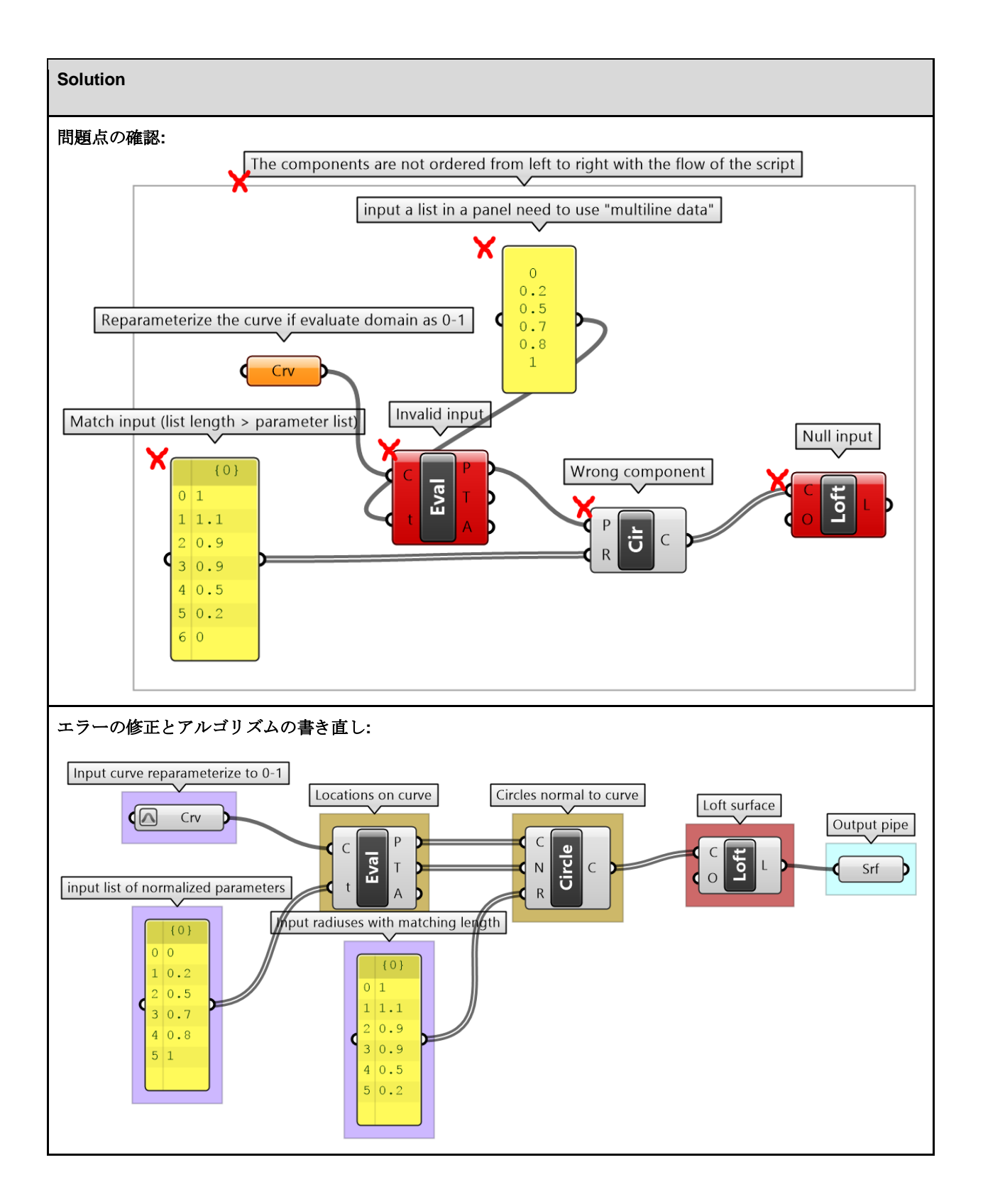

# <span id="page-32-0"></span>**Chapter 2: Introduction to Data Structures**(データ構造入門)

すべてのアルゴリズムでは,入力データを処理して,出力として新しいデータセットを生成します. データは、効率的にアクセス·処理できるように、明確に定義された構造内に格納されます. これら の構造を理解することは、アルゴリズム設計を成功させるための鍵になります. この章では, Grasshopper の基礎的なデータ構造について詳しく説明します.

# <span id="page-32-1"></span>**2\_1:** 概要

GH には、単一のアイテム,アイテムのリスト,アイテムのツリーという 3 つの異なるデータ構造が あります.GH コンポーネントは,入力データ構造に基づいて異なる方法で実行されるため,使用す る前にデータ構造を把握することが不可欠です.GH でデータ構造の判別に役立つツールは,*Panel* と *Param Viewer* です.

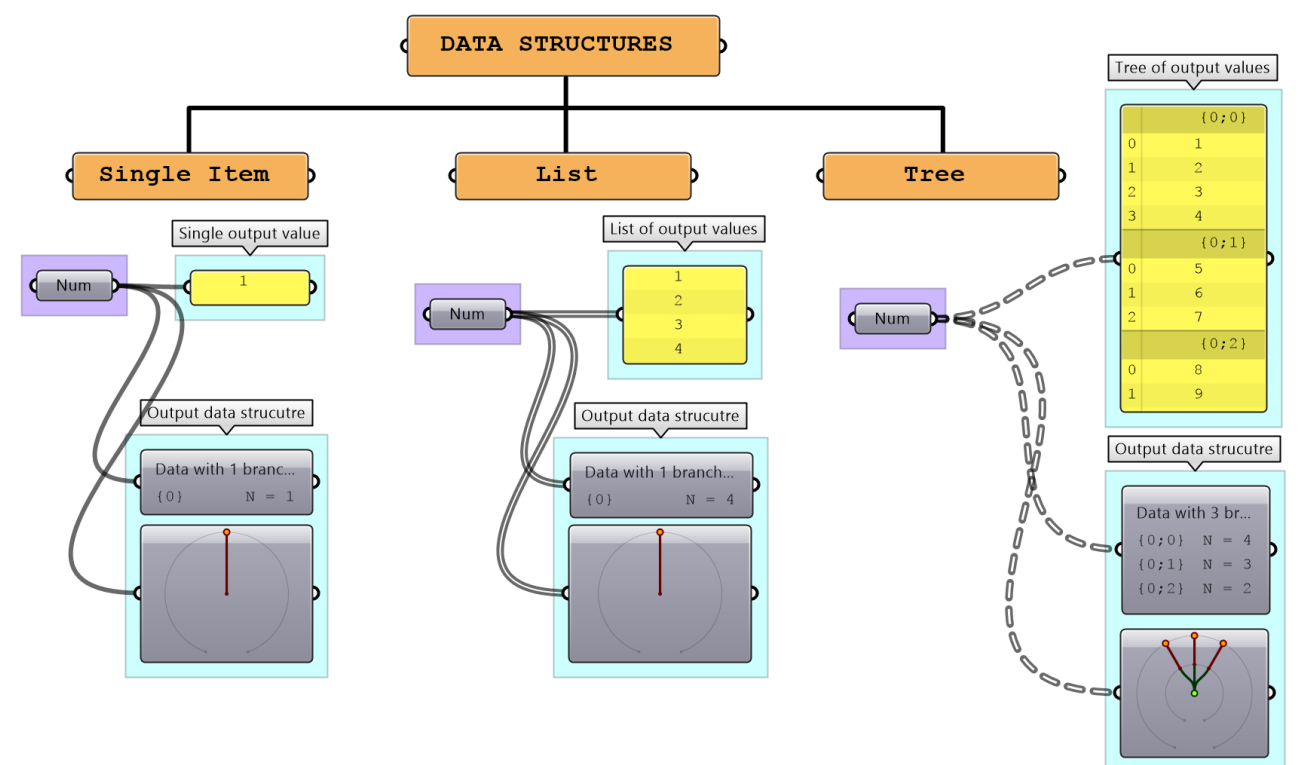

図 (34): GH のデータ構造.

GH の処理は,データ構造のタイプに基づいて異なる方法で実行されます.例えば,*Mass Addition* コンポーネントは、リスト内のすべての数値を合計して1つの数値を生成しますが、ツリーを入力す ると,それぞれのブランチ(枝分かれ)内の合計を表す数値のリストを生成します.

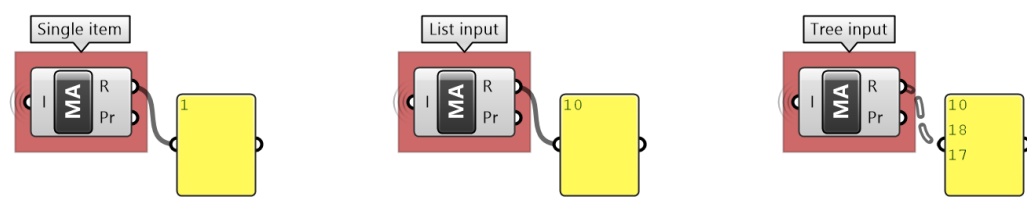

図 (35): データ構造により振る舞いの変わるコンポーネント. 図(34)の出力を合計した結果.

Display>Draw Fancy Wires を ON にしていれば、GH のコンポーネント間でデータを接続するワイヤ ーでデータ構造のタイプを視覚的に判別できます. 単一のアイテムのワイヤーは単純な実線ですが, リストを接続するワイヤーは二重線として描画されます.ツリーデータ構造からのワイヤーは,二重 の破線です.これらは、データ構造をすばやく特定するのに非常に役立ちます.

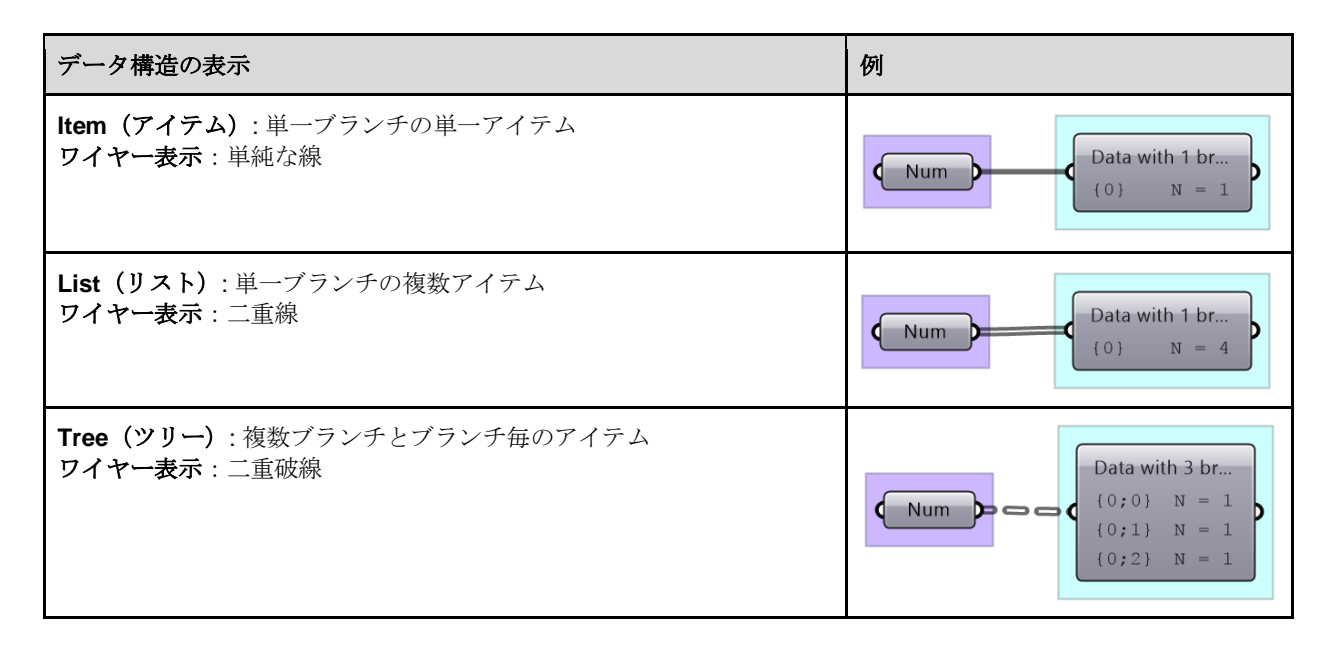

# <span id="page-33-0"></span>**2\_2:** リスト生成

GH でデータのリストを生成する方法はたくさんあります.ここまでは,数値リストを Parameter ま たは Panel (複数行データを含む)内に直接埋め込む方法を見てきましたが、リストを生成するため の専用のコンポーネントもあります.例えば,数値リストを生成するものとして、*Range*,*Series*, *Random* の 3 つの主要コンポーネントがあります.

Range コンポーネントは、最小値と最大値の範囲(所謂, ドメイン)をステップ数で等分した数値リ ストを作成します(リスト内の値の数は、ステップ数に1を加えたものと等しくなります).

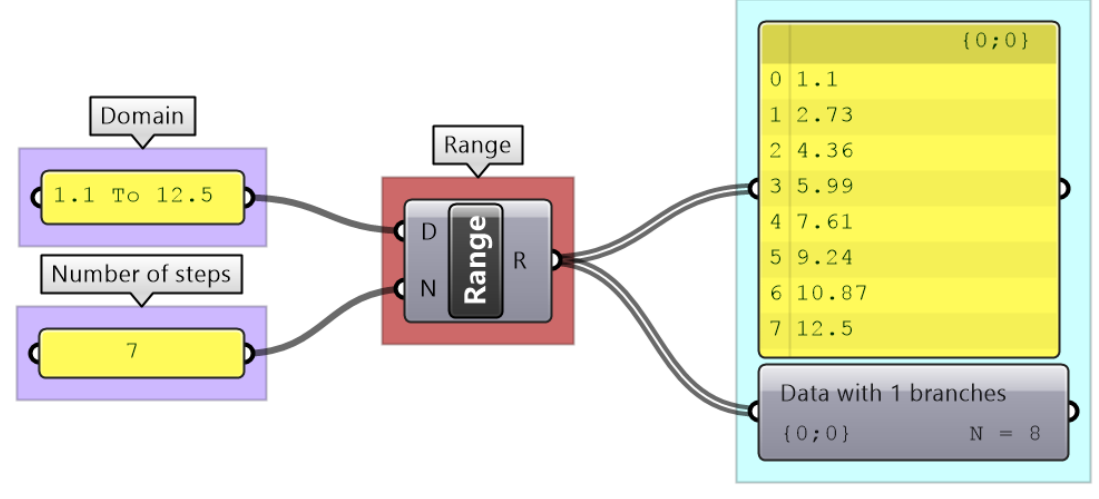

図 (36): GH の *Range* コンポーネントで 8 つの数値のリストを生成.

*Series* (数列)コンポーネントでも,等間隔の数値リストを生成しますが,このコンポーネントでは, 初項 (S) と間隔 (N), 要素の数 (C) を設定します.

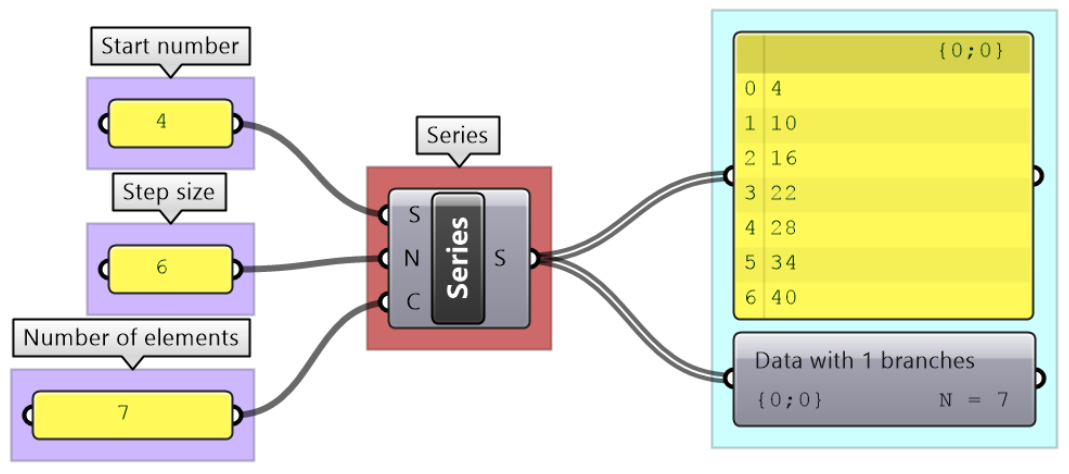

図 (37): GH の *Series* コンポーネントで 7 つの数値のリストを生成.

**Random** コンポーネント では、入力したドメイン (R) と要素数 (N) からランダムな数値リストを 生成します. 同じシード番号(S) を指定すれば、いつも同じランダム数を得ることができます.

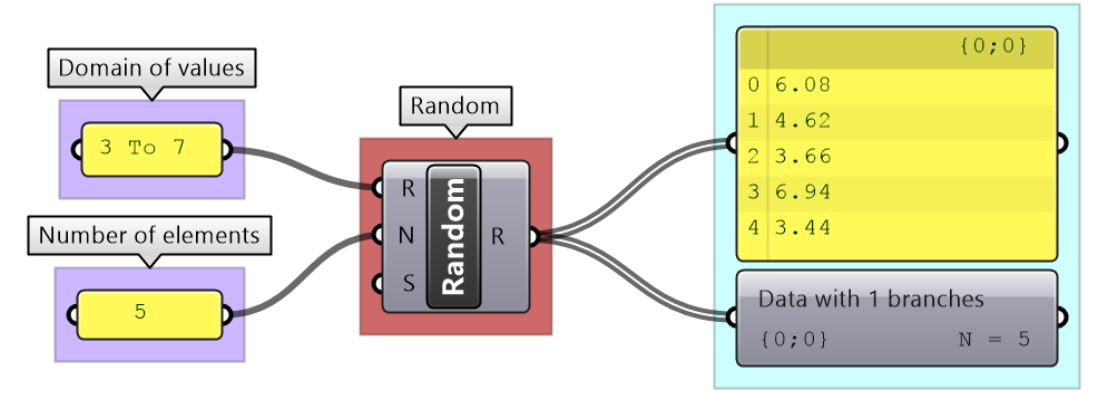

図 (38): GH の *Random* コンポーネントで数値リストを生成.

*Divide Curve* のような一部のコンポーネントでは,出力結果がリストとなることがあります(*Divide Curve* の場合は,出力は,点,接線,パラメータのリストです).*Panel* コンポーネントを使用して リストの値をプレビューし,*Parameter Viewer* を使用してデータ構造を調べます。

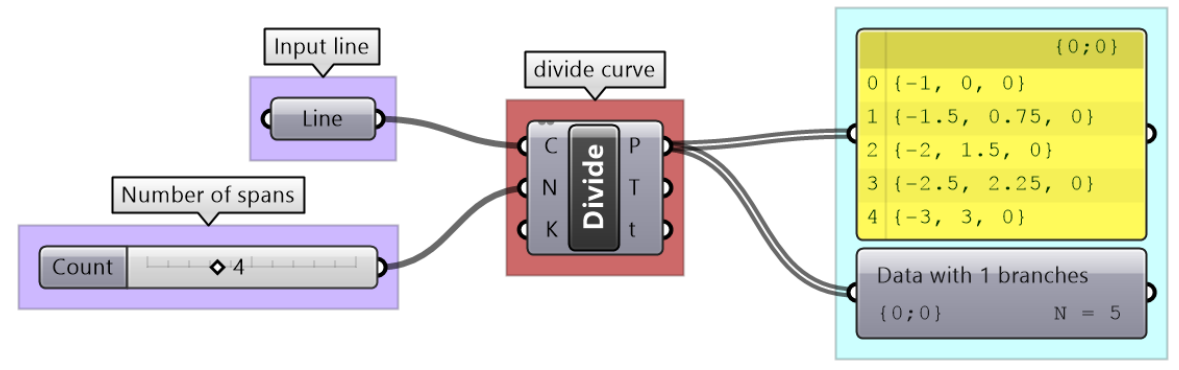

図 (39): *Divide Curve* に単一の入力 (curve) を与えるとリストの出力が生成されます.

### **2\_2\_1** リスト生成のチュートリアル

円を作成する4つの異なる方法を見比べてみます. さまざまなデータソースとデータ構造を使用します.

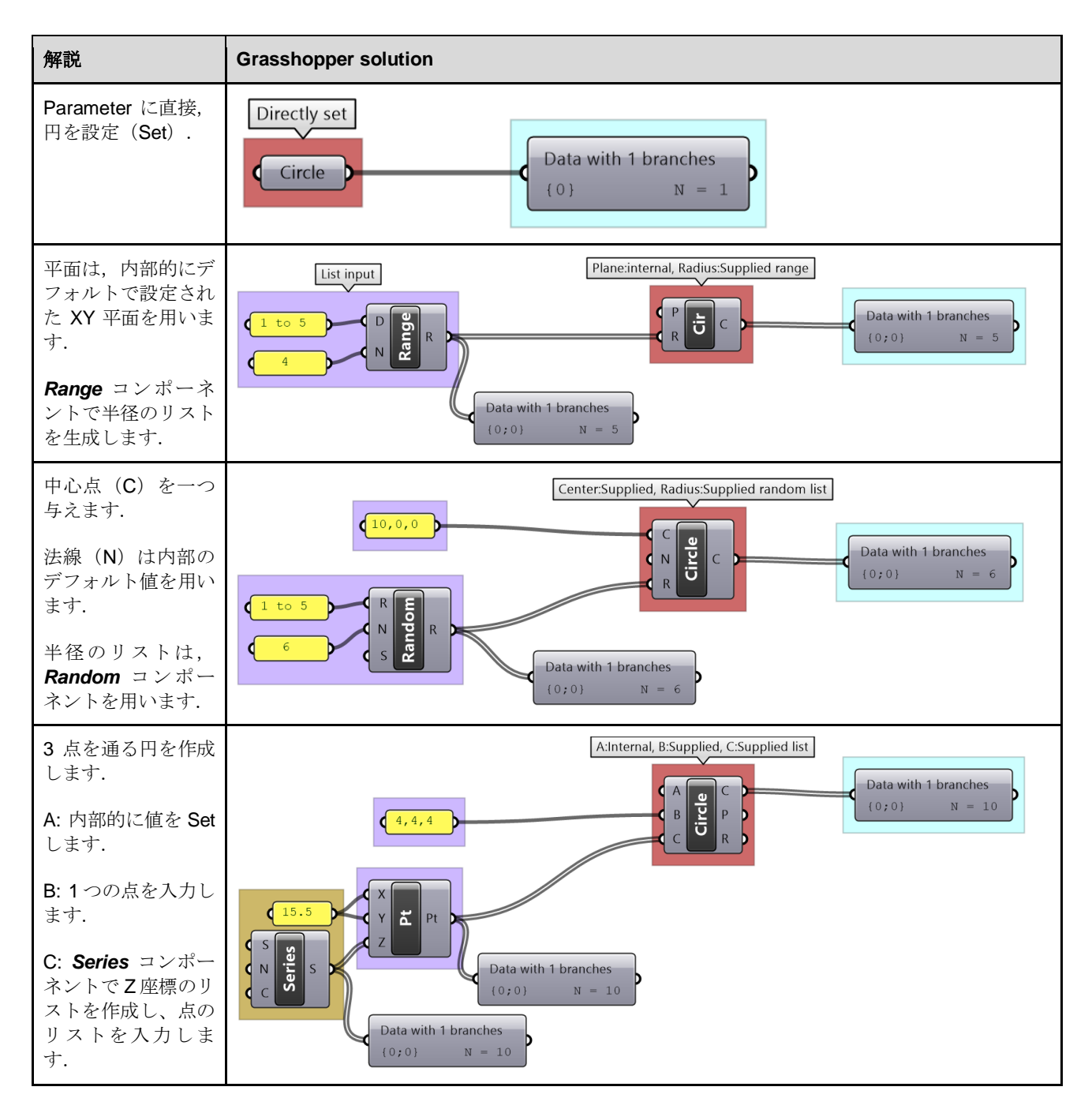

# <span id="page-35-0"></span>**2\_3:** リスト処理

GH には、リスト操作やリスト管理のためのコンポーネントが幅広く用意されています. ここでは, 最も一般的に使用されるものをいくつかを確認します.*List Length* コンポーネントでは,リストの 長さが確認でき,*List Item* コンポーネントでは特定のインデックスのアイテムを抽出できます.
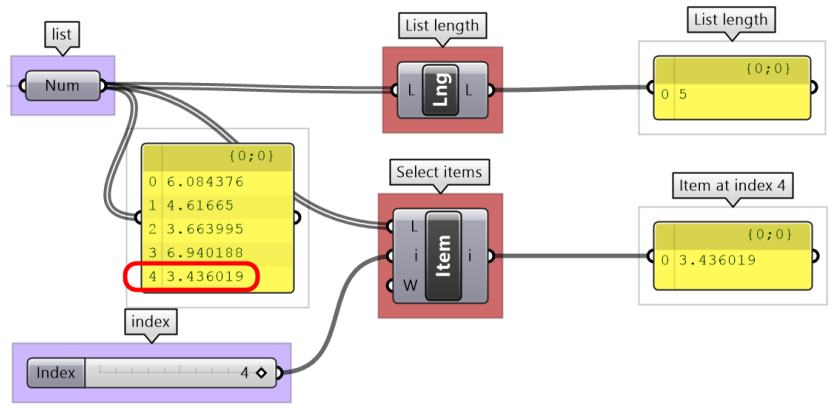

図 (40): GH のリスト操作の例.

*Reverse List* では,リストが反転され,*Sort List* では,リストが並べ替えられます.

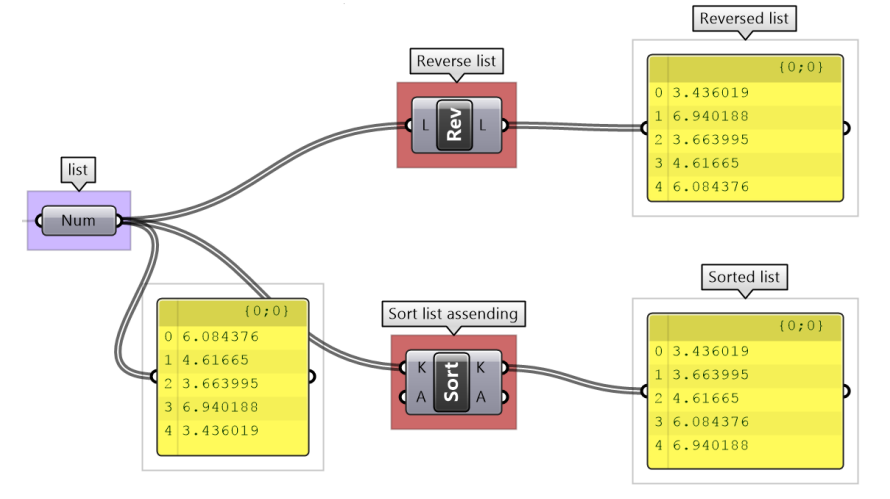

図 (41): GH のコンポーネントでリストの反転や並べ替えができます.

**Cull Patterns や Dispatch** のようなコンポーネントでは、パターンに基づいてリストを分割し,リス トを部分的に抽出できます.これらはデータの流れの制御や部分的な抽出に非常に良く用いられます.

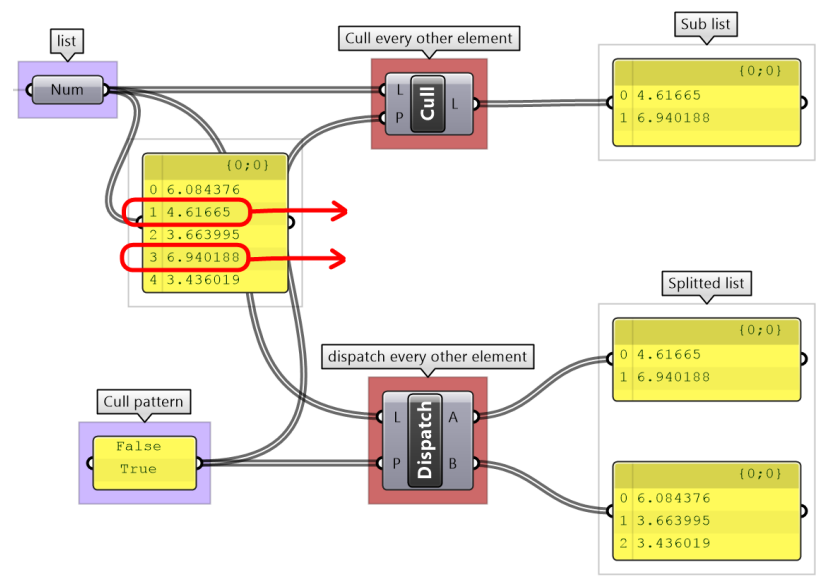

図 (42): *Cull Pattern* や *Dispatch* などでリストの一部を除外.

**Shift List** では、ステップ (S) に入力した値に従ってリストをずらします. これにより, 複数のリス トを特定の順序で一致させることができます.

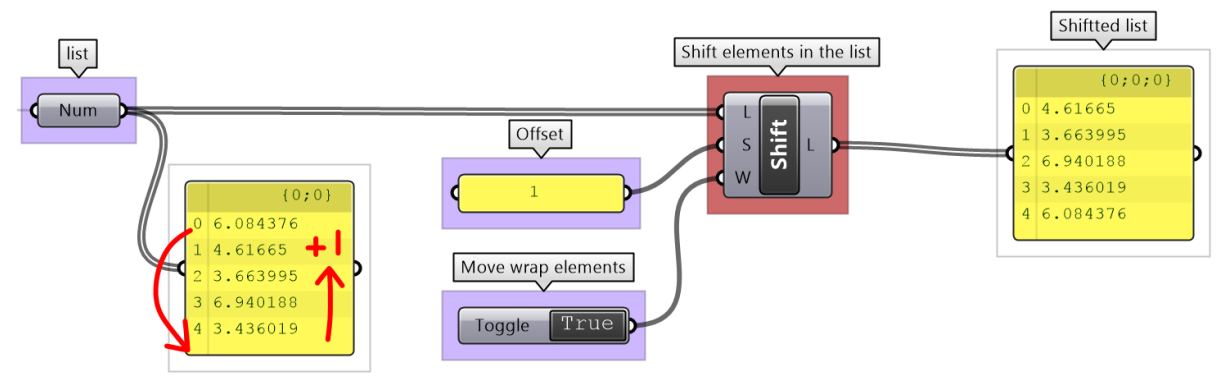

図 (43): GH の *Shift* のよる操作.

*Subset* は,入力したインデックス範囲に基づいて,リストの一部を抽出する別の例です.

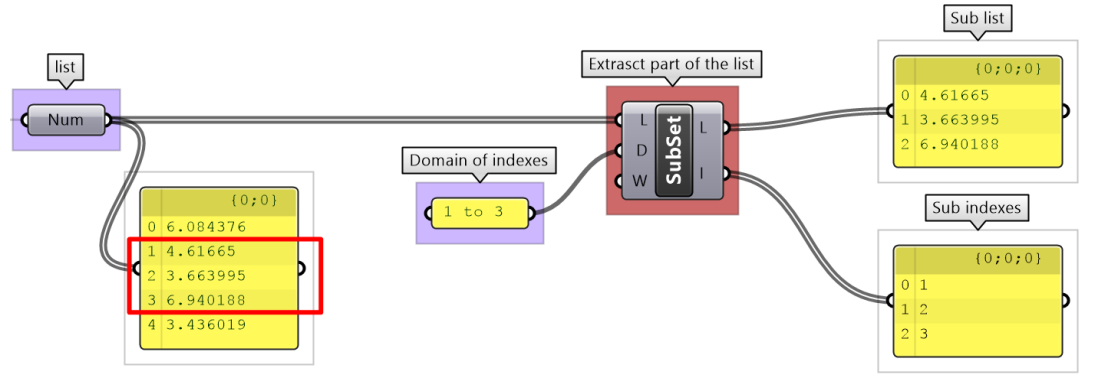

図 (44): インデックスの範囲を指定してリストのサブセットを抽出した例.

### **2\_3\_1** リスト処理のチュートリアル

2つの点のリストを使って、次のようなイメージを生成します.

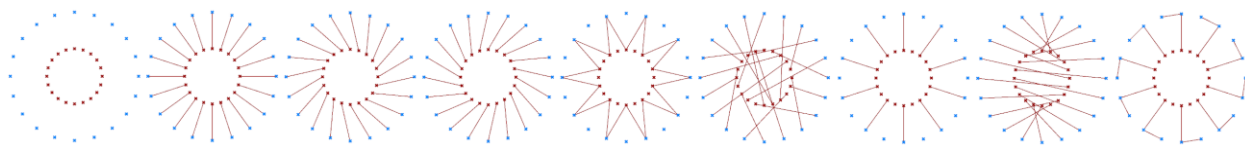

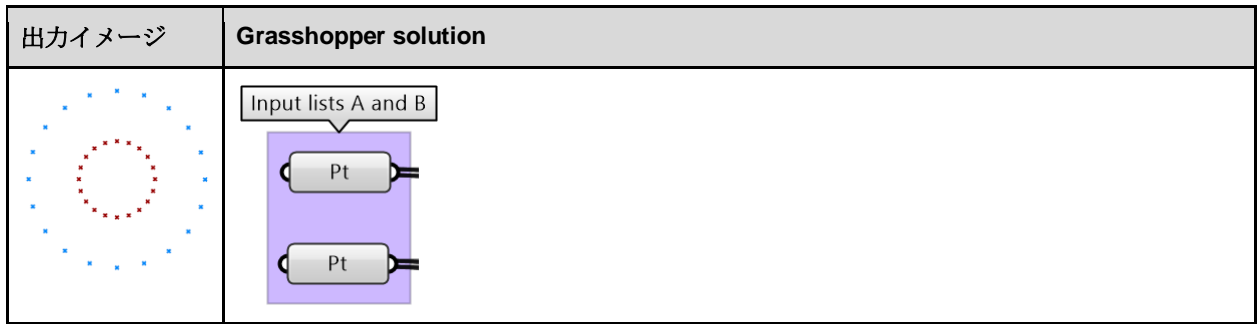

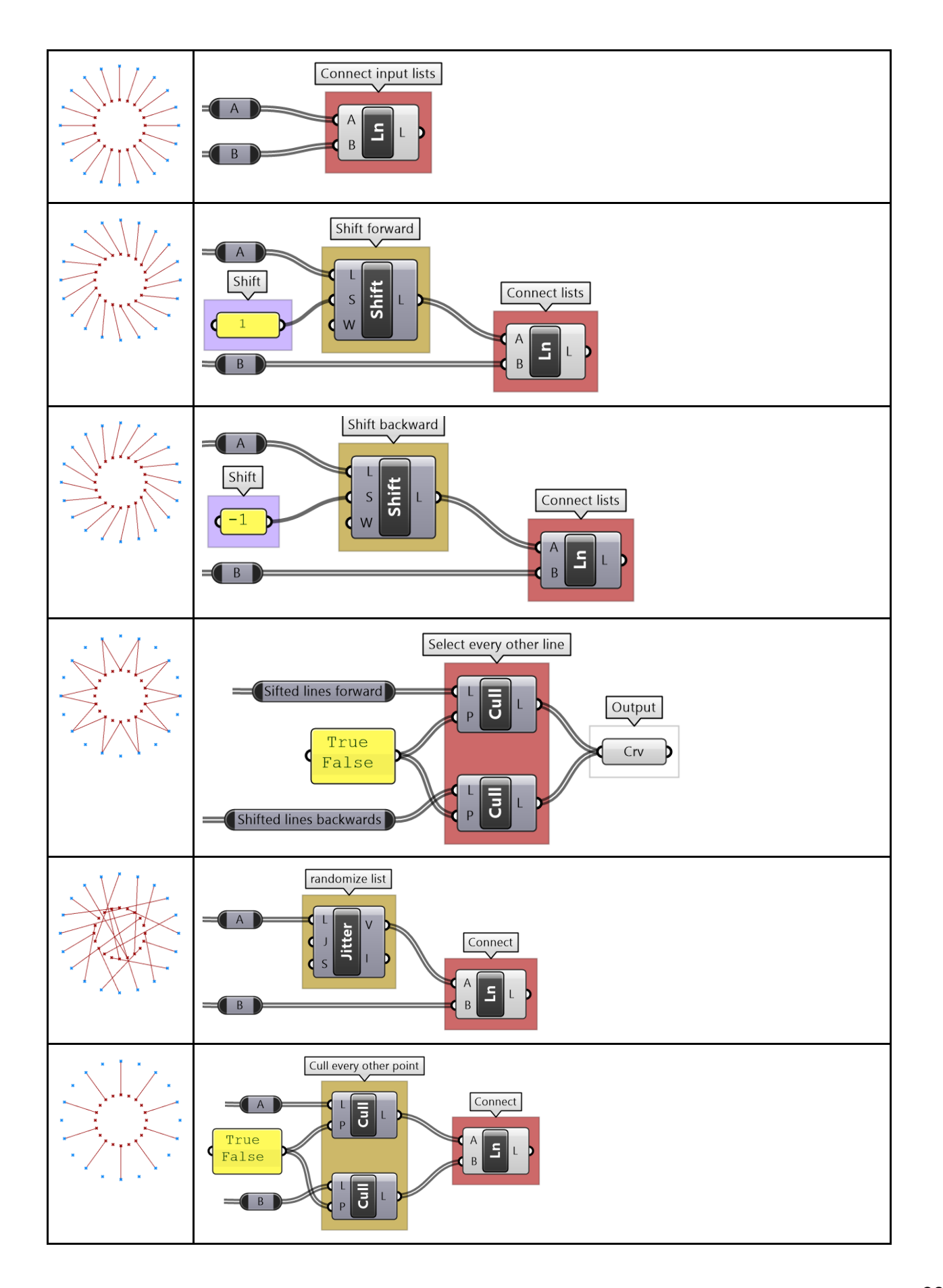

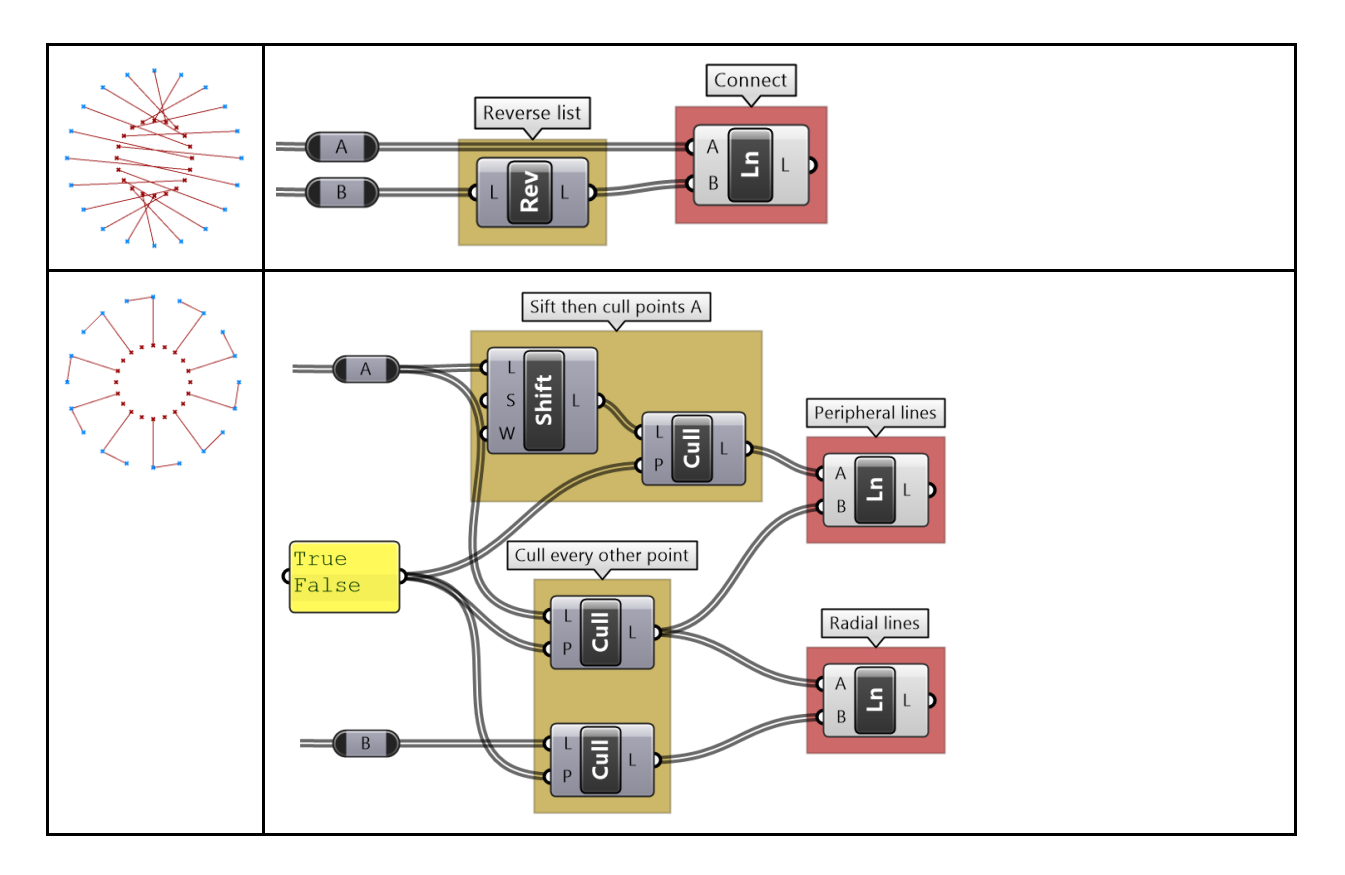

# **2\_4:** リストマッチング

すべての入力が,単一アイテムの場合,またはアイテム数が同じ単純なリストの場合,データがどの ようにマッチングするか(組み合わされるか)は簡単に予想できます. マッチングは、対応するイン デックスに基づきます. Addition で, GH でのリストのマッチングを確認してみましょう.

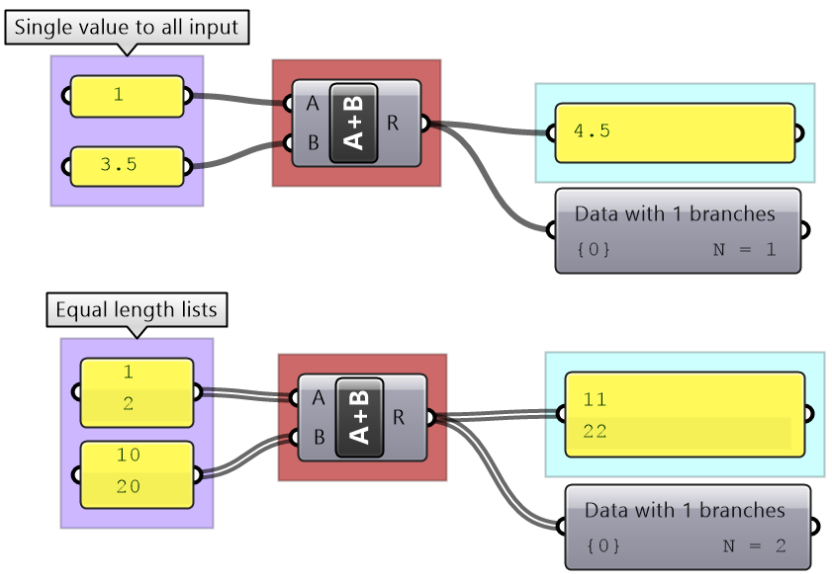

図 (45): リストの長さが同じ場合はインデックスに基づいてマッチングされます.

入力データの中に異なる長さのリストがある場合があります.この場合,GH では短いリストの最後 のアイテムが再利用され、長いリストの以降のアイテムと組み合わされます.

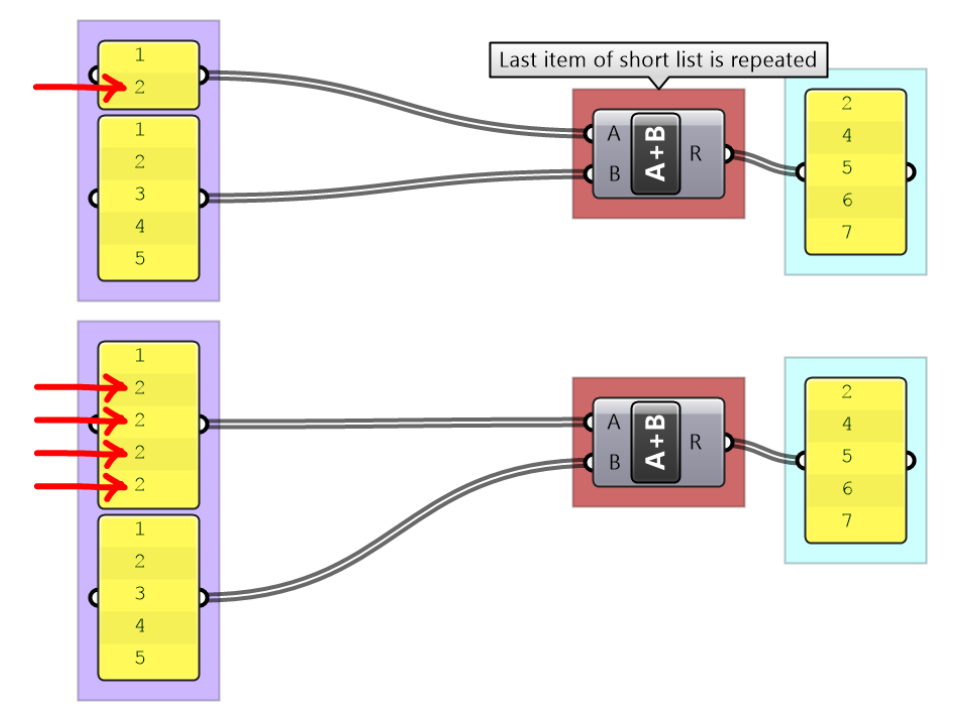

図 (46): GH のデフォルトのリストマッチングでは、短いリストの最後のアイテムが使い回されます.

GH では,任意のデータマッチング方法に切り替えられるよう,*Long*,*Short*,*Cross Reference* と いうコンポーネントが用意されています.*Long* は,デフォルトのマッチング方法と同じです.つま り、長いリストの長さに合わせるために、短いリストの最後のアイテムが繰り返されます.

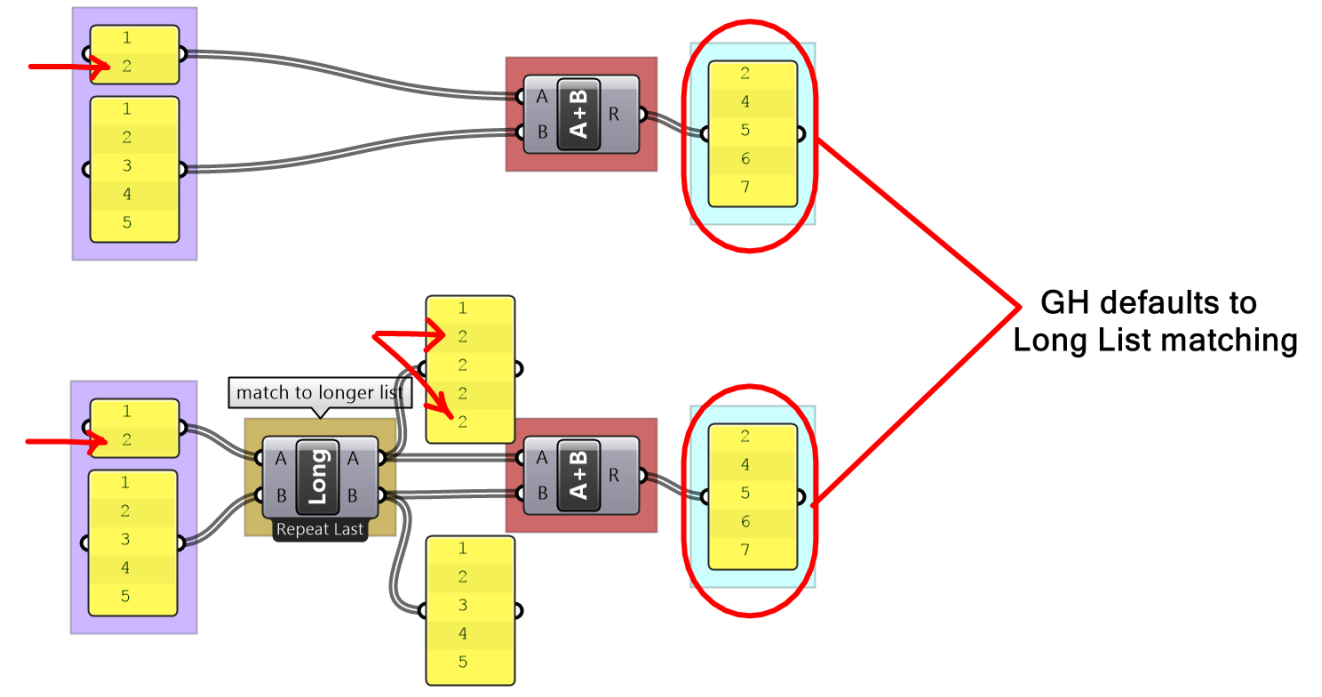

図 (47): *Long* によるリストマッチングは GH のデフォルトのマッチング方法です.

Short によるリストマッチングでは、長いリストを切り捨て、短いリストの長さに合わせます. 過剰 分のアイテムはすべて無視され,結果のリストの長さは短い方のリストと同じになります.

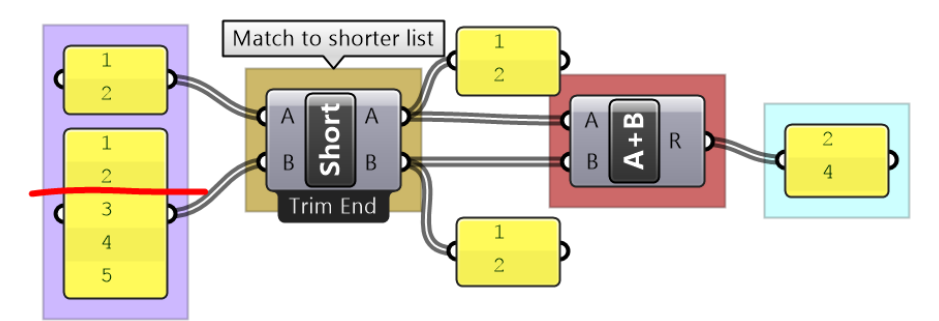

図 (48): **Short** によるリストマッチングでは、長い方のリストの余分なアイテムは省略されます.

**Cross Reference**は、最初のリストと2番目のリストの全アイテムをそれぞれマッチングします. 結 果のリストの長さは,入力リストの長さの積と同じです.*Cross Reference* は,入力データのすべて の可能な組み合わせを生成したいときに役立ちます. 図 (49) からわかるように、入力の順序は結果 の順序に影響します.

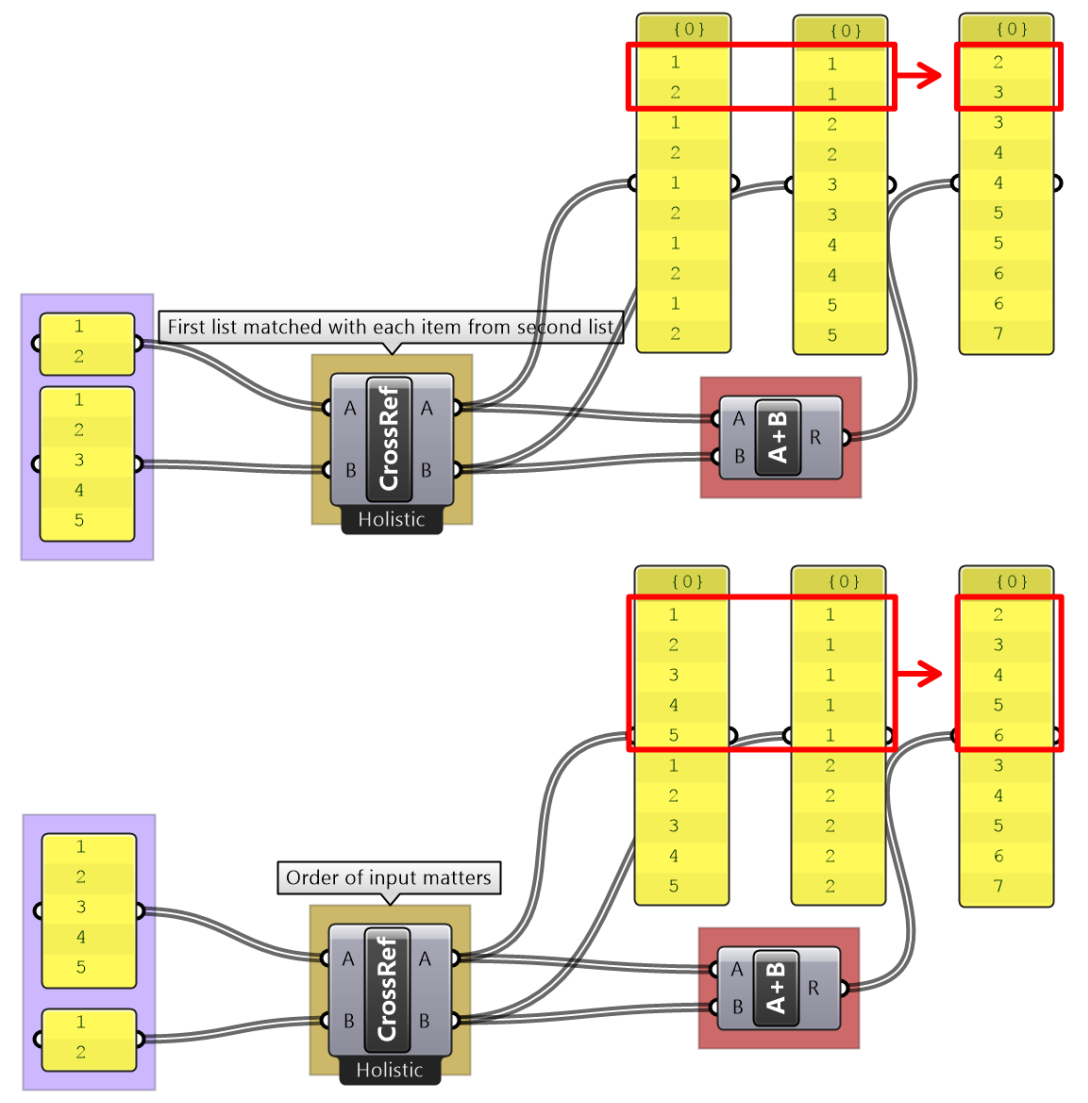

図 (49): *Cross reference* によるマッチングでは,すべての可能な組み合わせからリストを生成します.

目的の結果が生成されるマッチング方法がない場合は,目的に応じて長さが一致するようにリストを 明示的にカスタマイズする方法もあります.例えば,長いリストの長さに一致するまで短いリストを 繰り返したい場合は,以下の例のようにそれを実現するロジックを作成すれば良いです.

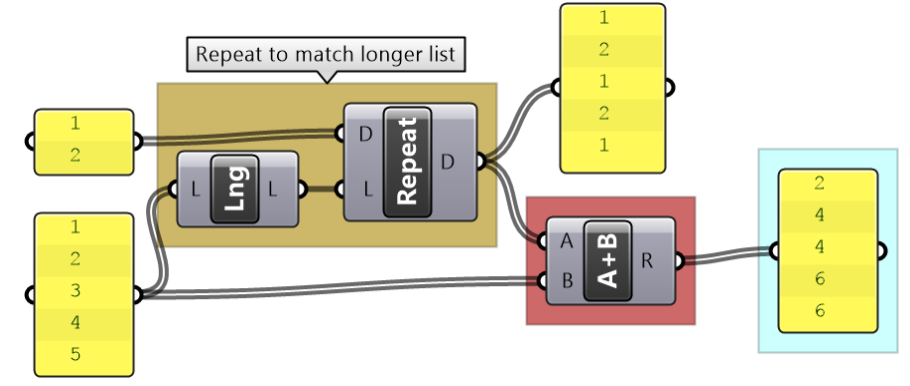

図(50): その他のマッチングは、コンポーネントを組み合わせるなどして自作する必要があります.

### **2\_4\_1** リストマッチングのチュートリアル

6 つの数値の入力リストを使って,図のような点群を生成します.

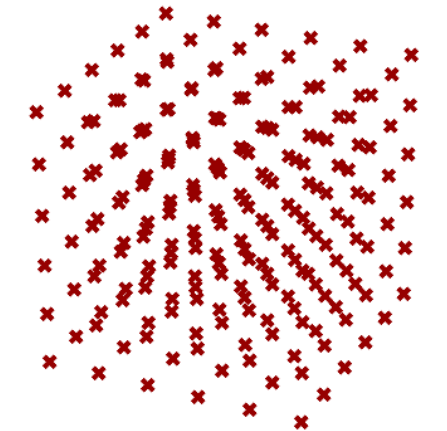

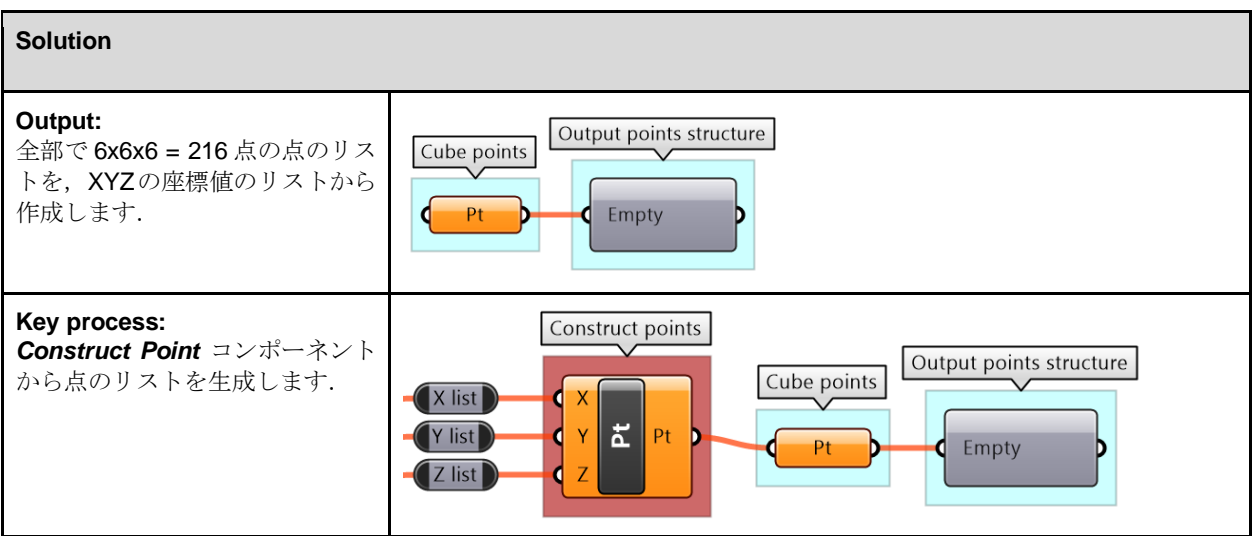

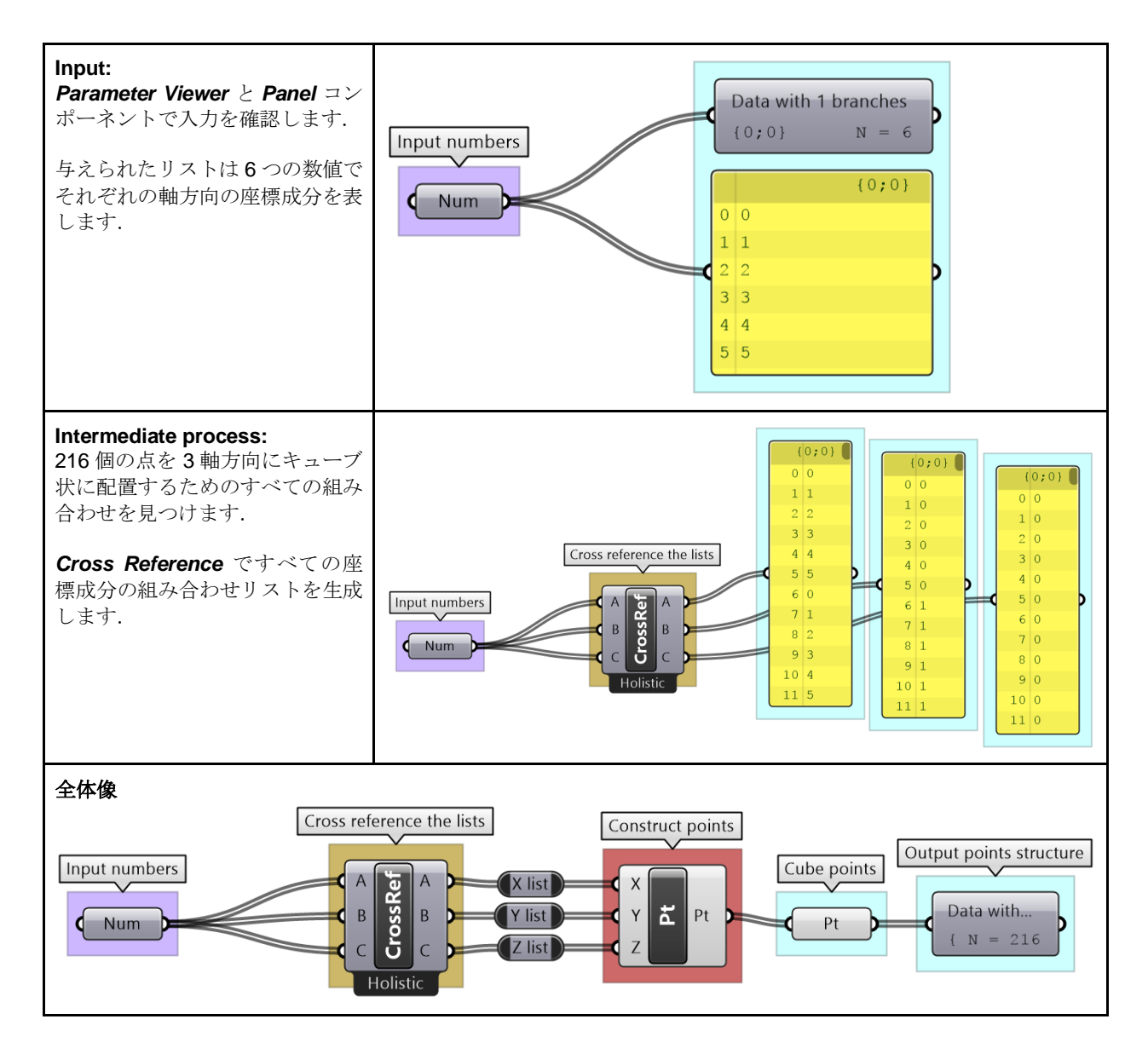

# **2\_5:** データ構造入門のチュートリアル

## **2\_5\_1:** 太さが不均一なパイプ

カーブに沿って太さがランダムに 10 か所で変化する図のようなサーフェスを作成します. 太さの変化は 1~3 の間でランダ ムです.

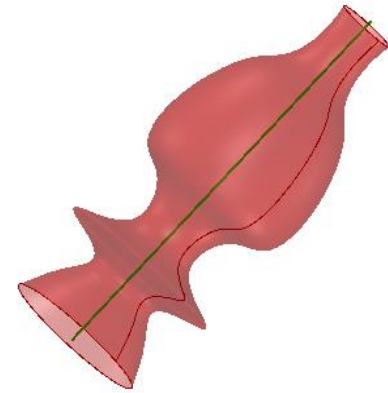

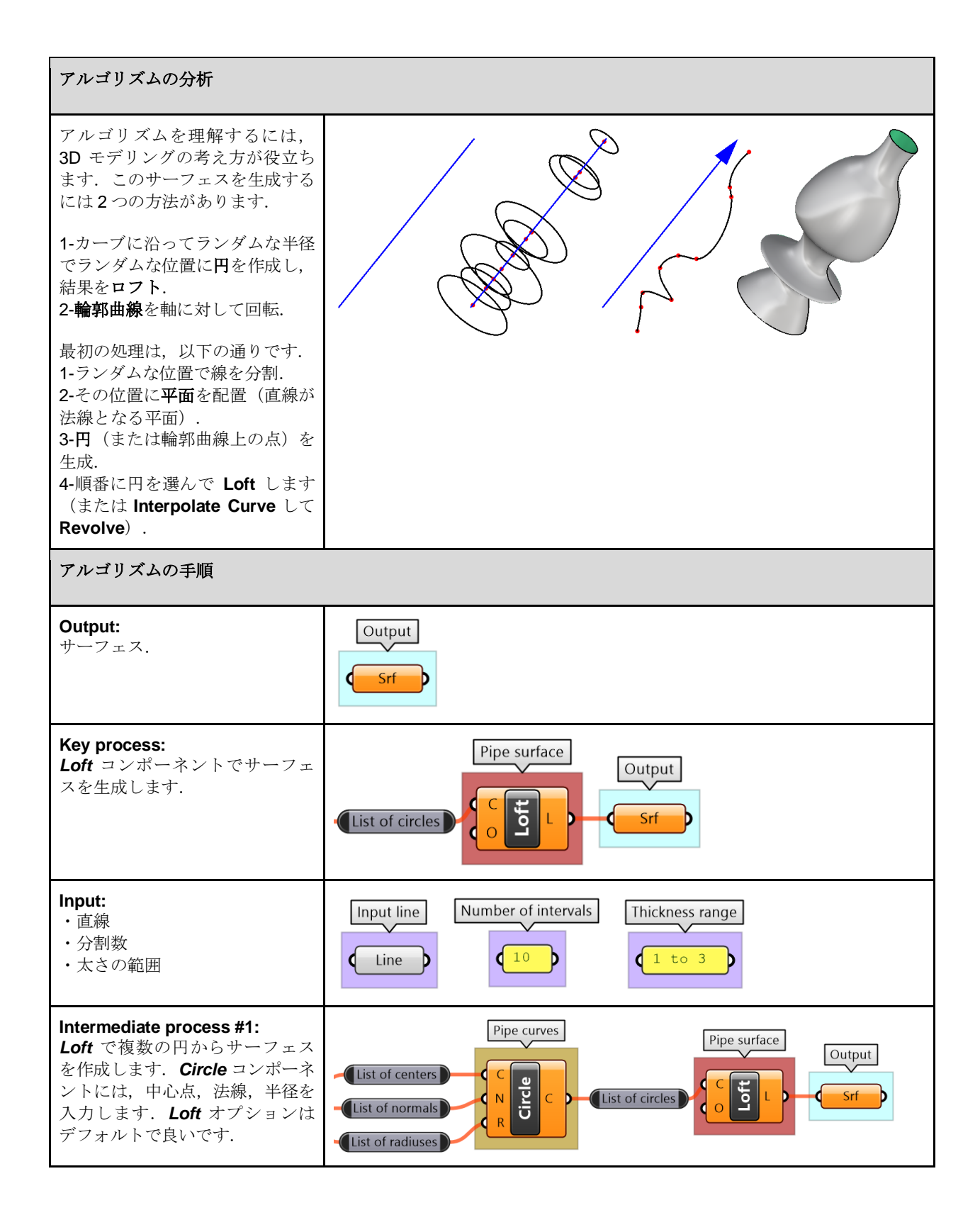

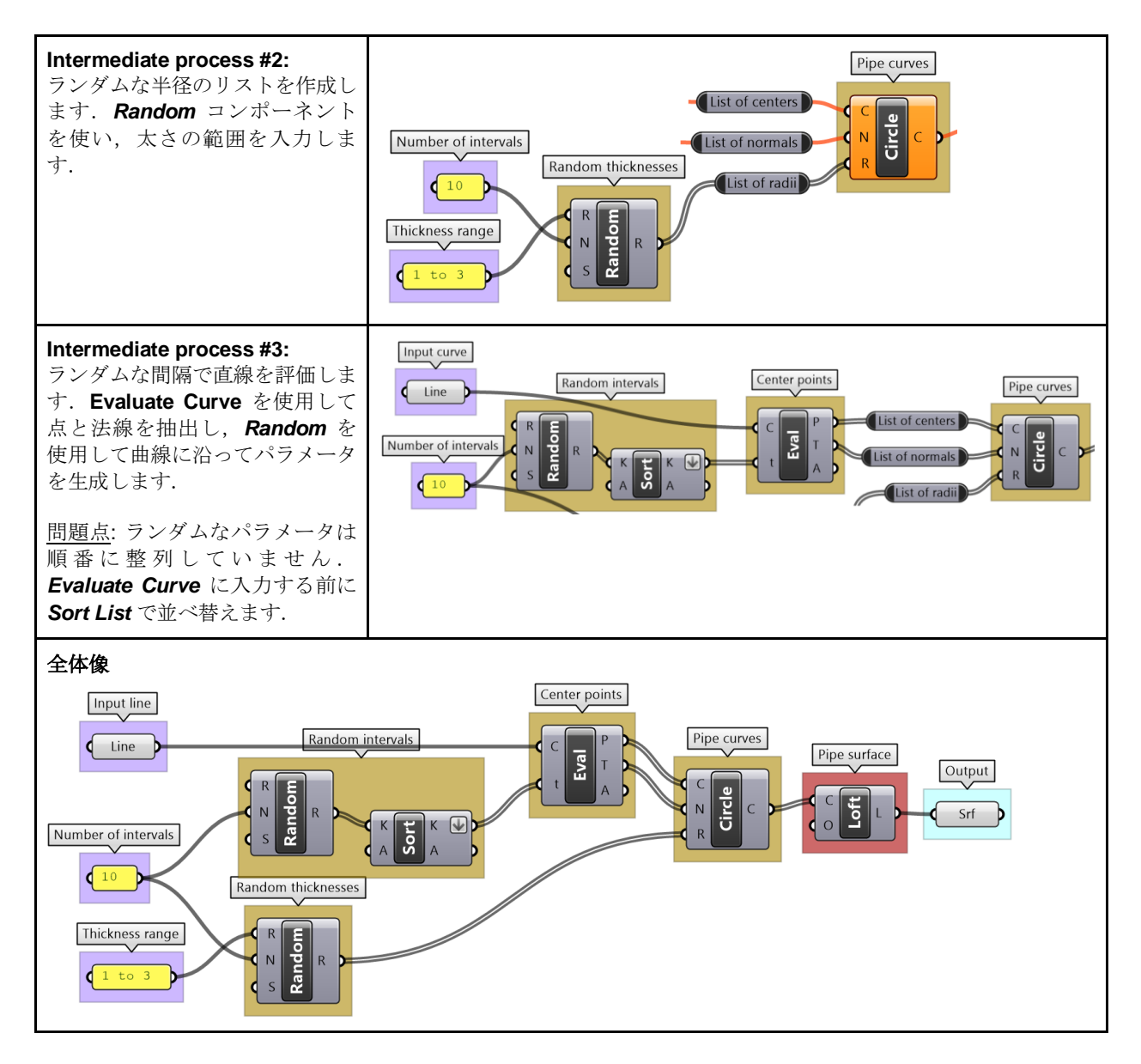

### **2\_5\_2:** リストマッチングのカスタム

以下の例では、まずデフォルトの GH リストマッチングについて説明しています. 次に結果を Short のマッチングと比較してから、短いリストのパターンを繰り返すようにマッチングをカスタマイズし てみましょう. 例えば、[1,2]は、より長いリストの長さに合わせると、[1,2,1,2, ...]になります.

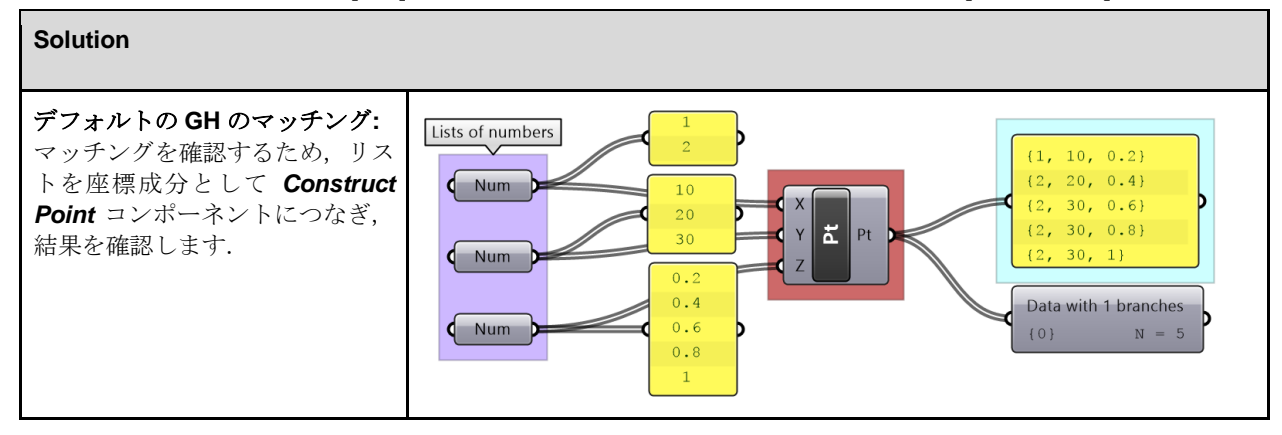

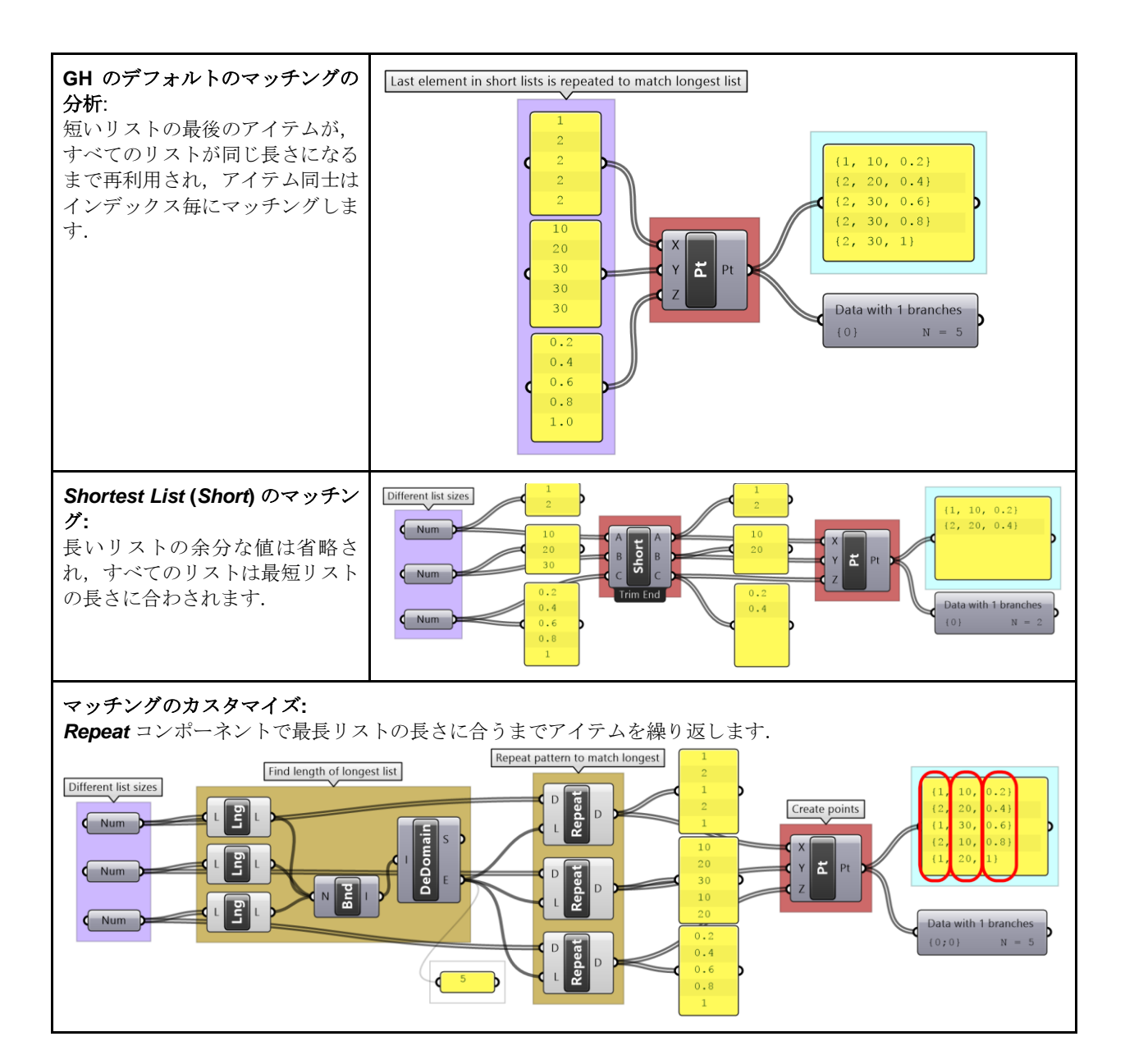

### **2\_5\_3:** シンプルなトラス

図のようなシンプルなトラスを作成します.基準線,高さ,繰り返し数,ジョイント半径を指定します.

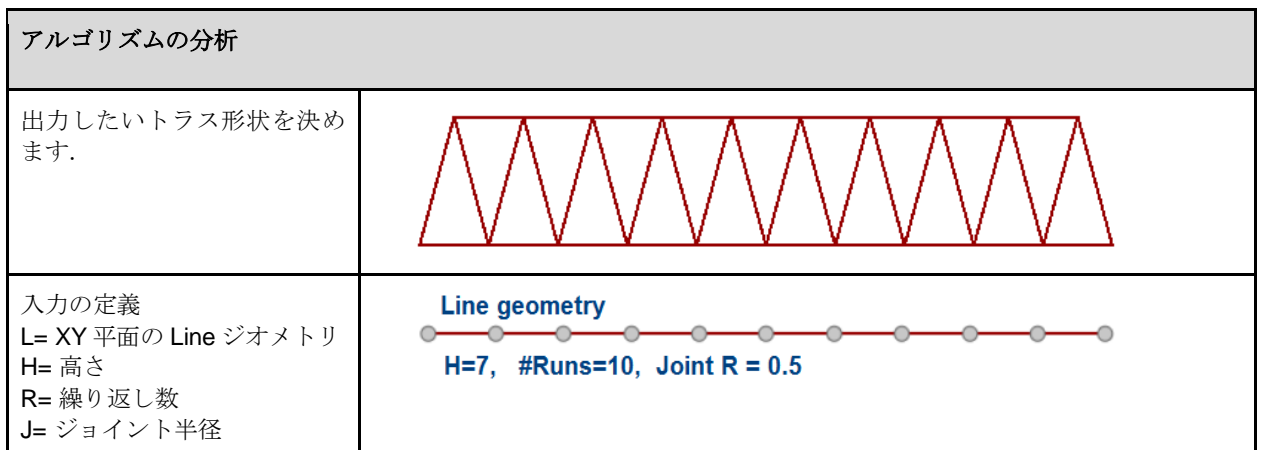

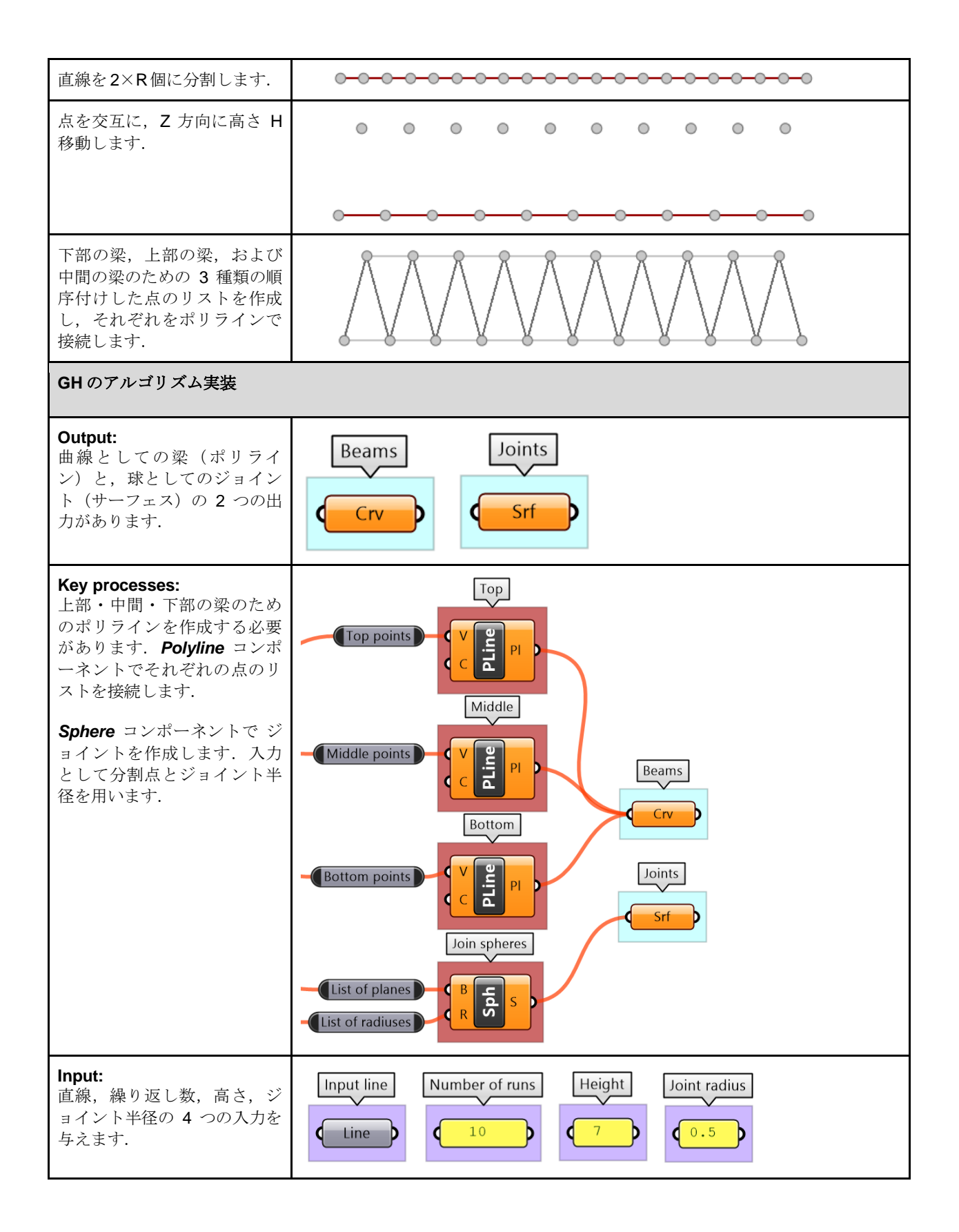

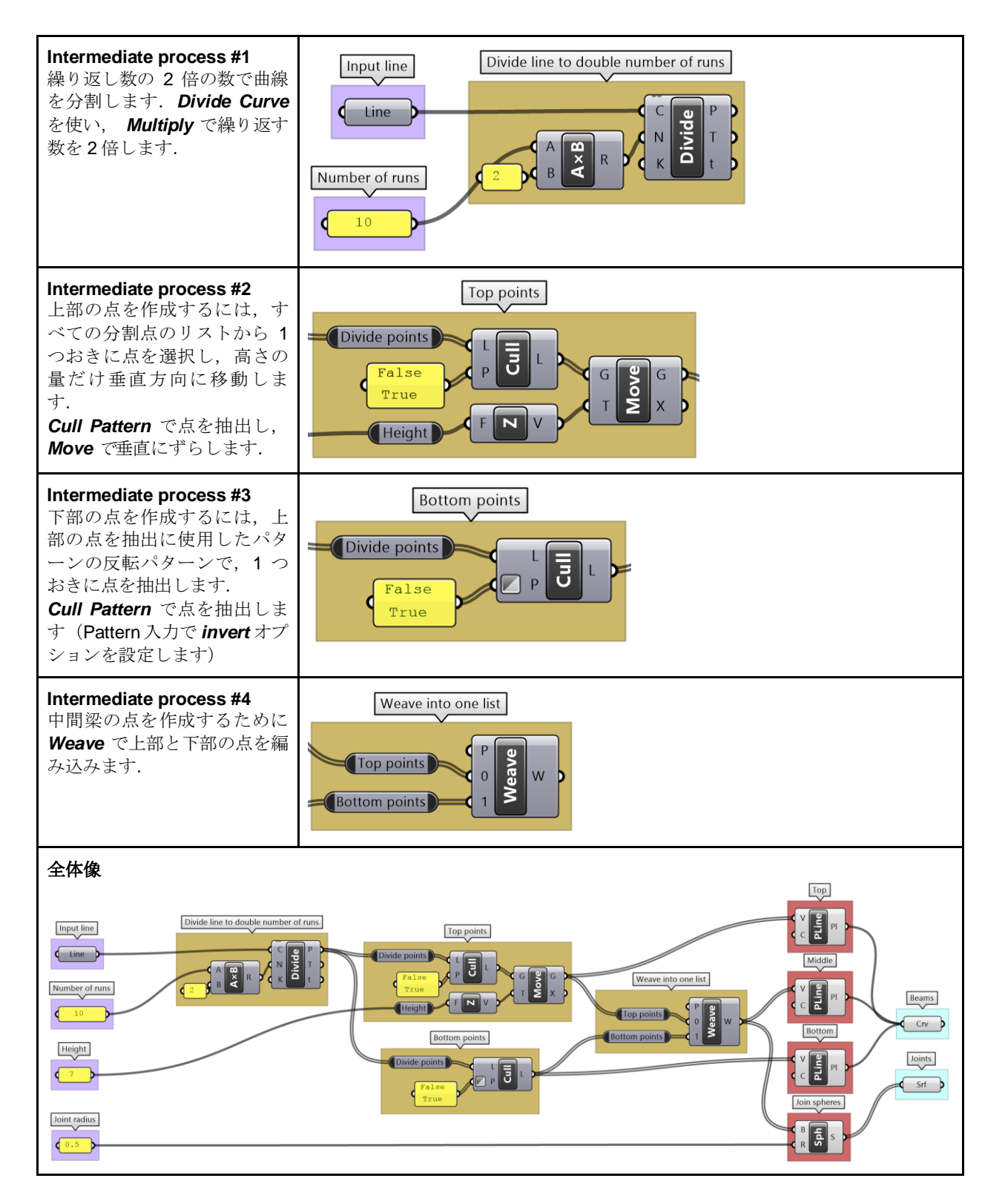

### **2\_5\_4:** 真珠のネックレス

画像のように,真ん中に最も大きな真珠が1つあり,端に向かって徐々に真珠が小さくなるネックレスを作成します.真珠 の数を 15 から 25 の間でパラメトリックに変更できるようにします.

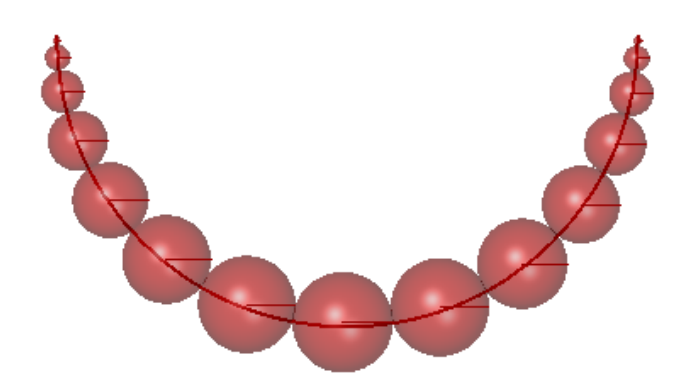

#### アルゴリズムの分析 ネックレス作成 のワークフロー は,一般に 次のようになります. 1 - 曲線を長さが徐変するセグメ ントに分割します(中央が最も広 く、端に向かって狭くなりま す) . 2 - 各セグメントに分け, それぞ れの中点を見つけます. 3- 長さの半分を半径として使用 して、中心に球を作成します. アルゴリズムの手順 **Output:** Pearls サーフェス. Srf **Key process:** Generate pearls *Sphere* コンポーネントでサーフ Pearls ェスを生成します. Midpoints of the pearls  $\left\vert \left\langle \right\vert \right\vert$  B **Sph**  $\sf S$ Srf d  $\overline{R}$ Radii of each pearl **Input:** Input curve Number of pearls ネックレスの曲線, 真珠の数のパラメータ(ユーザー  $\sqrt{\Box}$ Slider 0 15 Crv が変更可能)

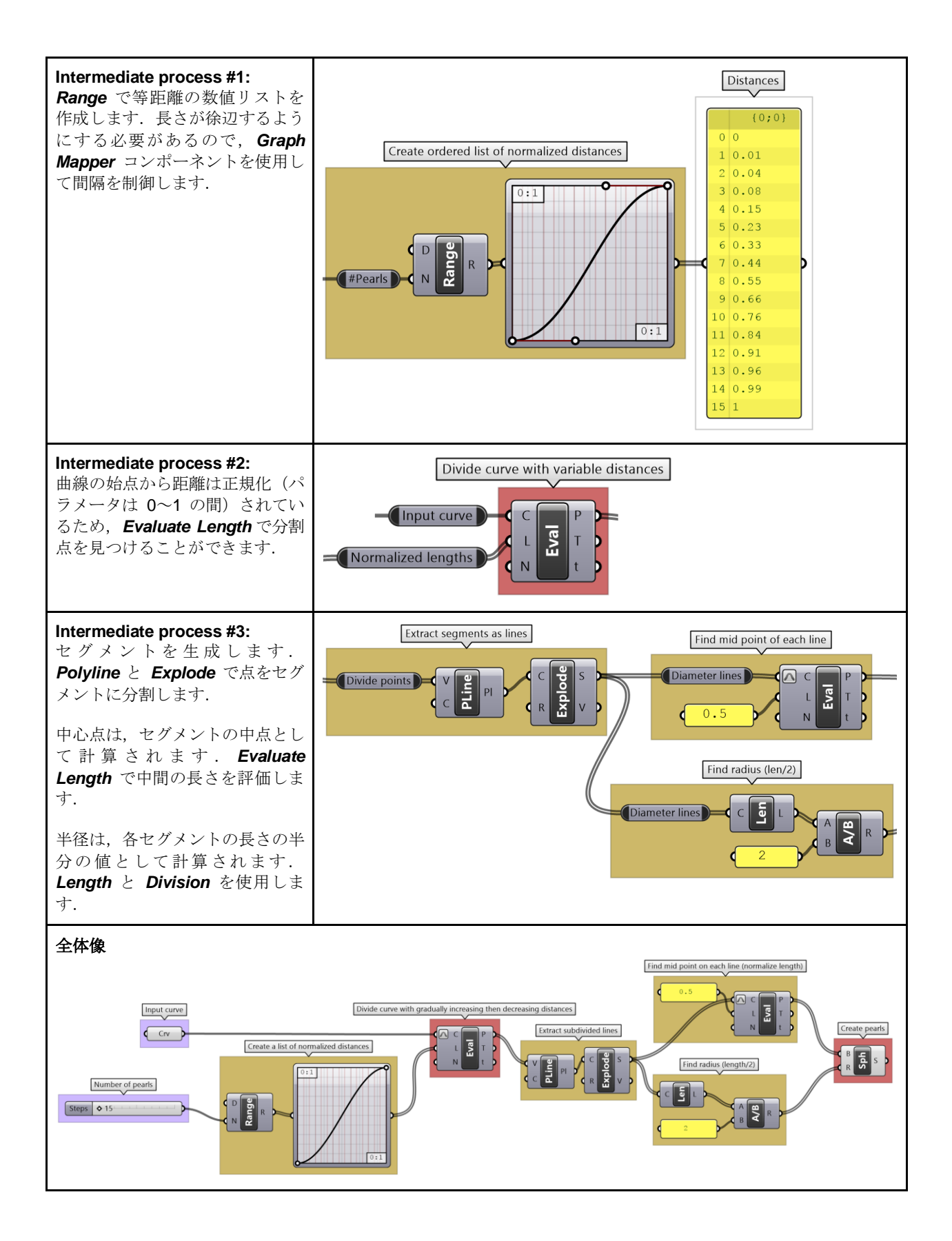

# **Chapter 3: Advanced Data Structures** (データ構造応用)

この章では、GH のデータ構造の応用,つまりツリー構造とそれらを生成および使いこなすためのさ まざまな方法について解説します.ツリー構造をいつどのように使用するか理解し,それらの活用・ 処理方法に効率良く慣れることを目指します.

## **3\_1: Grasshopper** のデータ構造

#### **3\_1\_1** イントロダクション

プログラミングには,データの格納・アクセス方法を規定するための多くのデータ構造があります. 最も一般的なデータ構造は、変数、配列、入れ子(ネスト)になった配列です. ほかには、データの 並べ替えやマイニングなど,特定の目的に最適化されたデータ構造などがあります.しかし, Grasshopper では,データ格納のための構造はたった 1 つだけで,それが「データツリー(**Data Tree**)」です.ちょっと待って,じゃあこれまでに学んだ単一アイテム(**Item**)やリスト(**List**) は?と思われるかもしれません. GH では、これらもツリーのひとつです. 単一アイテムは、1 つの 要素(葉)が入った1本のブランチ(枝)を持つツリーであり、リストは、複数の要素が入った1本 のブランチを持つツリーです. すべてのデータを 1 つの統一したデータ構造に収めるのは、実用的に は非常に洗練されていますが,それと同時に,ユーザーはデータ構造が処理と処理の間でどのように 変化するか,それが意図した結果にどのように影響するかについて,注意する必要があります.この 章では、GH のデータツリーについて詳しく解説します.

#### **3\_1\_2** データツリーの処理

**Panel や Parameter Viewer** でデータ構造が確認できます. それらをいろいろなコンポーネントにつ ないで,データの格納方法を見てみましょう.まず,単一アイテム入力からです.*Parameter*  Viewerには2つの表示モードがあり、1つはテキスト、もう1つはグラフです. 単一アイテムの入力 は,アイテムを 1 つだけ持つ 1 本のブランチに格納されていることがわかります.

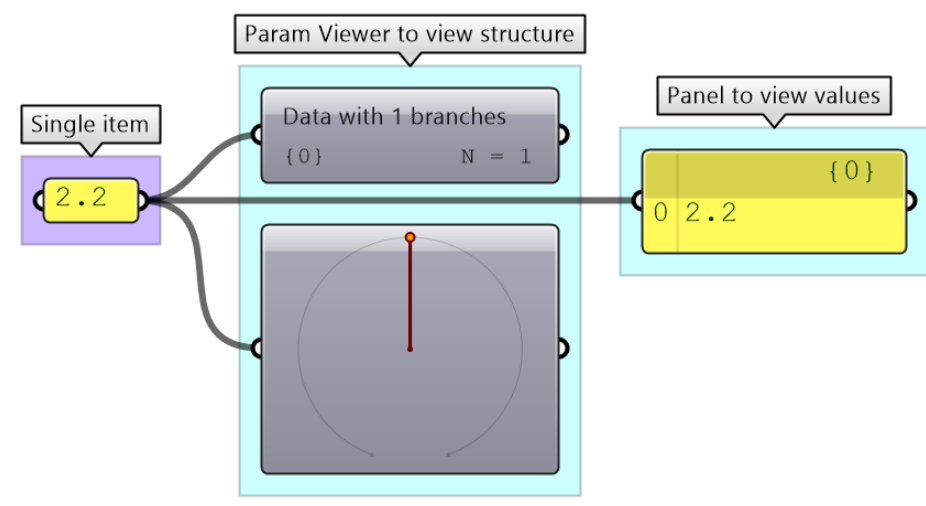

図 (51): GH のデータ構造は、さまざまな方法で確認できます.

**Parameter Viewer** には, 図 (52) に示すように, 各ブランチのアドレス (「パス」と呼ばれます) とそのブランチのアイテム数が表示されます.

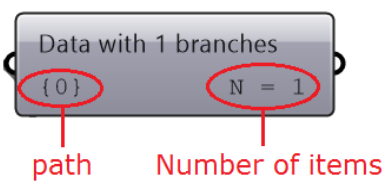

図 (52): *Parameter Viewer* は,各ブランチのパスのアドレスとアイテム数を示します.

リストは, 図(53)のように1つのブランチを持つツリーとして表現されます. また, 図(54)のよ うに,3 つのアイテムを 3 つの異なるブランチに格納することもできます.

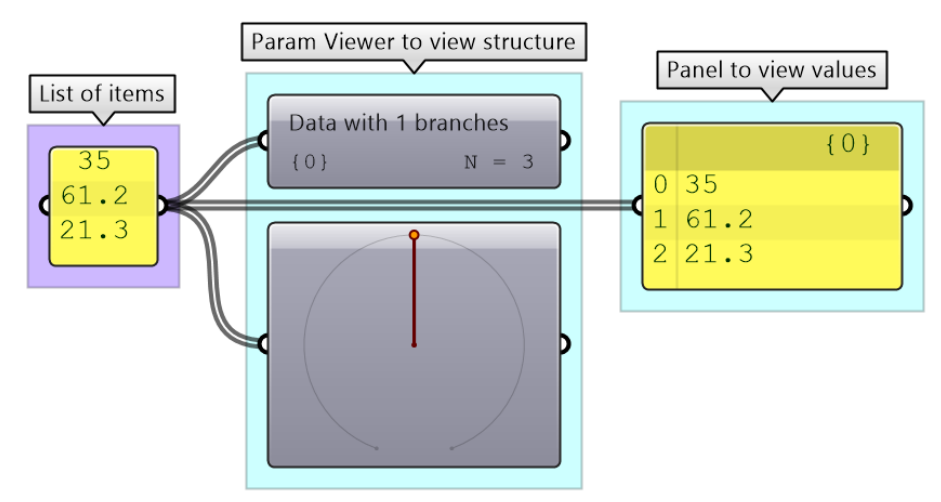

図(53): リストは、複数アイテムの入った1本のブランチを持つツリーです.

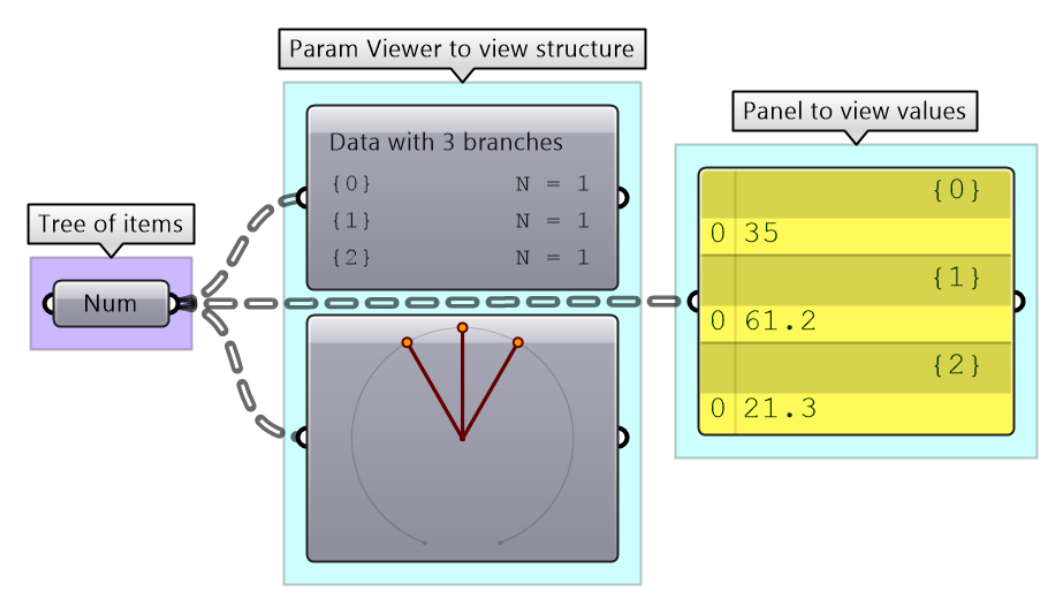

図 (54): ツリーは,1 本以上のブランチとそれぞれのブランチに 1 つ以上のアイテムを持ちます.

GH のデータ構造を理解する鍵は,次の問いに答えられるようになることです.**3** つの数値を,**1** つの ブランチにまとめて格納したときと **3** つの各ブランチに格納したときの違いは何か?

データ構造は、入力値をどのようにマッチさせるかを GH コンポーネントに伝えます. 言い換えると, コンポーネントは,入力データの構造によってデータの処理方法が変わる場合があるということです. 次の例は、値のセットは同じで構造が異なる場合に、結果にどう影響するかを示しています.

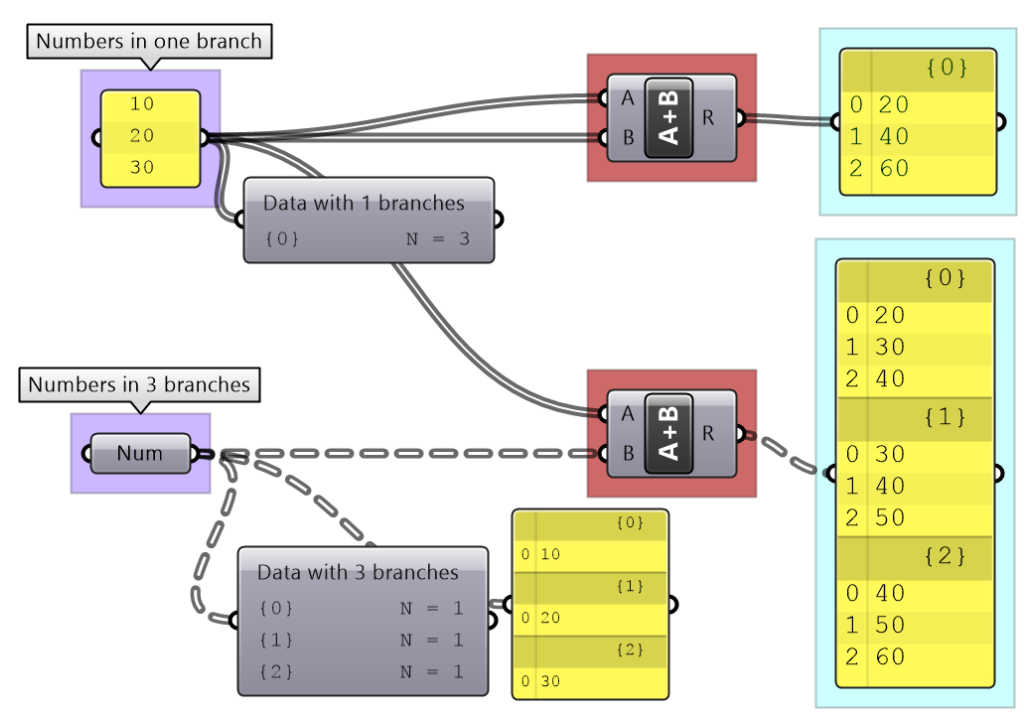

図(55):同じ値のセットでもデータ構造が異なると出力に影響します.

データツリーのマッチングについては後で詳しく説明しますが,GH コンポーネントでは,データ構 造によって結果が大幅に変わる可能性があることに注意が必要なことはおわかり頂けたでしょう.こ れは,プログラミング言語で 1 つの統一したデータ構造を使用する際に出くわす複雑さの 1 つです.

#### **3\_1\_3** データツリーの表記

データツリーを理解するための最初のステップは, GH におけるツリーの表記を知ることです. 例か らわかるように,ツリーはブランチから構成され,各ブランチはいくつかのアイテム(葉)を持ちま す. 各ブランチのアドレス, つまりパスは, 「; (セミコロン) 」で区切られた整数で表され, 「 { } (波括弧)」で囲まれます.各アイテムのインデックスは「 [ ](角括弧)」で囲まれます.この図は, ツリー内の要素のアドレスの内訳を示しています.

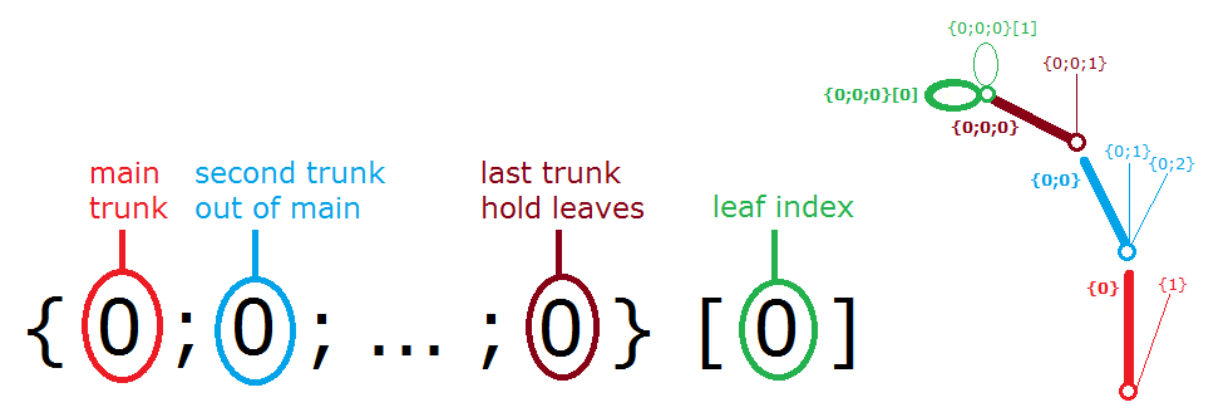

図(56): 要素のアドレスは、枝(ブランチ)のアドレスと、枝に付く葉(アイテム)のインデックスから成ります.

さまざまなツリー構造とそれらが *Paramster Viewer* および *Panel* でどのように表示されるかの例を 以下に示します.

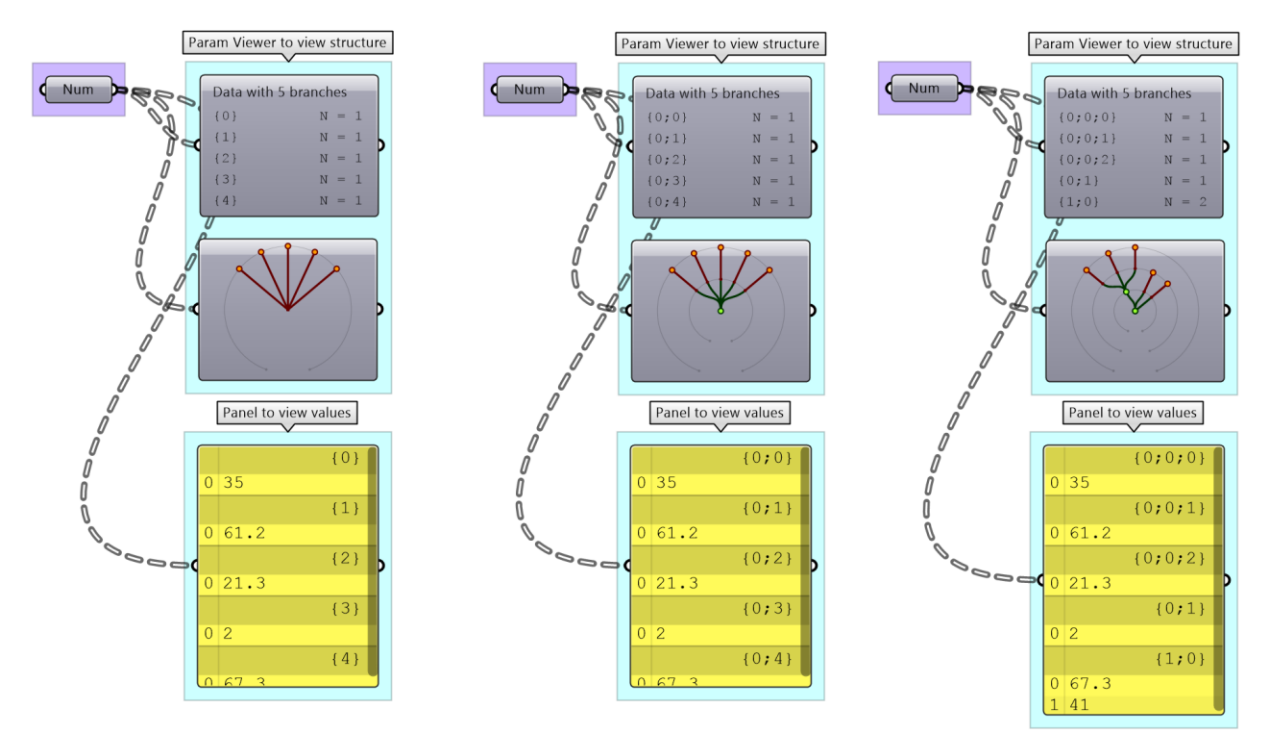

図(57):異なる構造で保持されている同じ値のセット.左:5本の幹(5本の木)にそれぞれ 1 つのアイテム.真ん中:1本 の幹(1本の木)に5本の枝があり,各枝は1つのアイテムを保持. 右:2本の幹(2本の木)があります. 最初の幹には2 本の枝があり,最初の枝はさらに3本の子枝に分岐し各小枝が1つのアイテムを保持,2番目の枝は1つのアイテムを保 持. 2 番目の幹は 2 つのアイテムを保持.

### **3\_1\_1** データツリーのチュートリアル**:**

Aumber パラメータを用いて, Param Viewer で画像のようになる図示した数値を持つツリーを作成します. 次に, Panel 上にアイテム「1.2」への完全なアドレスを注記します.枝と葉の順序は常に左から右へ時計回りになることに注意です.

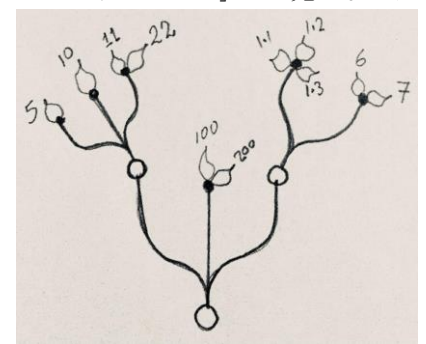

**Solution**

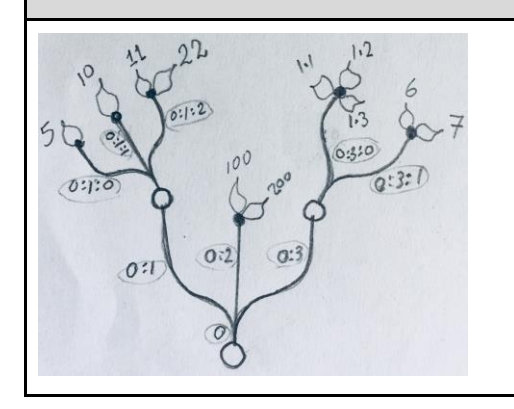

「**1.2**」のパスは次の通り. **{ 0 ; 3 ; 0 } [ 1 ]** Note: メインの幹から出る 3 つのブランチは, 0:1, 0:2, 0:3 となって いますが,0:0, 0:1, 0:2 となる場合もあり,いずれも正しいです.

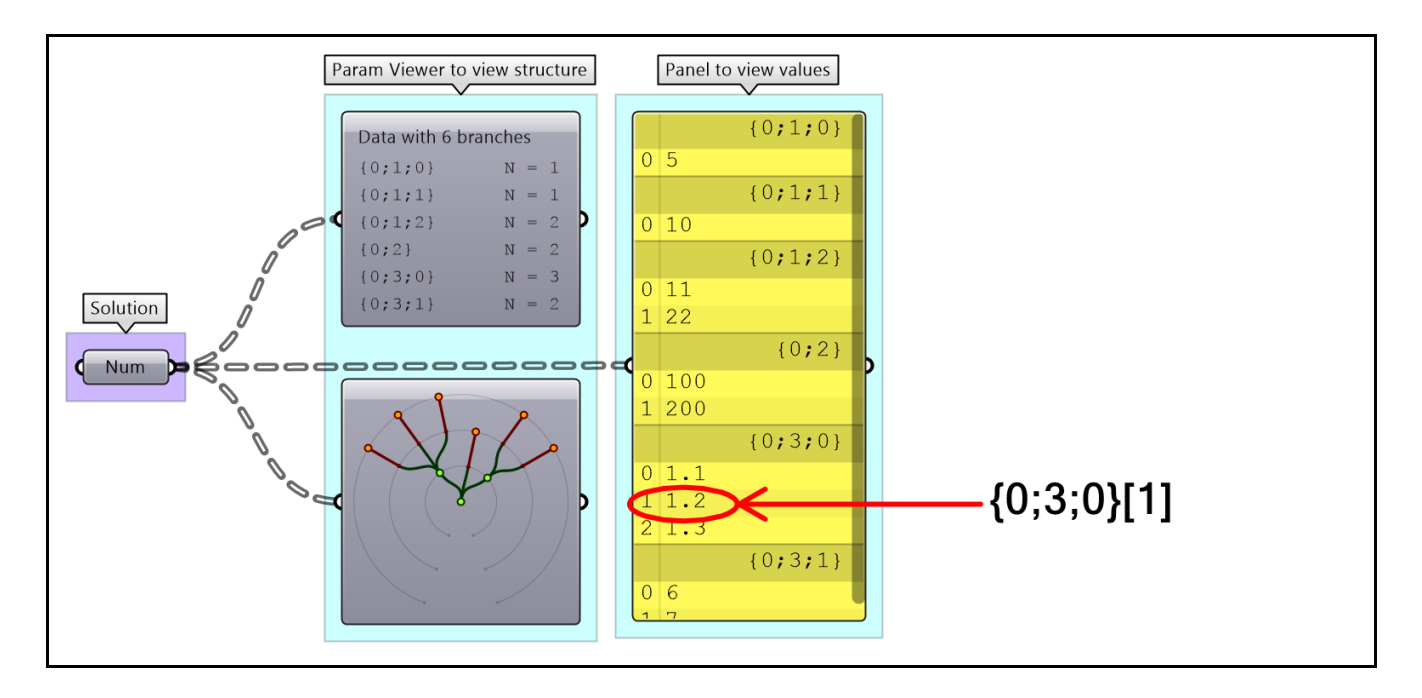

## **3\_2:** ツリー生成

データツリーを生成する方法はたくさんあります. 直接的に作成もできますが、ほとんどはいくつか のプロセスの結果としてできるものです.これが出力を使用する前に出力のデータ構造を常に確認す る必要がある理由です.GH パラメータ内でデータを入力し,直接データ構造を設定することが可能 です. 一度設定すると、変更が比較的難しいため、入力を変更しない場合に最適です. 以下は、パラ メータ内に直接データツリーを設定する方法の例です.

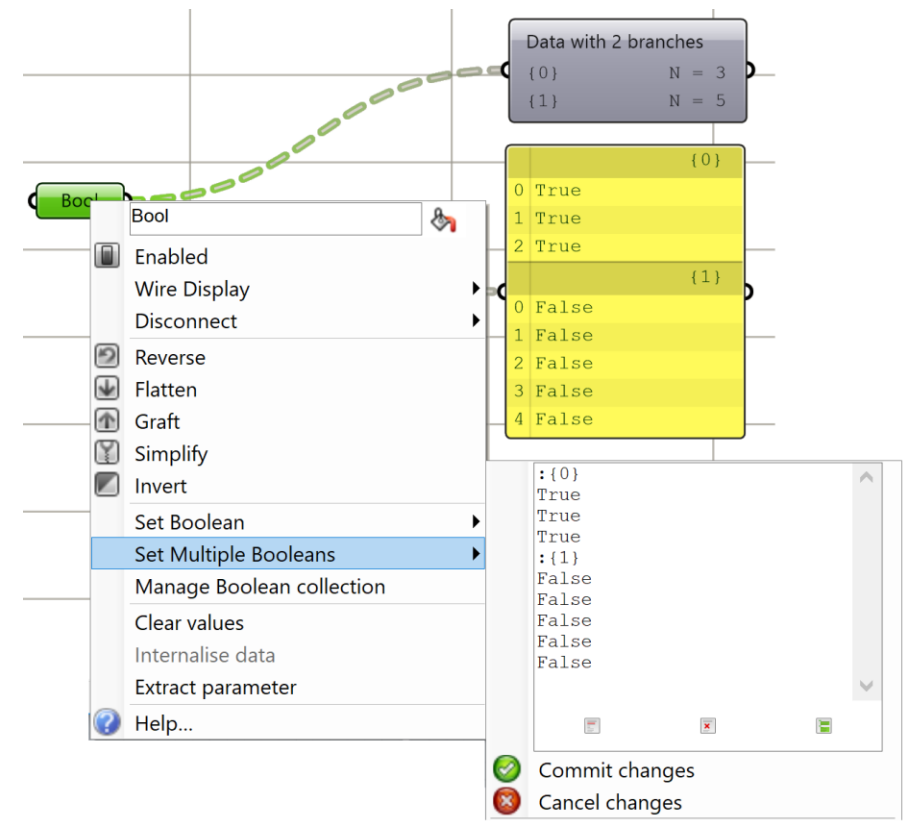

図 (58): データツリーを直接パラメータ内に設定する方法.

*Grid* や *DivideSrf* のようなデータツリーを生成するコンポーネントや,*Entwine* のようなリストを組 み合わせてツリー構造にするコンポーネントなどいろいろなものがあります。また、リストを生成す るコンポーネントはすべて,入力がリストの場合、ツリーが作成されます. 例えば,*DivideCrv* に複 数のカーブを入力すると、点のツリーが得られます.数値のリストを生成するすべてのコンポーネン ト(*Range* や *Series* など)も,リストを入力するとツリーを生成します.

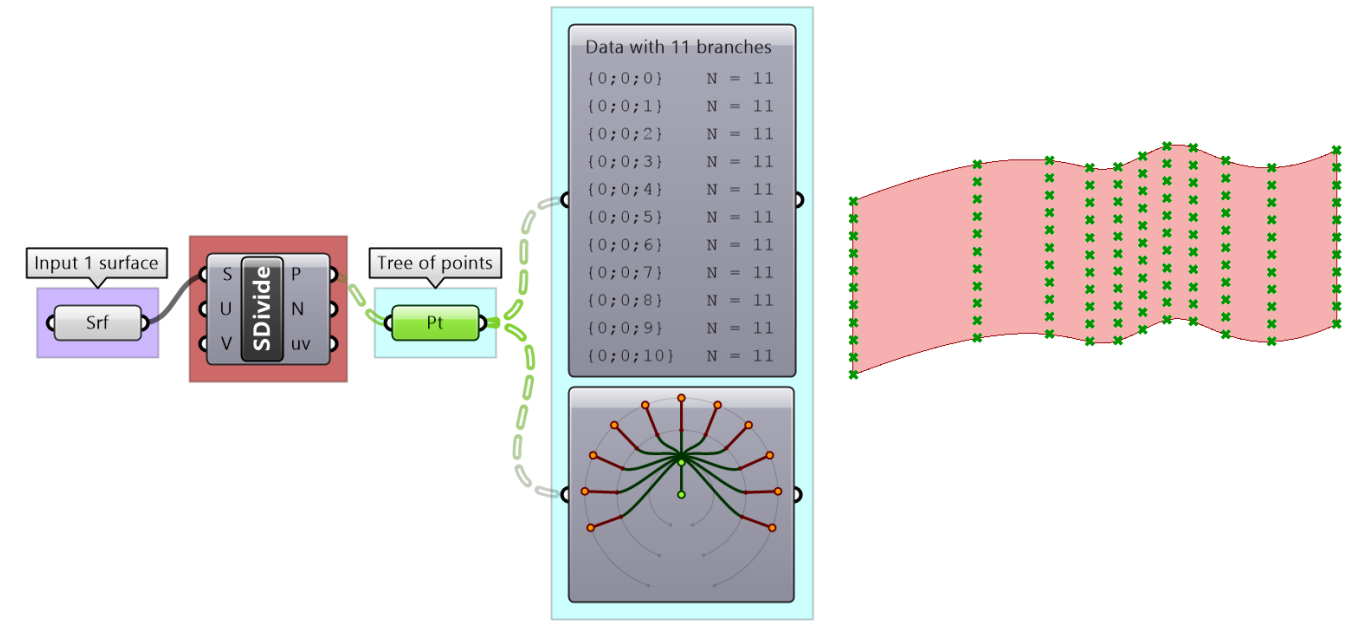

図(59): **SDivide** は1つの入力 (サーフェス) で1つのデータツリー (点グリッド) を出力します.

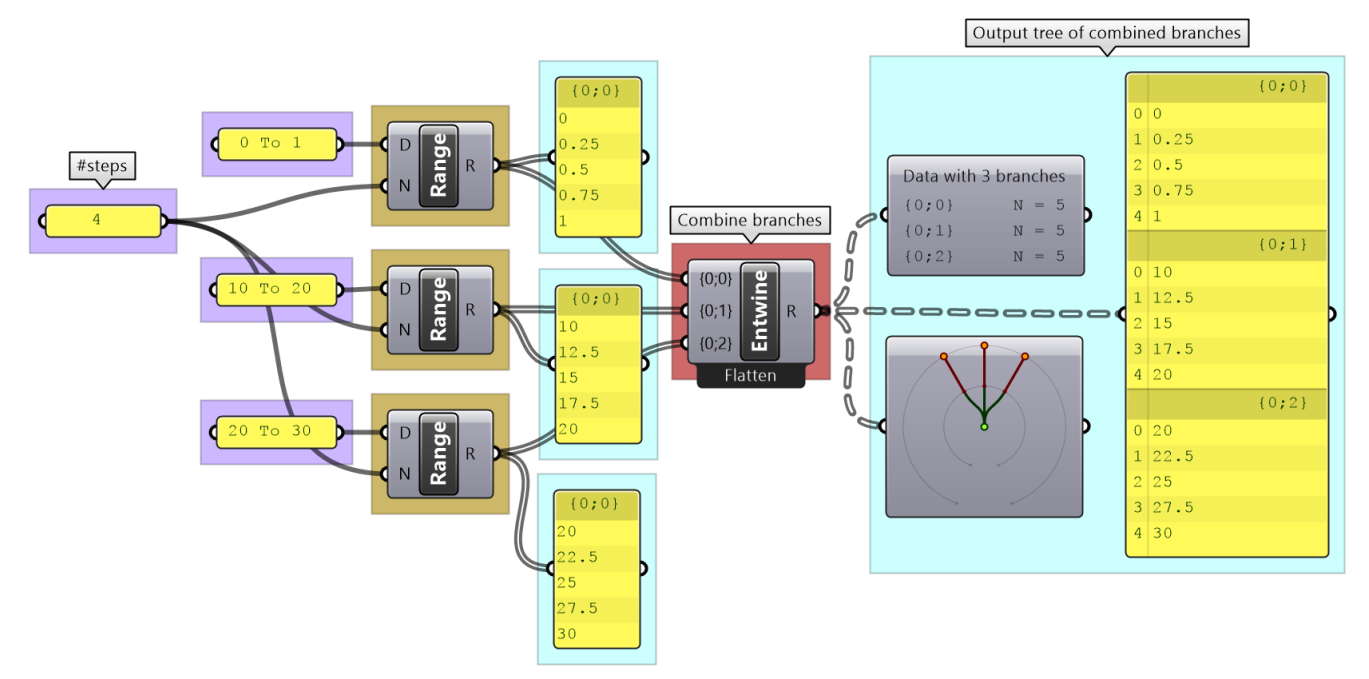

図(60): *Entwine* コンポーネントは, 複数のリストを結合し,ツリー構造にします.

ツリーを生成する最も一般的なケースの 1 つは,カーブのリストを分割して点のグリッドを生成する 場合でしょう.このとき,入力は複数のカーブのリストで,出力はツリーとなります.

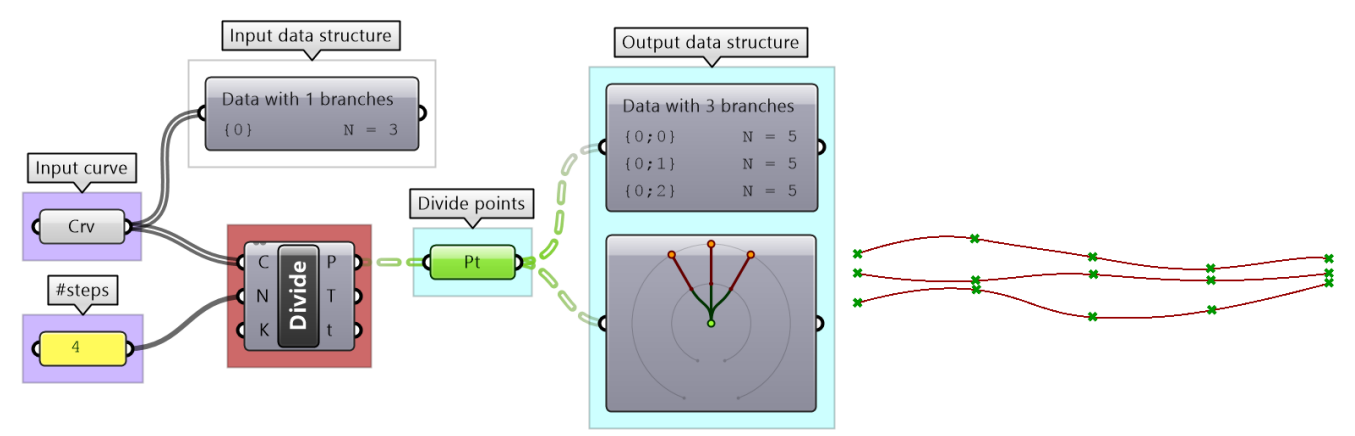

図(61): *Divide* コンポーネントは,リスト(カーブ)を分割し,ツリー構造(点グリッド)を生成します.

### **3-2-1** ツリー生成のチュートリアル

次のような点のリストを仮定し、それぞれの座標成分を格納する3つのブランチを持つ数値ツリーを作成します.

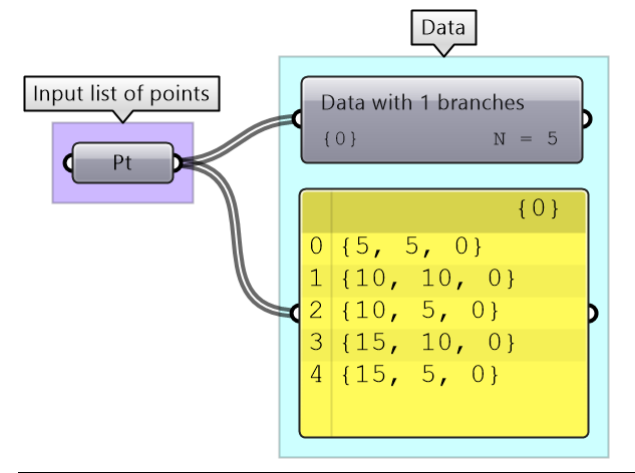

### **Solution**

Discussion: 入力する各点は、3 つの数値(座標成分)で 1 つのアイテムとなるデータです. 各座標成分を個別の リストに分離し,それらを1つのデータ構造に結合すれば良いです. したがって,まず入力点を分解(pDecon コ ンポーネントを使用)してから,リストを 1 つの構造に結合(*Entwine* コンポーネントを使用)します.

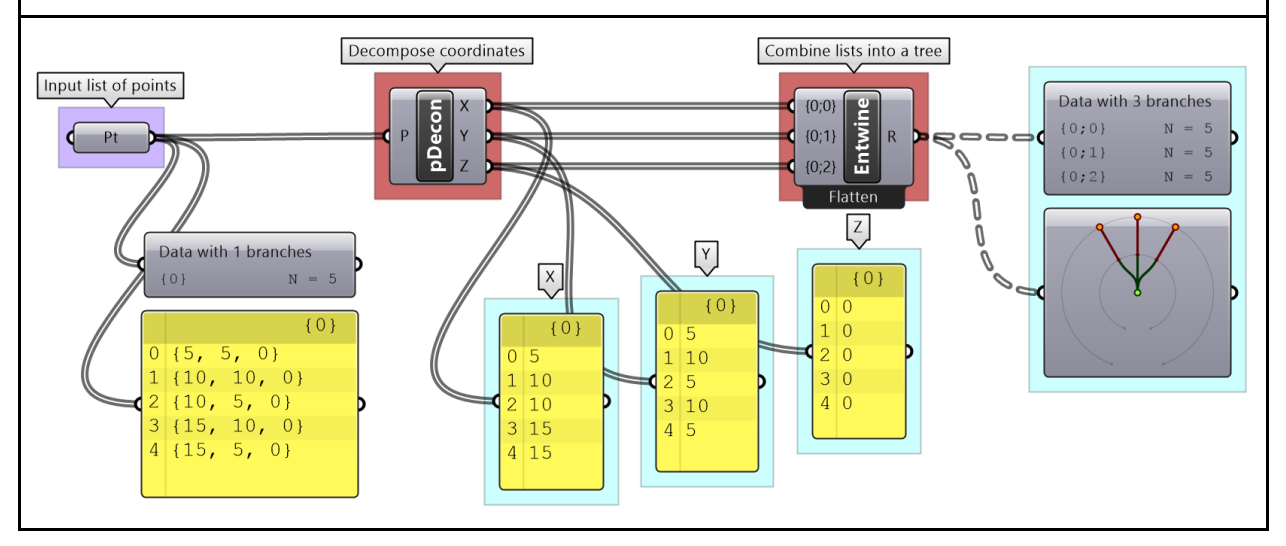

## **3\_3:** ツリーマッチング

リストのマッチング方法として,*Long*,*Short*,*Cross Reference* について説明しました.ツリーで も同様の規則に従って,短いブランチの最後のアイテムを再利用して長さが一致するように展開しま す. また、1つのツリーのブランチが少ない場合は、最後のブランチが繰り返し利用されます. 以下 に一般的なツリーマッチングの例を示します.

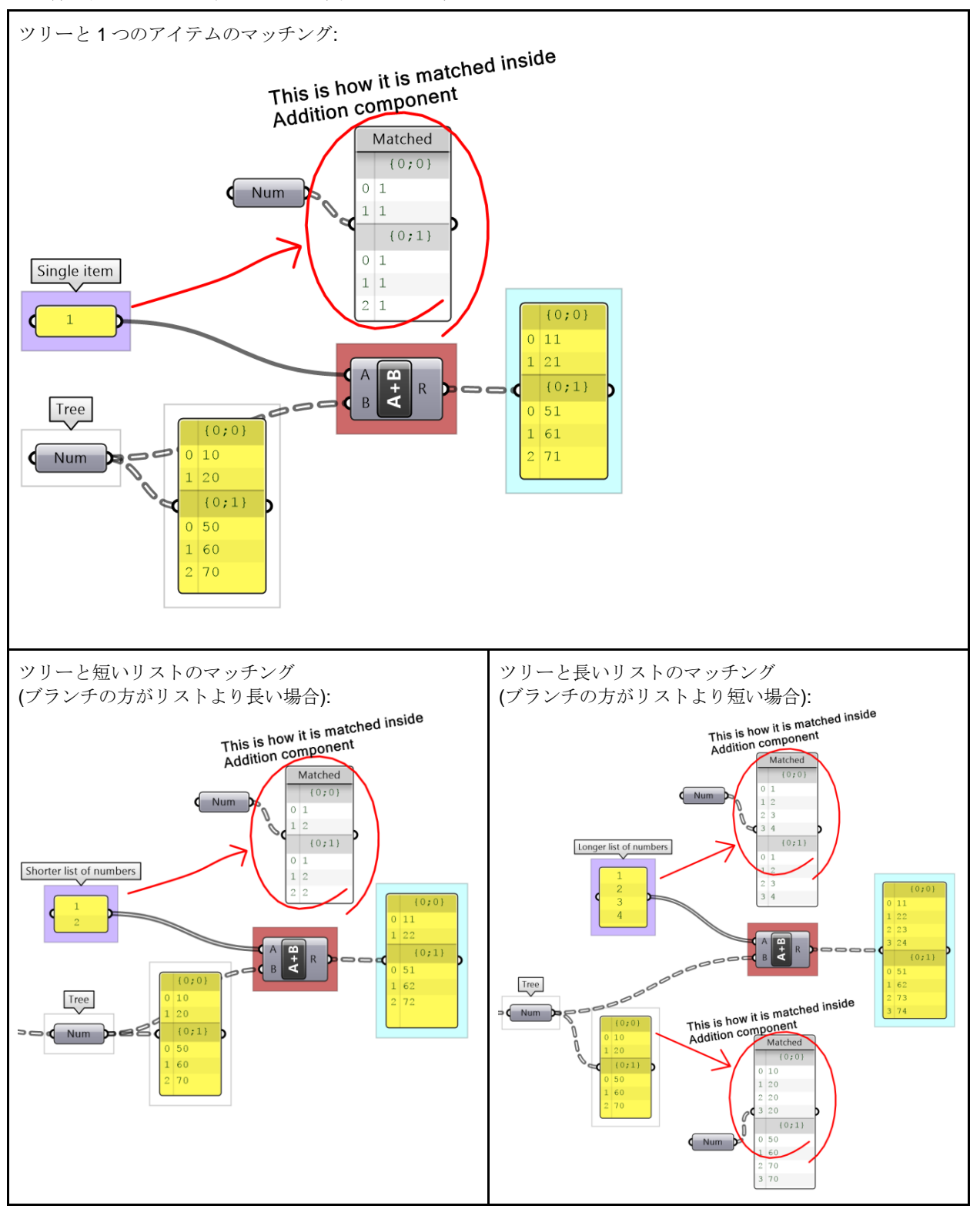

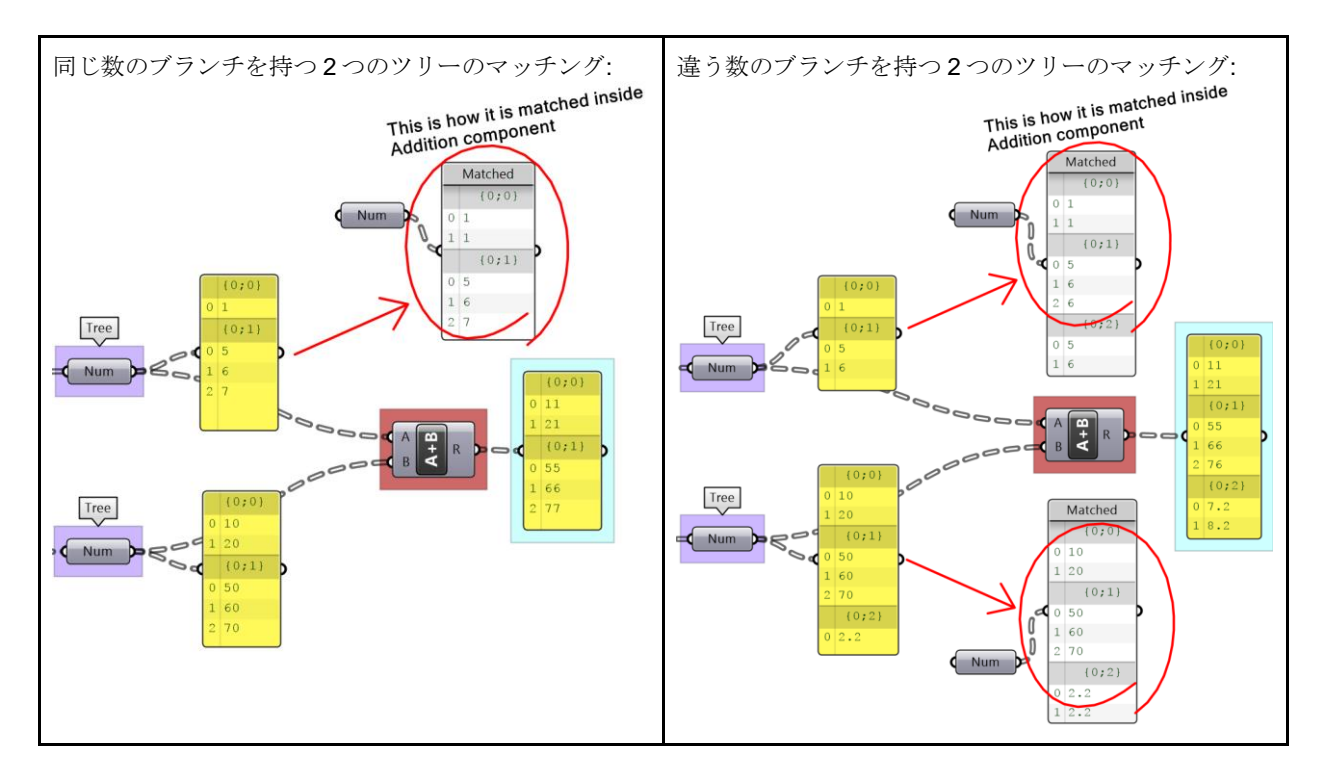

### **3\_3\_1** ツリーマッチングのチュートリアル

次の2つの Number の構造を確認し、それらを加算した結果と構造を予測してみましょう(デフォルトの GH のマッチング を使用). *Addition* コンポーネントを使用して答えを確認します.

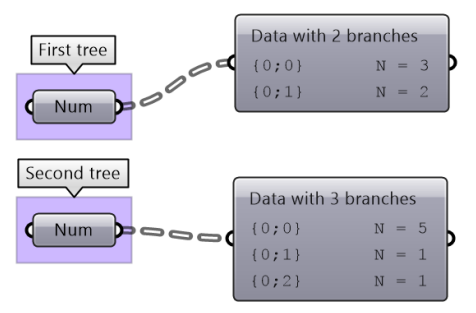

#### **Solution**

Key solution idea: 2 つの入力ツリーには、異なる数のブランチから成り、それぞれのブランチは異なる数のアイテ ムを持ちます.ブランチが少ないツリーの最後のブランチは,長いツリーのブランチの数と一致するまで再利用 され,対応するブランチ同士は,短いブランチの最後のアイテムを再利用することでマッチングします.

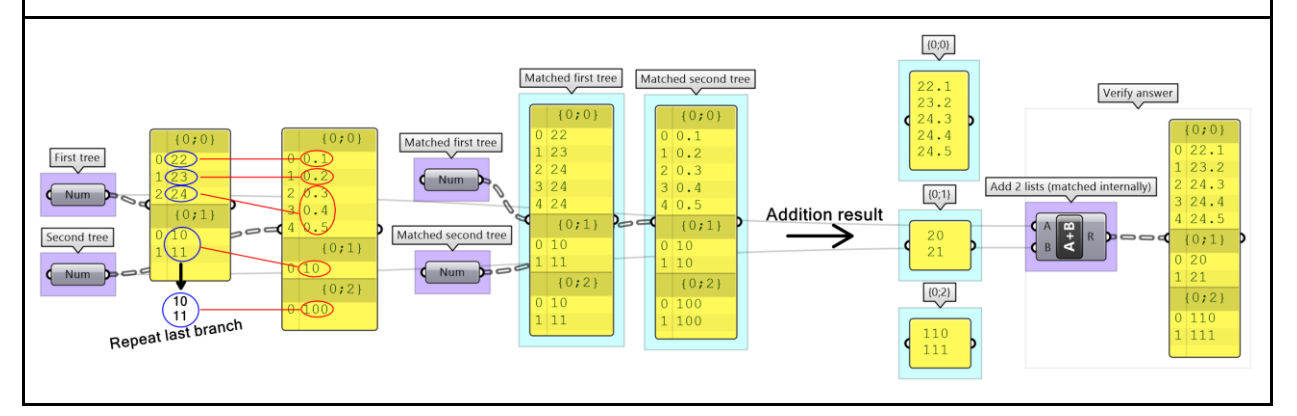

## **3\_4:** ツリーからデータを抽出

GH には,ツリーからブランチやアイテムを抽出するのに役立つコンポーネントがあります.ブラン チまたはアイテムへのパスがわかる場合は、 Branch と Item コンポーネントを使用できます. 正しい パスを入力できるように,入力の構造を確認する必要があります.

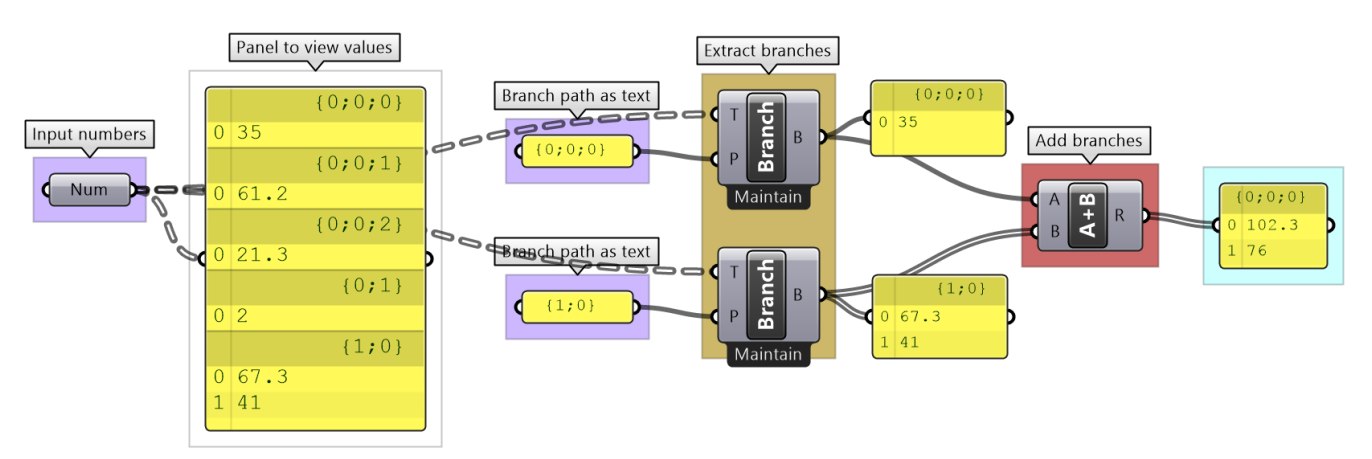

図 (62): ツリーからブランチを抽出.

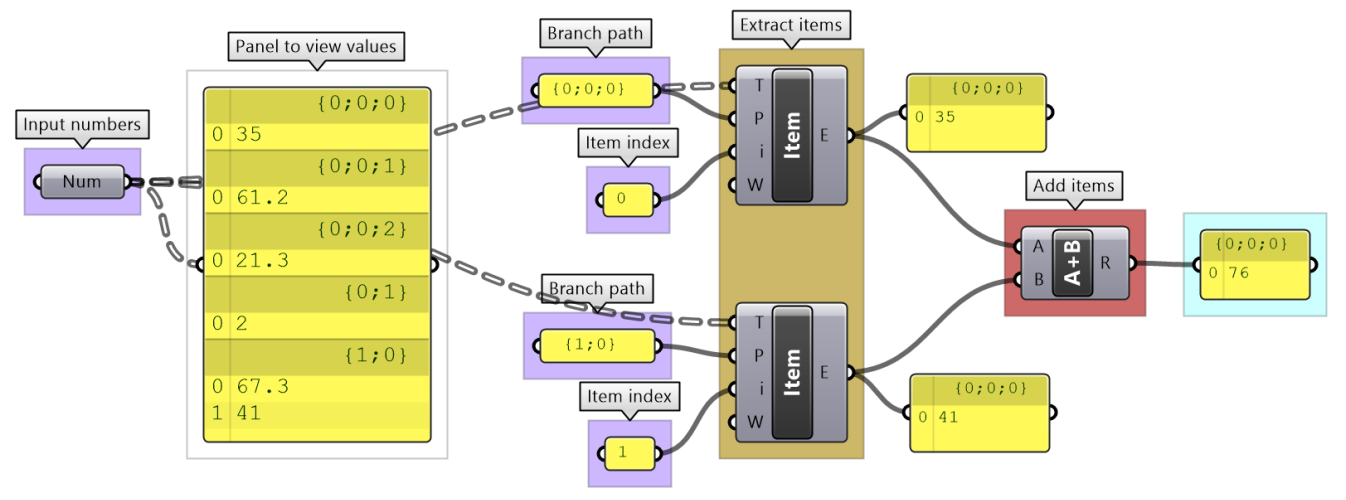

図 (63): ツリーからアイテムを抽出.

構造が変化する可能性があることがわかっている場合,または直接パスを入力したくない場合は, *Param Viewer* および *List Item* コンポーネントを使用して動的にパスを抽出できます.

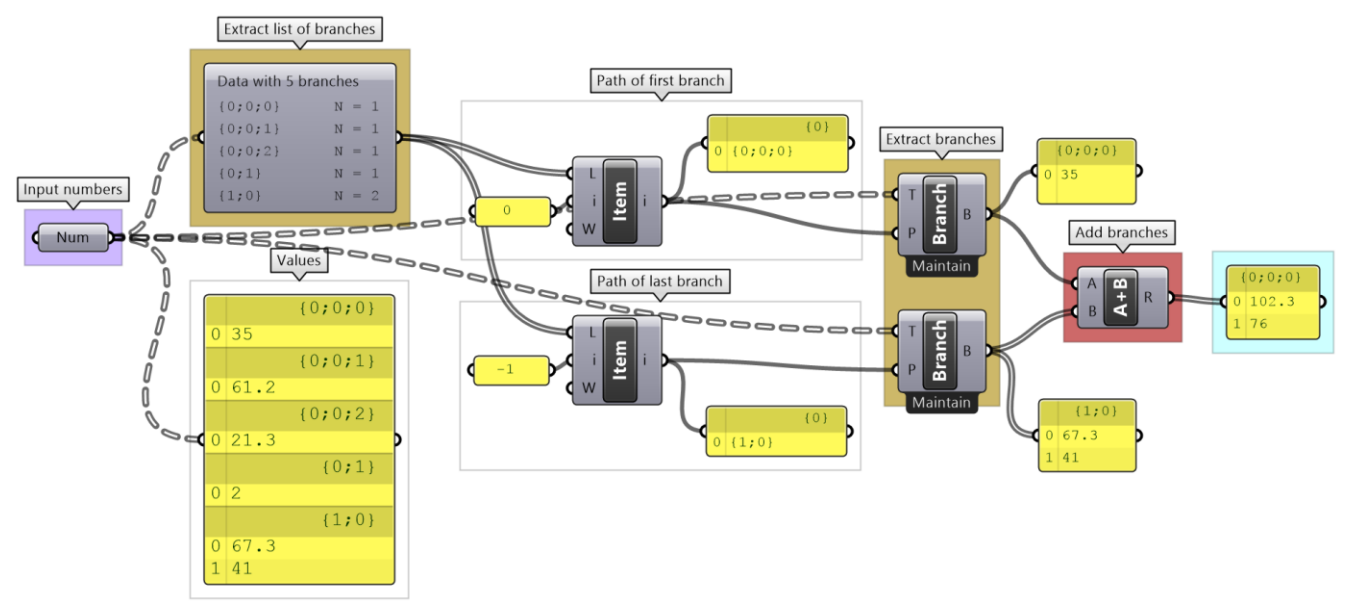

図 (64): データのパスを動的に抽出する方法の例.

### **3\_4\_1** ツリーからデータを抽出のチュートリアル

次のツリーには、点リストの各座標成分 (x、y、z) を表す 3 つのブランチがあります. そのツリーを使ってこれらの点リ ストを作成してみましょう.

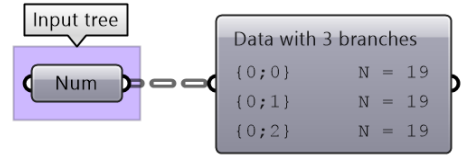

#### **Solution**

Key solution idea: X, Y, Z 成分を表す 3 つのリストを入力として使用して、点のリストを作成します. 入力ツリ ーの 3 つのブランチを分離できたら,それらを *Construct Point* コンポーネントにつなぎます.

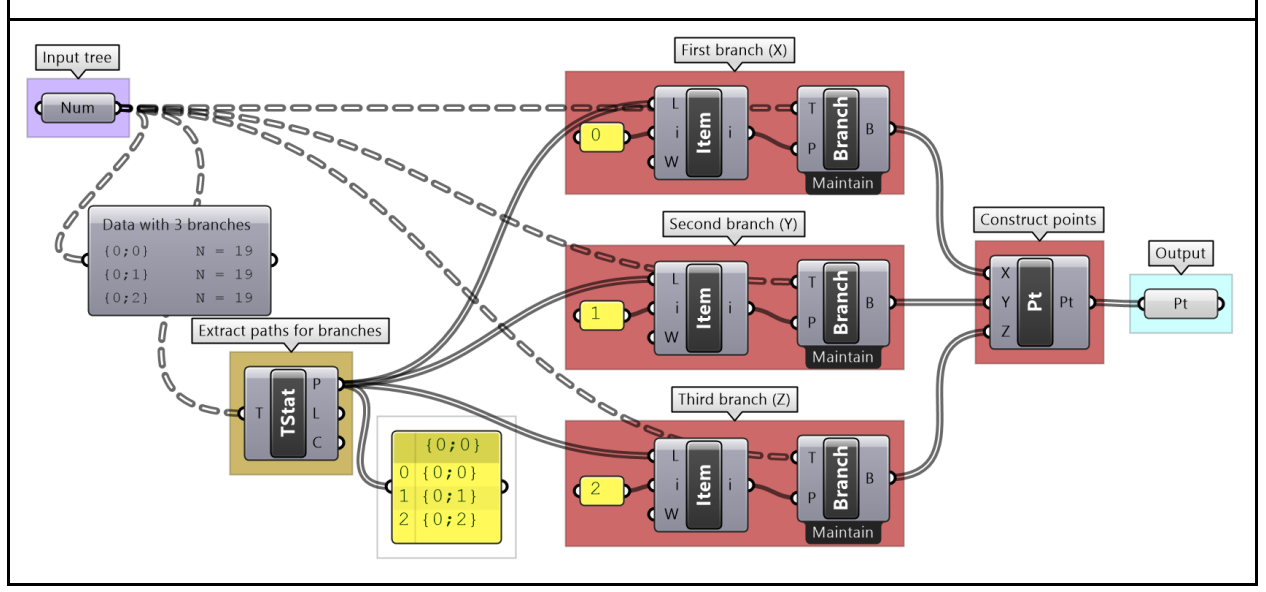

### **3\_5:** 基本的なツリー処理

基本的なツリー処理は,いろいろな場面で用いられ,ほとんどのアルゴリズムで必要になるかもしれ ません.これらの処理のされ方,そして出力への影響を理解することはとても重要です.

### **3\_5\_1:** ツリー構造の可視化

データマッチングで見てきたように、要素のセットが同じでデータ構造が異なる場合は、異なる結果 を生成します. GH には、データ構造を確認する方法が 3 つあります. テキストまたはダイアグラム 形式の *Parameter Viewer* と *Panel* です.

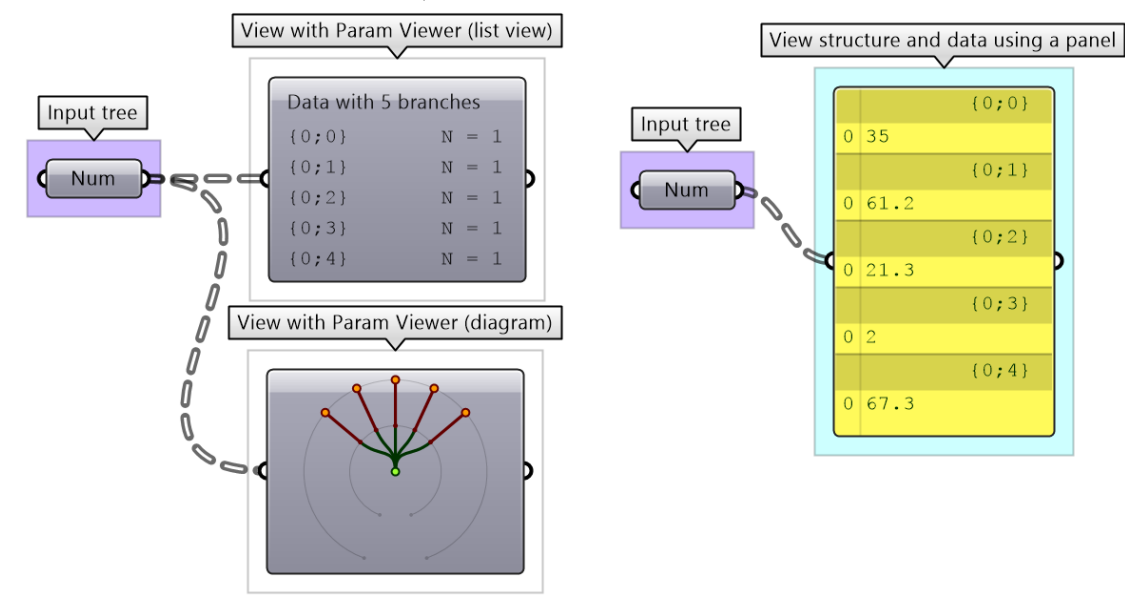

図 (65): *Parameter Viewer* や *Panel* コンポーネントを用いて,ツリーを可視化.

ツリー情報は,*TStats* コンポーネントを使用して抽出できます.すべてのブランチへのパスのリスト, 各ブランチのアイテムの数,ブランチの数を抽出できます.

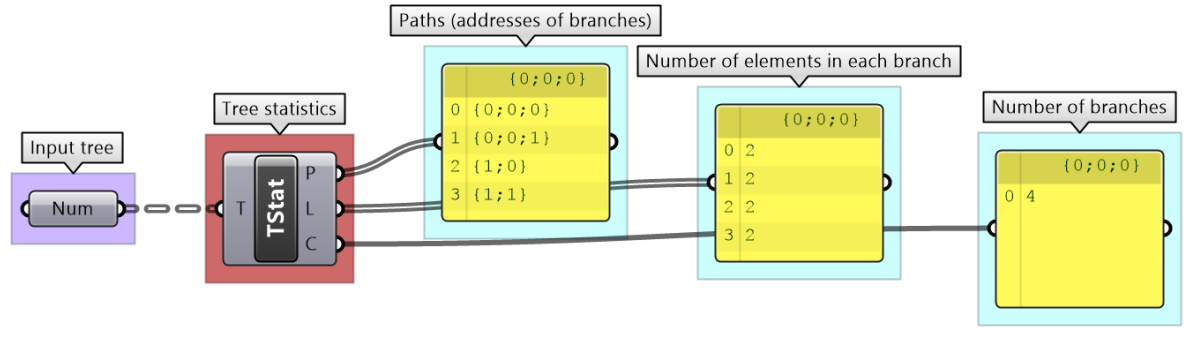

図 (66): *TStats* コンポーネントを使ってツリー構造の情報を抽出.

#### **3\_5\_2:** ツリー構造におけるリスト処理

ツリーは,ブランチのリストであると考えることができます.ツリーでリスト処理を行う場合,各ブ ランチは個別のリストとして扱われ,処理は各ブランチに個別に適用されます. 結果のデータ構造を 予測することは難しいので,処理を適用する前後に,入出力の構造を確認することは常に大事になり ます.ツリーでリスト処理がどう機能するかを確認するために,単純なツリーをさまざまなリスト処 理に適用し,出力とそのデータ構造を調べます。

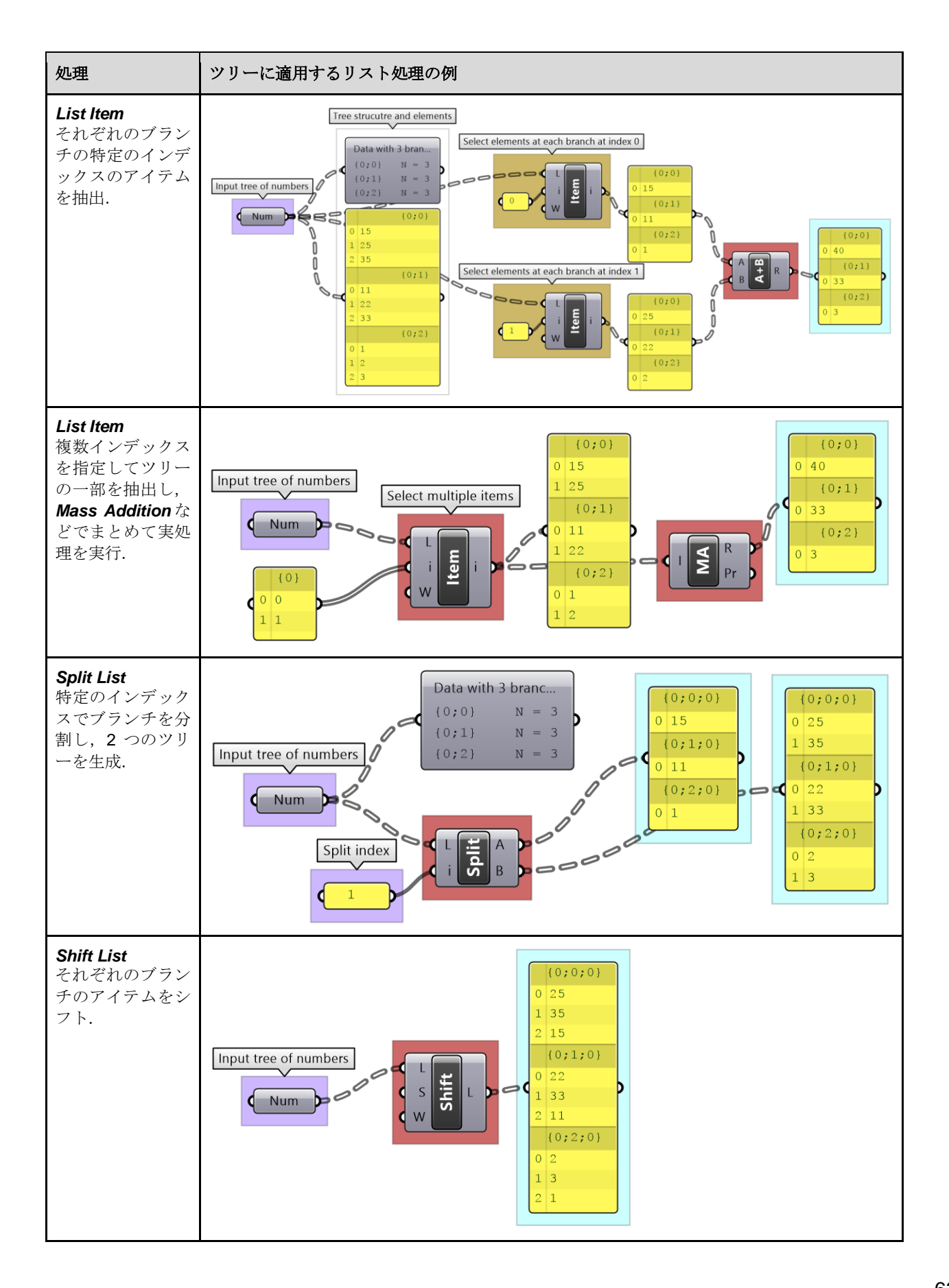

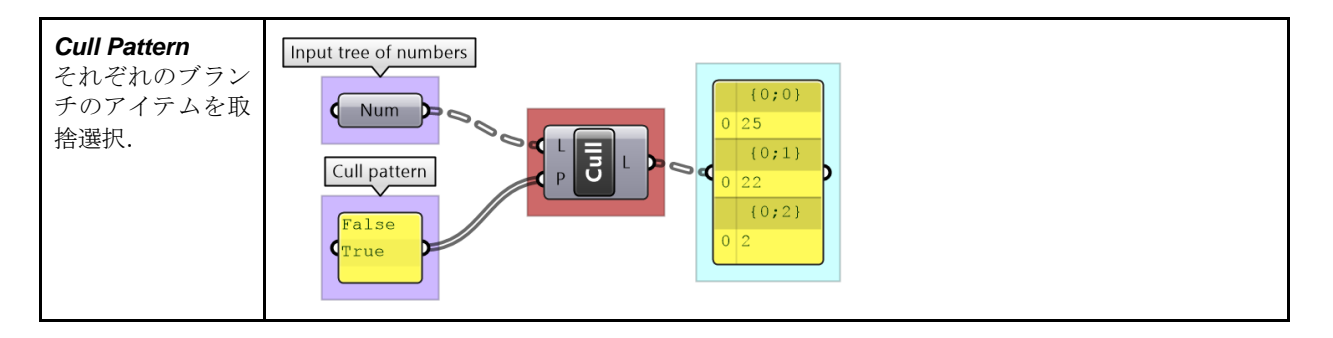

### **3\_5\_3: Graft** でリストをツリー化

場合によっては,リストをツリーにして,各アイテムを個別のブランチに配置する必要があります. Graft (接ぎ木) 処理は、異なる深さのブランチを持つ複雑なツリーを処理できます.

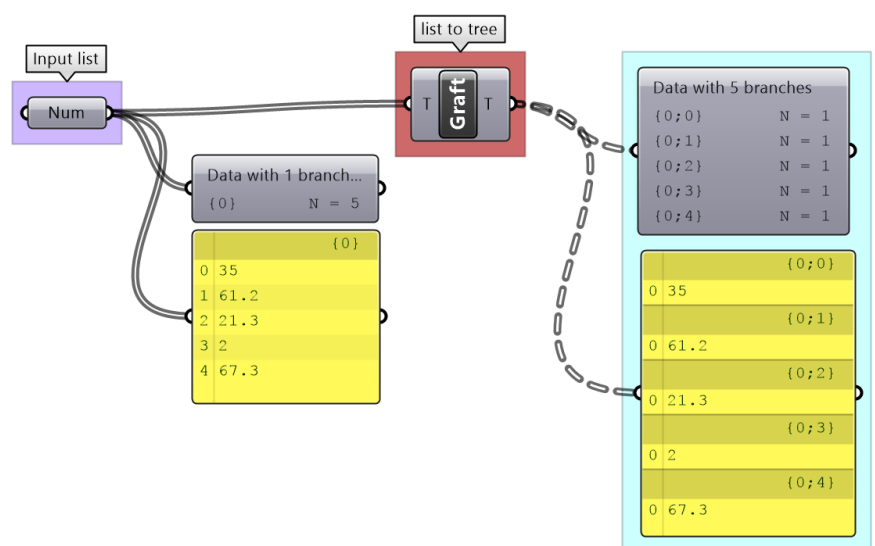

図 (67): ツリーを Graft 処理すると各アイテムの入った新しいブランチが生成されます.

単純なリストをツリーにするなど,データ構造を複雑にすることは直感的にはわかりづらいかもしれ ませんが、特定のマッチングを実現しようとする場合, Graft は非常に便利です. 例えば, 1 つのリス トのそれぞれのアイテムを 2 つ目のリストのすべてのアイテムと加算したい場合, 加算プロセスに入 力する前に、最初のリストを Graft する必要があります.

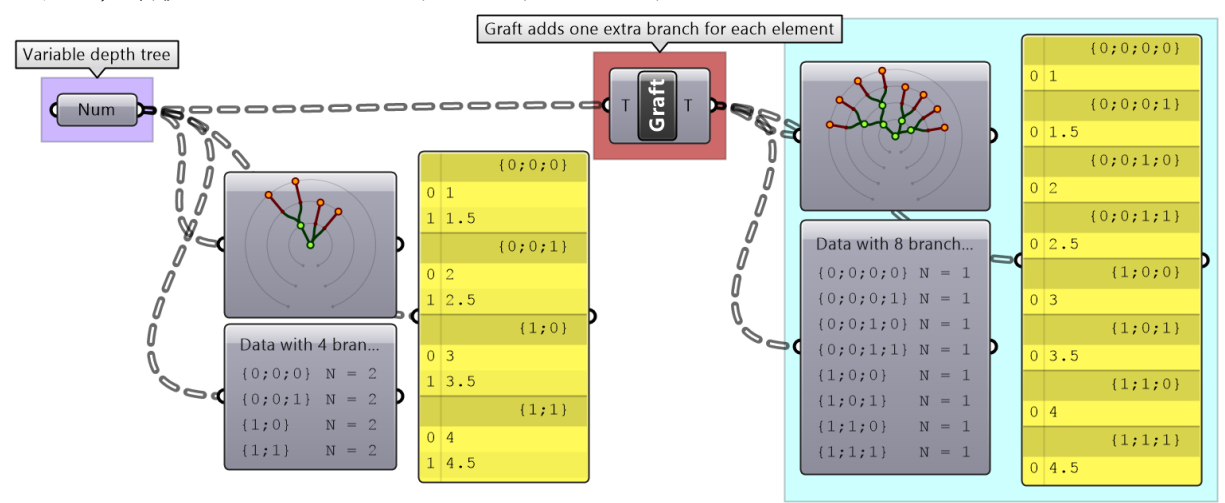

図 (68): 複雑なツリーの Graft.

#### **3\_5\_4: Flatten** でツリーをリスト化

また、ツリー構造を単純なリストに変換する必要がある場合もあります。これは、Flatten (平坦化) 処理で実現できます. 各ブランチのデータが抽出され、1つのリストに順番にまとめられます.

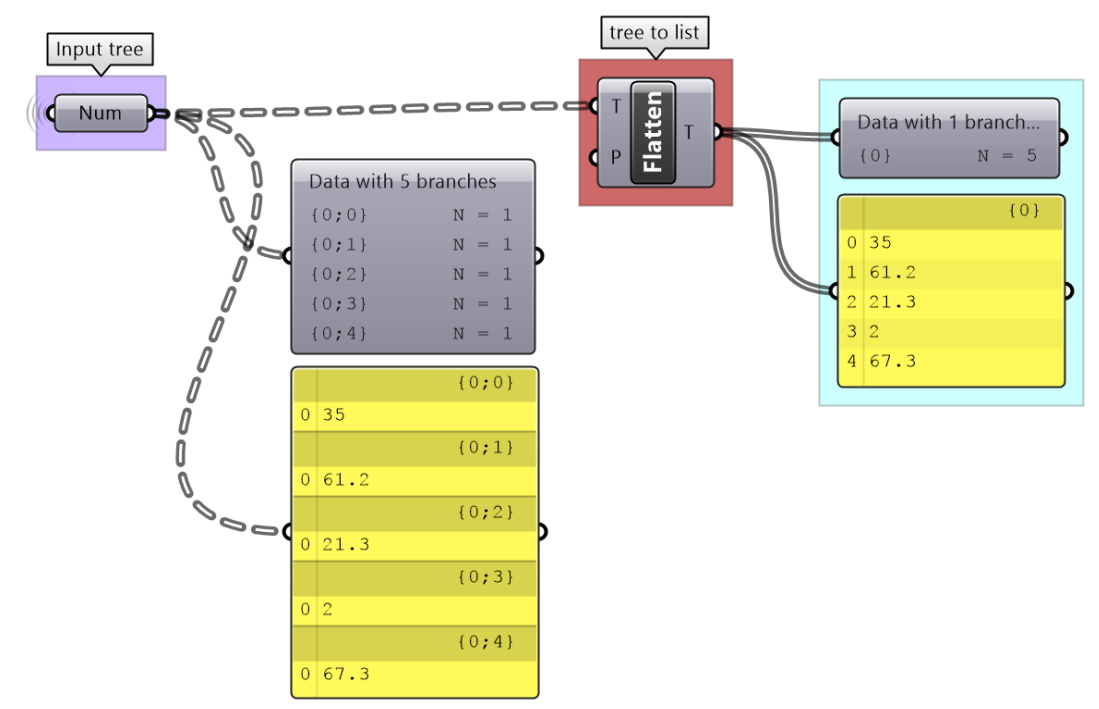

図 (69): Flatten 処理では、ツリーのすべてのアイテムが 1 つのリストに平坦化されます.

Flatten は、複雑なツリーも処理できます. 最小のパス番号から順にブランチを取得し、すべてのアイ テムを 1 つのリストに配置します.

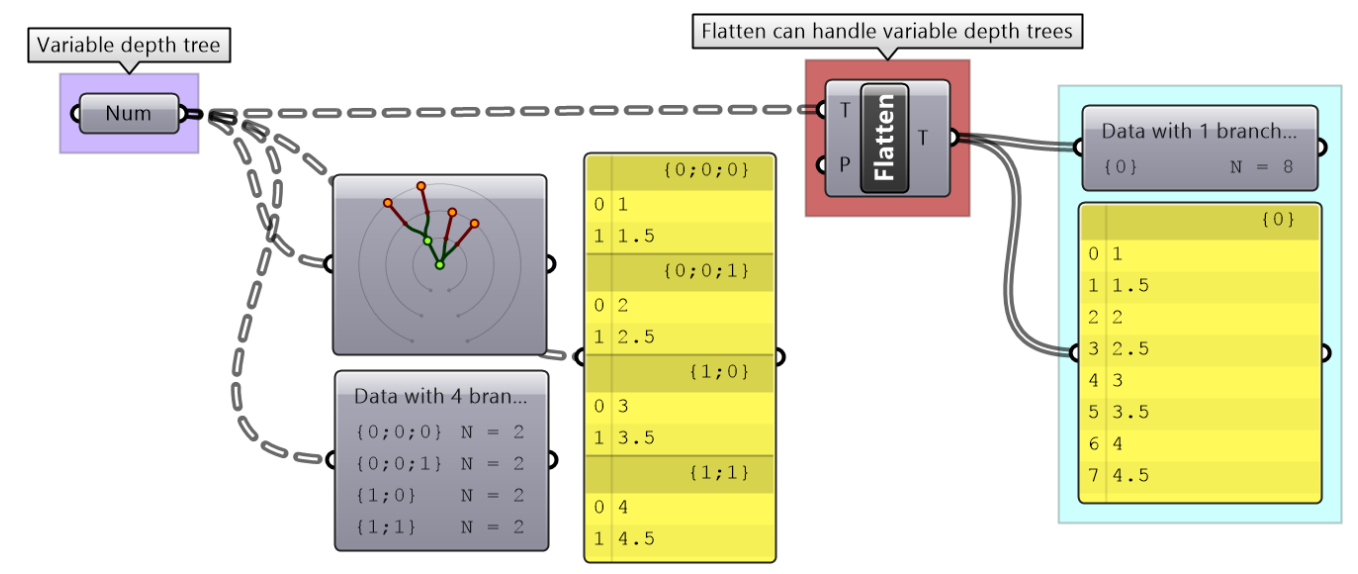

図 (70): 複雑なツリーの Flatten 処理.

### **3\_5\_5:** データの結合

各リストが新しいツリーのブランチになるように複数のリストを結合することができます. これは, 単に 1 つの大きなリストが作成されるリストの *Merge* とは異なります.

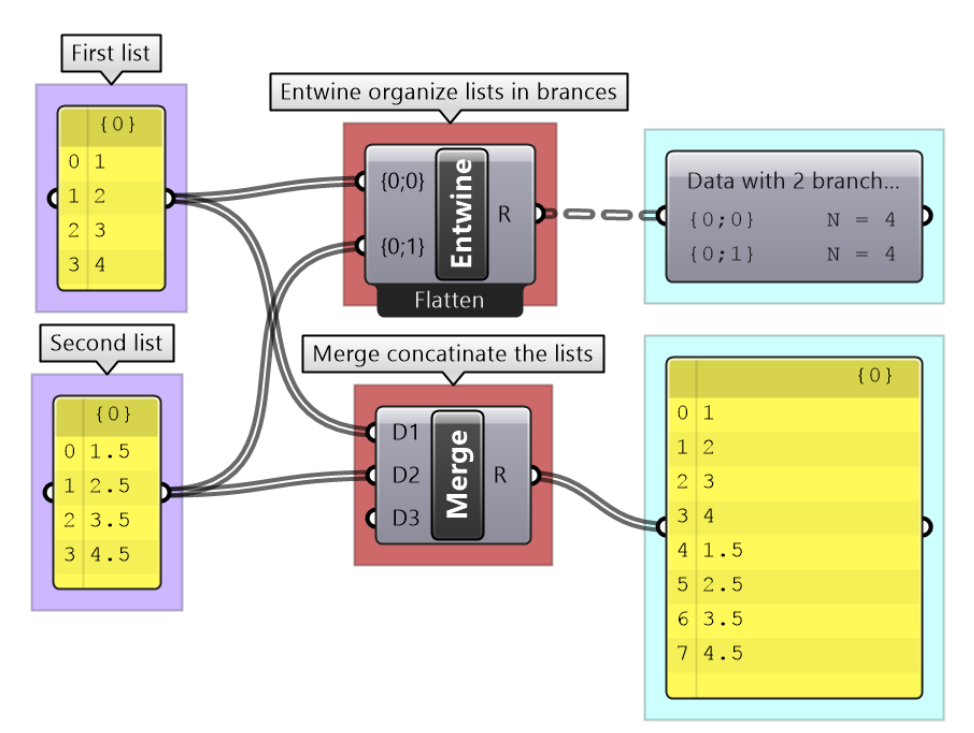

図 (71): *Entwine* と *Merge* は,リストをツリーもしくはより大きいリストに結合します.

#### **3\_5\_6:** データ構造の **Flip**

ツリーを反転(Flip)してブランチとアイテムの組み合わせを変更することが合理的な場合がありま す. これは、点が行と列で編成されているグリッドなどで特に便利です (2 次元配列構造と同様). Flip すると、ブランチ間で対応するアイテム (ブランチ内で同じインデックスを持つ)が 1 つのブラ ンチとしてグループ化されます.例えば,2 つのブランチと各ブランチに 4 つのアイテムを持つデー タツリーは,4 つのブランチと各ブランチに 2 つのアイテムを持つツリーに Flip できます.

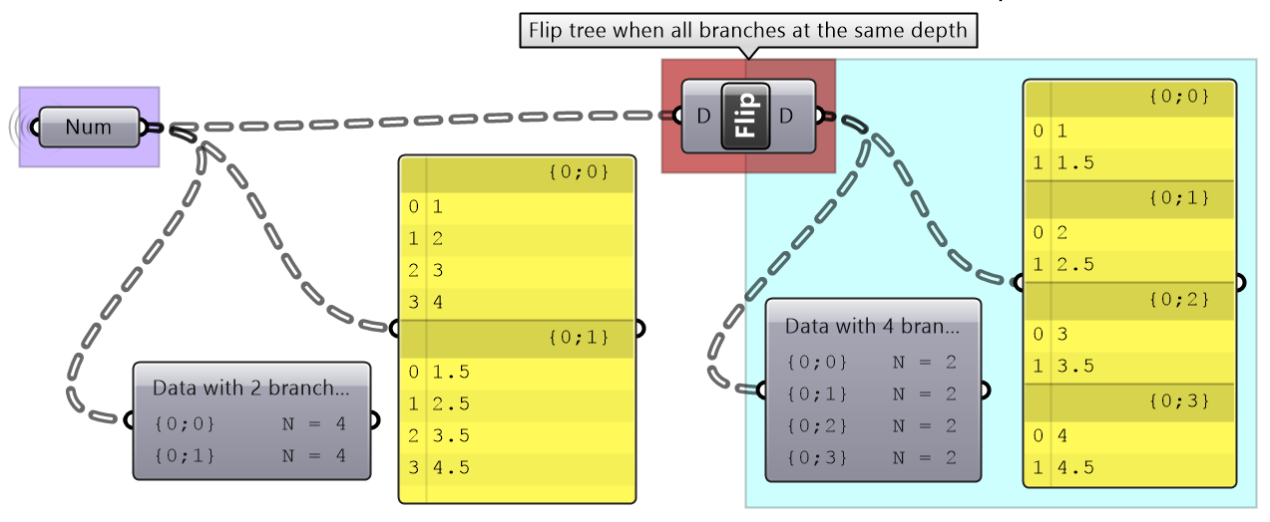

図 (72): *Flip Matrix* でデータツリーの構造を反転(行と列を入れ替え)します.

ブランチ内のアイテム数がそれぞれ異なる場合,Flipしたツリーの一部のブランチには「null」値が入 ります.

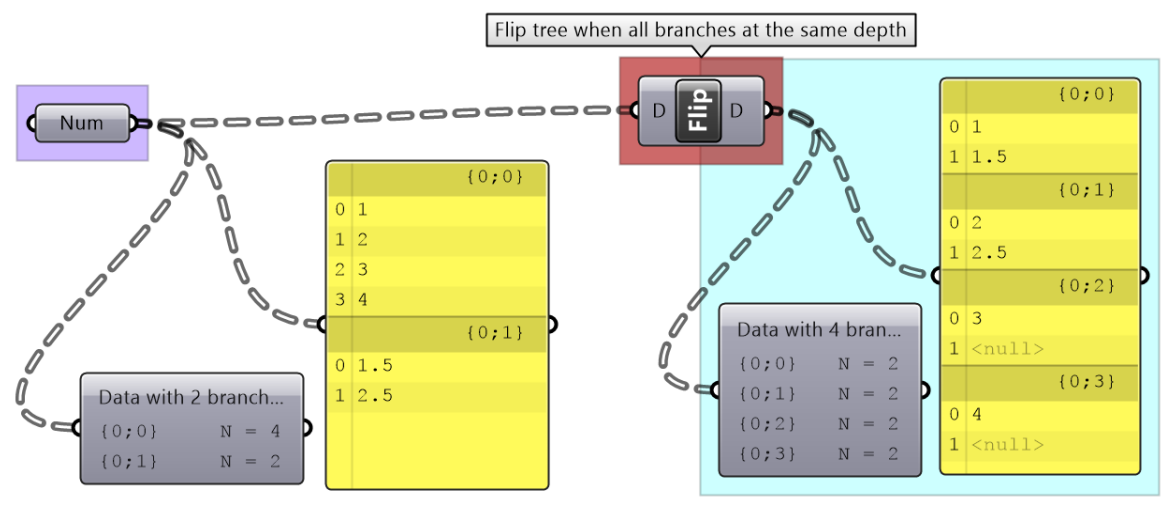

図 (73): 異なる長さのブランチを持つツリーを Flip すると「null」が追加されます.

Flip Matrix では、異なる深さのブランチを含むものは扱えません(単純に解が存在しないからです).

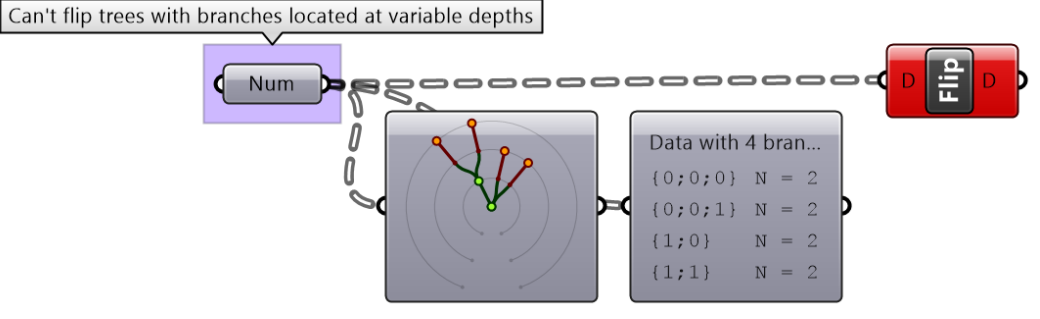

図 (74): 入力ツリーに異なる深さのブランチが含まれる場合,*Flip Matrix* はエラーになります.

#### **3\_5\_7: Simplify** でデータ構造を簡素化

複数のコンポーネントを介してデータを処理すると,データ構造が不必要に複雑になる可能性があり ます.最もよくあるのは、パスアドレスの前か後ろにゼロが追加される形式です.複雑なデータ構造 を一致させるのは大変です.*Simplify Tree* の処理は,空のブランチを削除するために使用します. null 要素や空のブランチを削除し,複雑さを軽減するために,*Clean Tree* や *Trim Tree* などいろいろ なコンポーネントがあります.*Explode Tree* を使用すると,すべてのブランチを個別のリストとし て抽出することもできます.

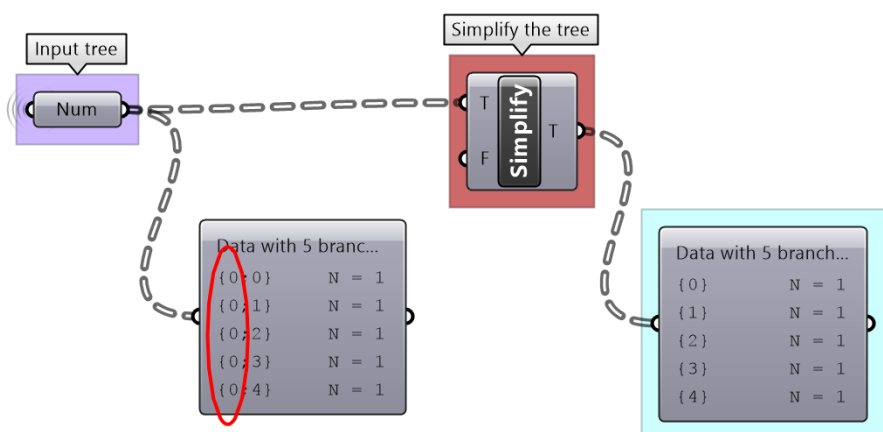

図 (75): データに適用する処理が増えるほど,パスの複雑さが増します.*Simplify* により空のブランチを削除できます.

### **3\_5\_8:** 基本的なツリー処理のチュートリアル **#1**

XY 平面上の1つの曲線を入力して、図のように水平ルーバーと垂直ルーバーを作成してみましょう.

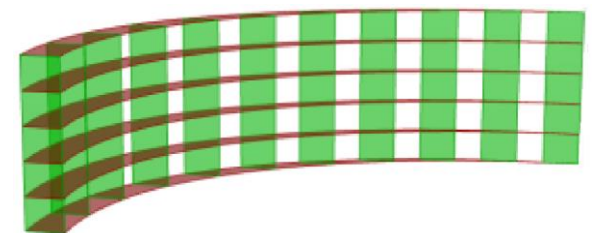

#### **Solution**

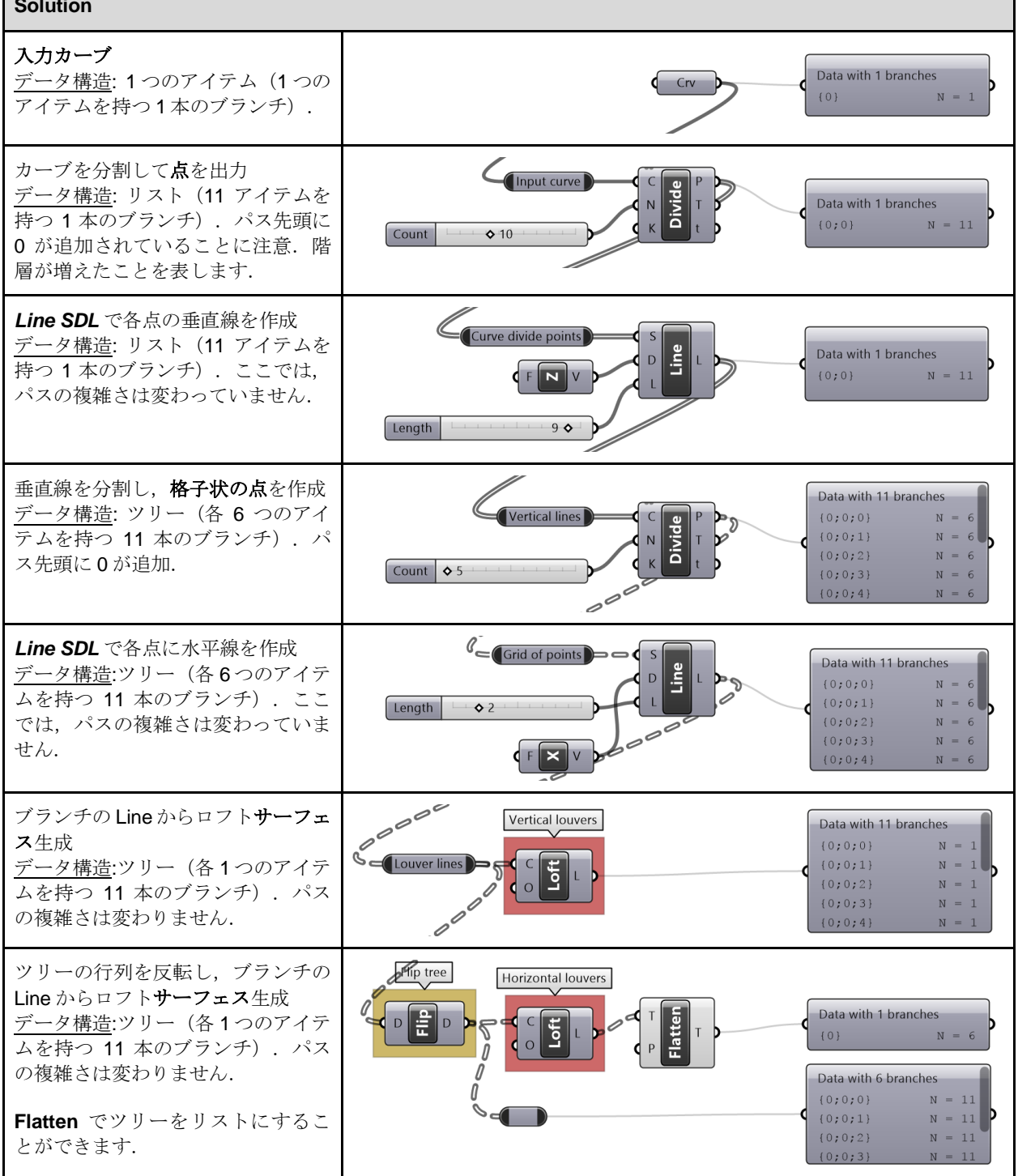

### **3\_5\_9:** 基本的なツリー処理のチュートリアル **#2**

同一平面の 4 点のコーナーとヒンジ半径を入力し,回転パラメータにより,図のように開閉するシャッターを作成します.

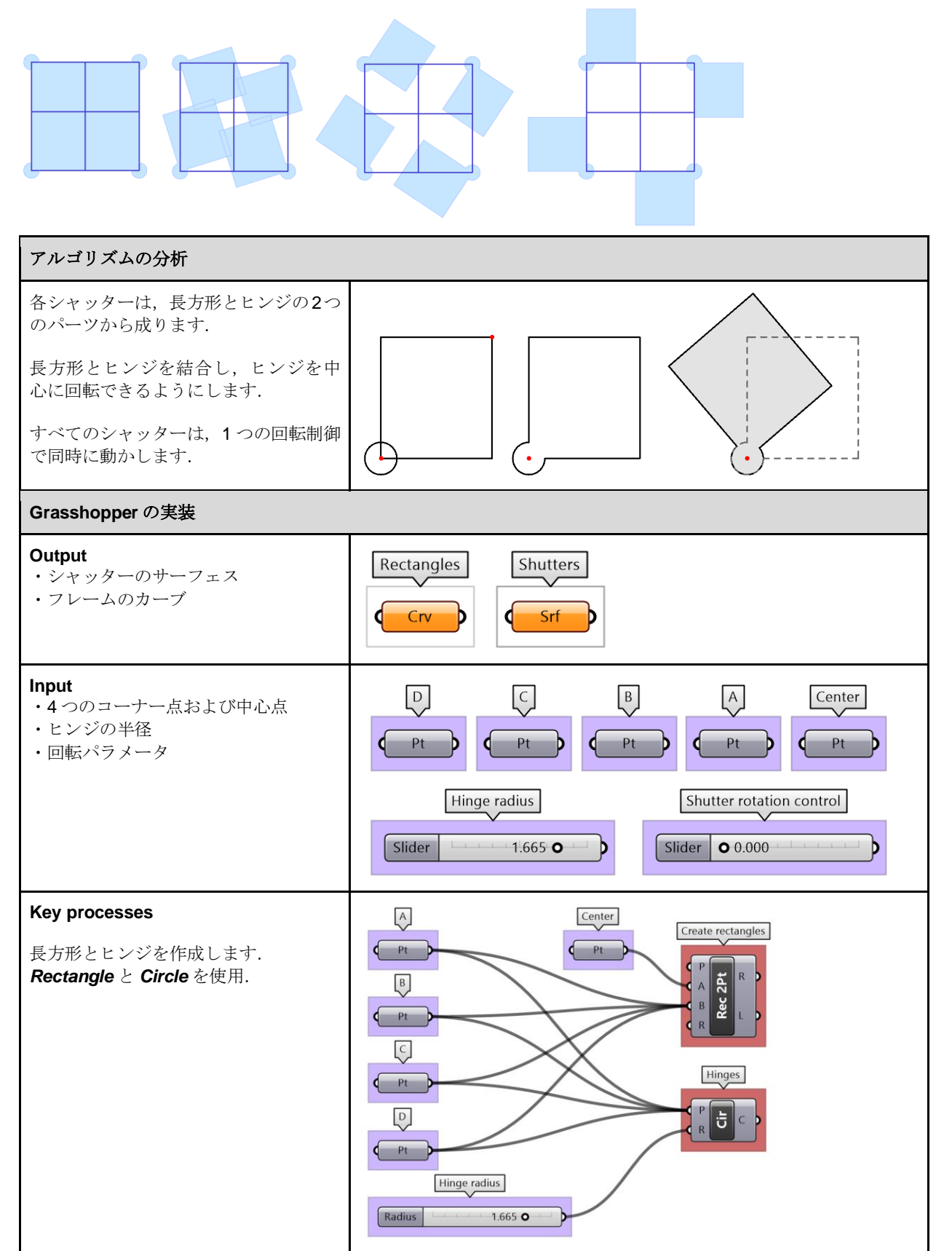

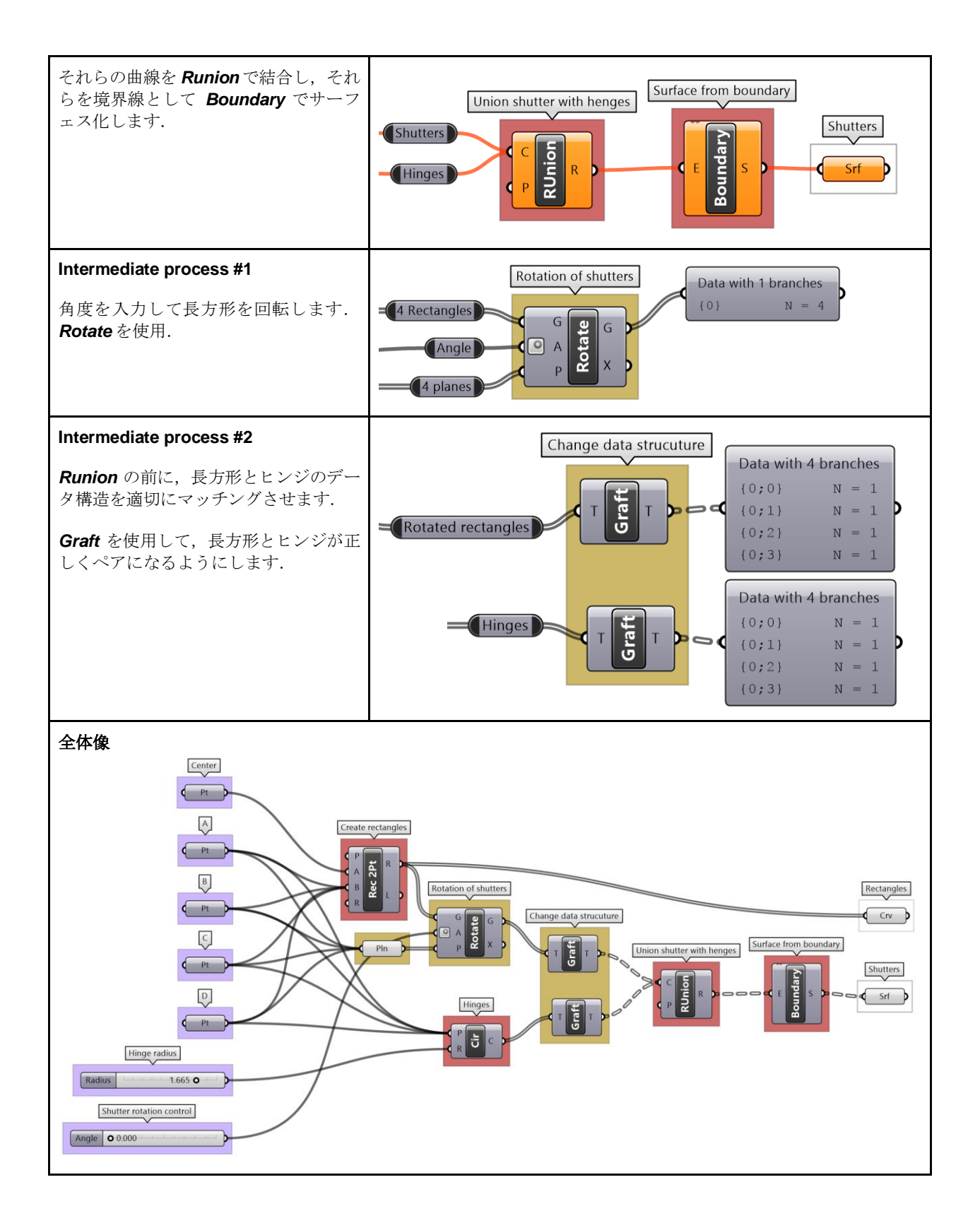

### **3\_6:** 高度なツリー処理

アルゴリズムが複雑になるにつれて,データ構造も複雑になります.特定の問題を解決するために必 要となる 3つの高度なツリー処理について見ていきます。これらは、データ構造を直接操作すること でアルゴリズムをシンプルにするために活用されます.

#### **3\_6\_1: Relative Item** で相対アイテムを指定

最初の処理は,1 つのツリー内または複数ツリー間のアイテムの接続に関する一般的な問題の解決に 役立つものです. 点グリッドがあり, 点を斜めに接続する必要があるとします. 各点を, + 1 のブラ ンチの+1 のインデックスの点に接続します. 例えば、ブランチ{0}, インデックス[0]の点は、ブラン チ{1},インデックス[1]の点に接続します.

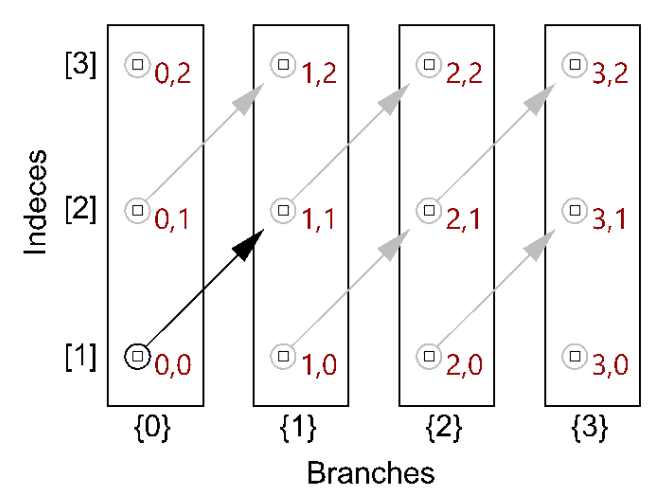

図(76): + 1 ブランチ, +1 インデックスは、相対的に対角の位置関係にあるアイテムを指します.

GH では要素の相対的な位置関係 (オフセット) を, 「 {ブランチのオフセット} [インデックスのオフ セット] 」という形式のオフセット文字列で表現します.この例では,点を斜めに接続するオフセッ トは,{+1} [+ 1]です.GH で相対的にツリーの要素を使用する例を以下に示します.*Relative item* コ ンポーネントは,オフセットで指定された方法に従い,2 つの新しいツリーを生成します.

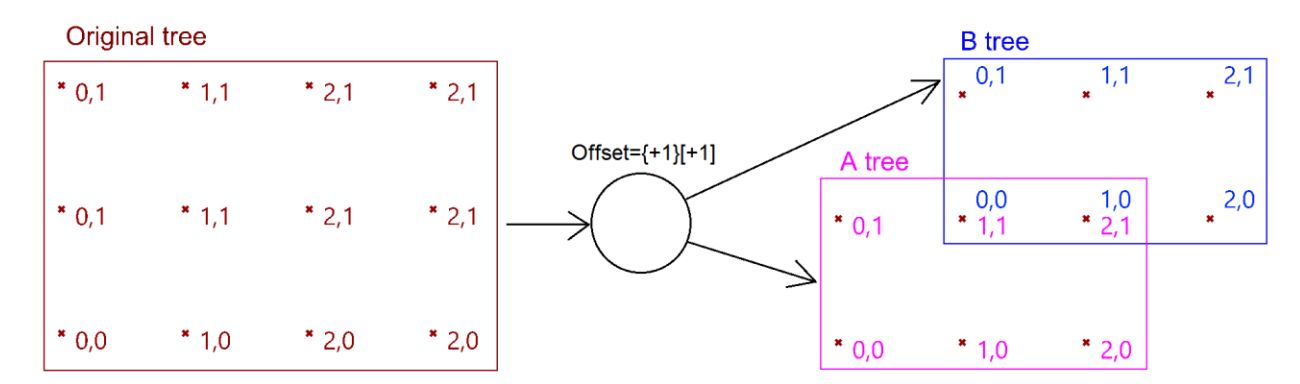

図 (77): オフセット{+1}[+1]の Relative Items は、元のツリーを分解し,対角が接続する2つの新しいツリーを生成します.

以下は GH の実装例です.*Relative Item* コンポーネントを使用して,ツリーの相対アイテムを定義 し,結果として得られた 2 つのツリーを直線で接続しています.
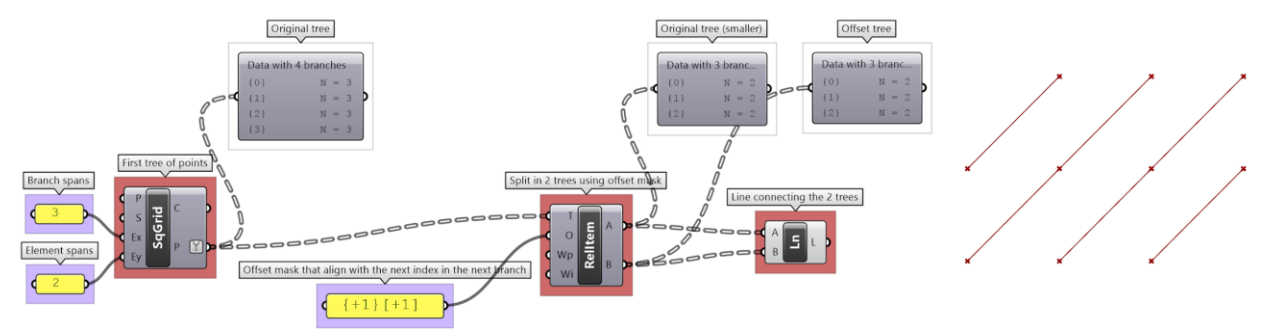

図(78): GHの *Relative Item* (オフセット{+1}[+1]の場合).

# **3\_6\_1\_1 Relative Item** チュートリアル **#1**

7つのブランチの正方形グリッドから、図に示すパターンを作成しましょう. 各ブランチには11のアイテムがあります.

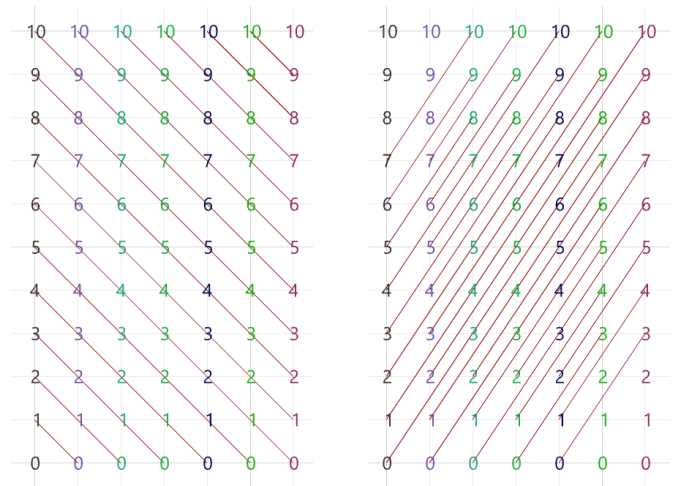

### **Solution**

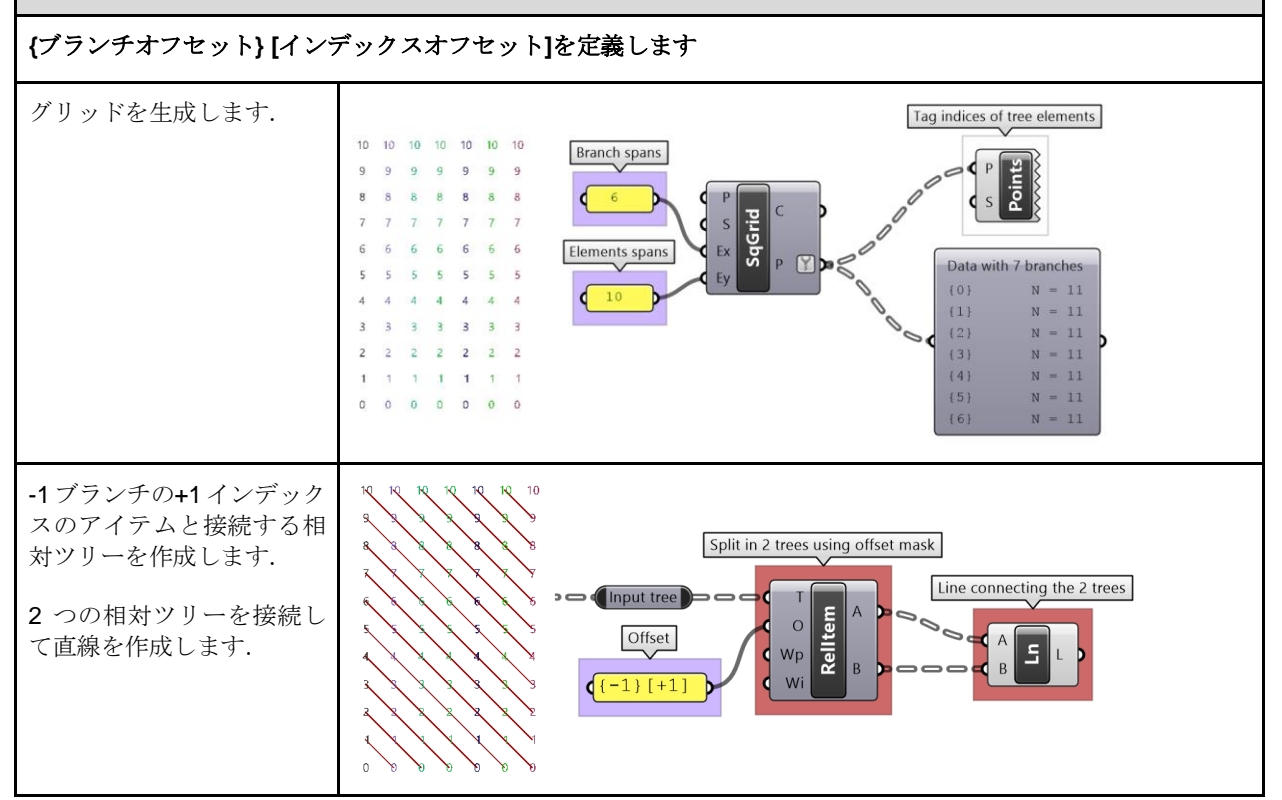

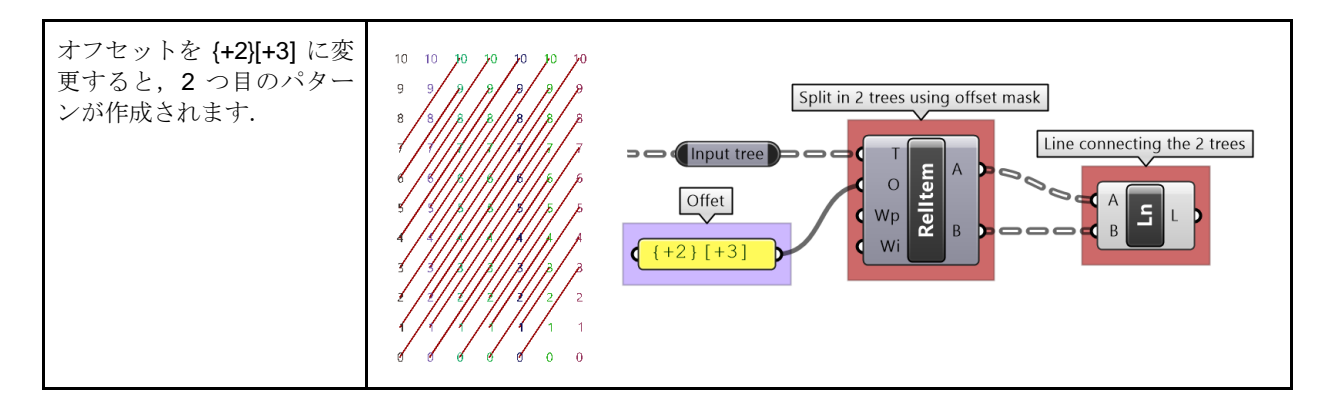

1 つのツリーで相対アイテムを定義する方法を示しましたが,2 つのツリー間の相対アイテムを指定 することもできます(ただし,2 つの入力ツリーのデータ構造に注意し,それらに互換性があること を確認する必要があります). 例えば、最初のツリーの各点を、同じインデックスでブランチが+1の 別のツリーの別の点に接続する場合、オフセットは{+1} [0]と設定します.

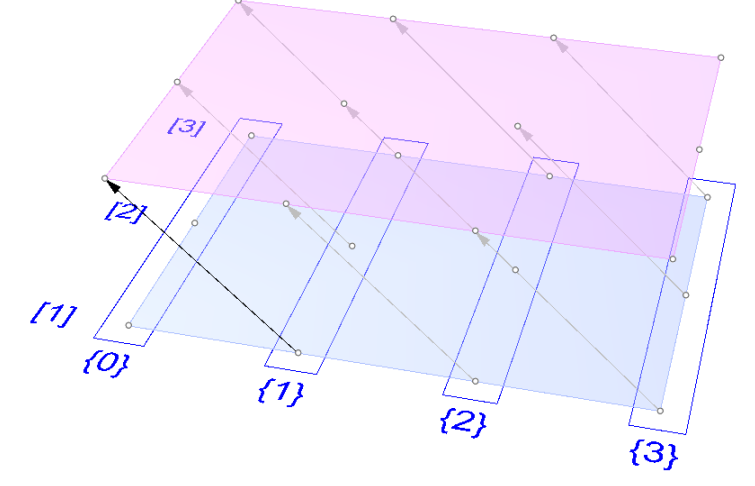

図 (79): *Relative Items* は,2 つのツリー間の相対的な接続を作成します.

*Relative Items* コンポーネントでは 2 つのツリーを入力し,オフセットに従ってアイテムが対応する 2 つのツリーを出力します.

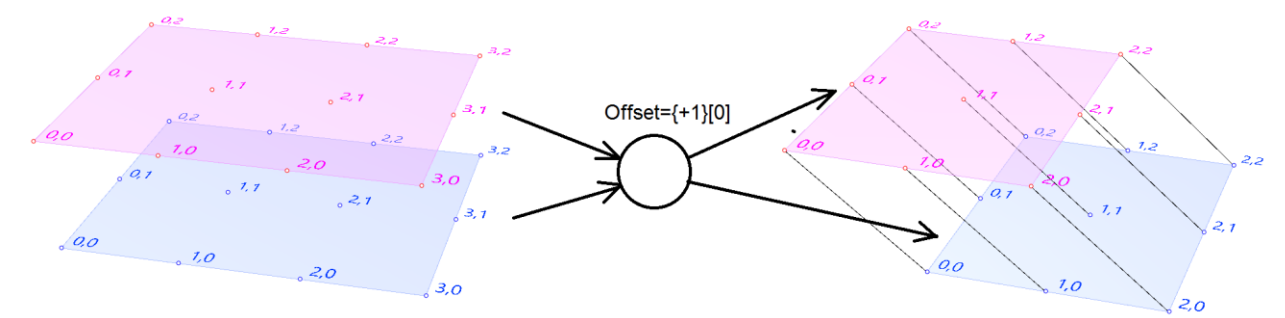

図 (80): *Relative Items* は,オフセットで指定した接続を実現する新しいツリーを生成します.

以下の GH 定義では上記を実現しています.

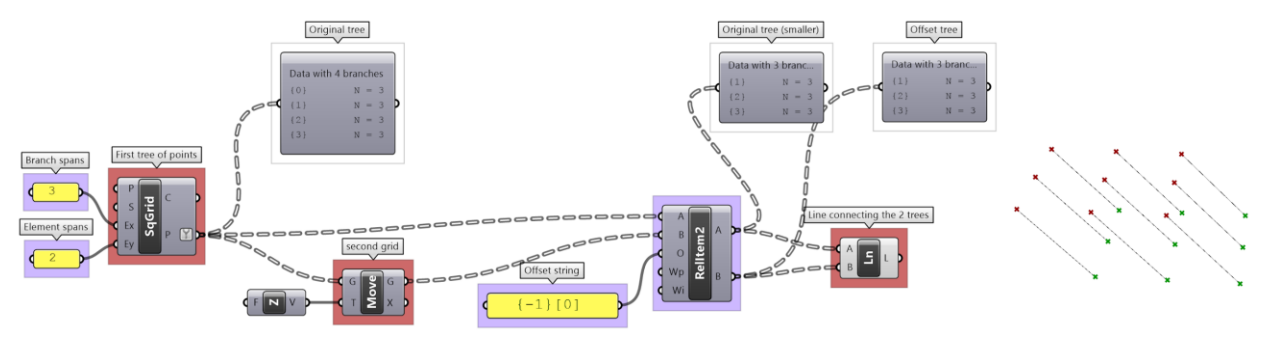

図 (81): GH での *Relative Items* の実装.

# **3\_6\_1\_2 Relative Item** チュートリアル **#2**

2 つの立体的なグリッド間の相対アイテムを使用して,図のような構造を生成してみましょう.

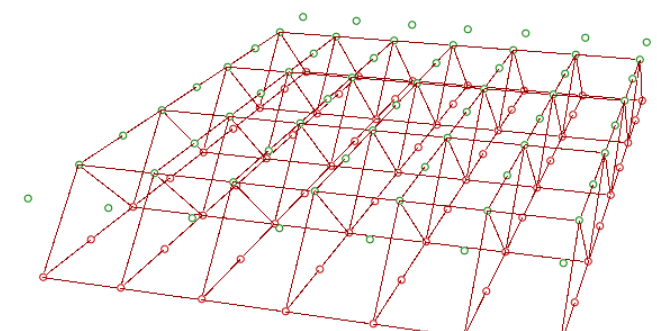

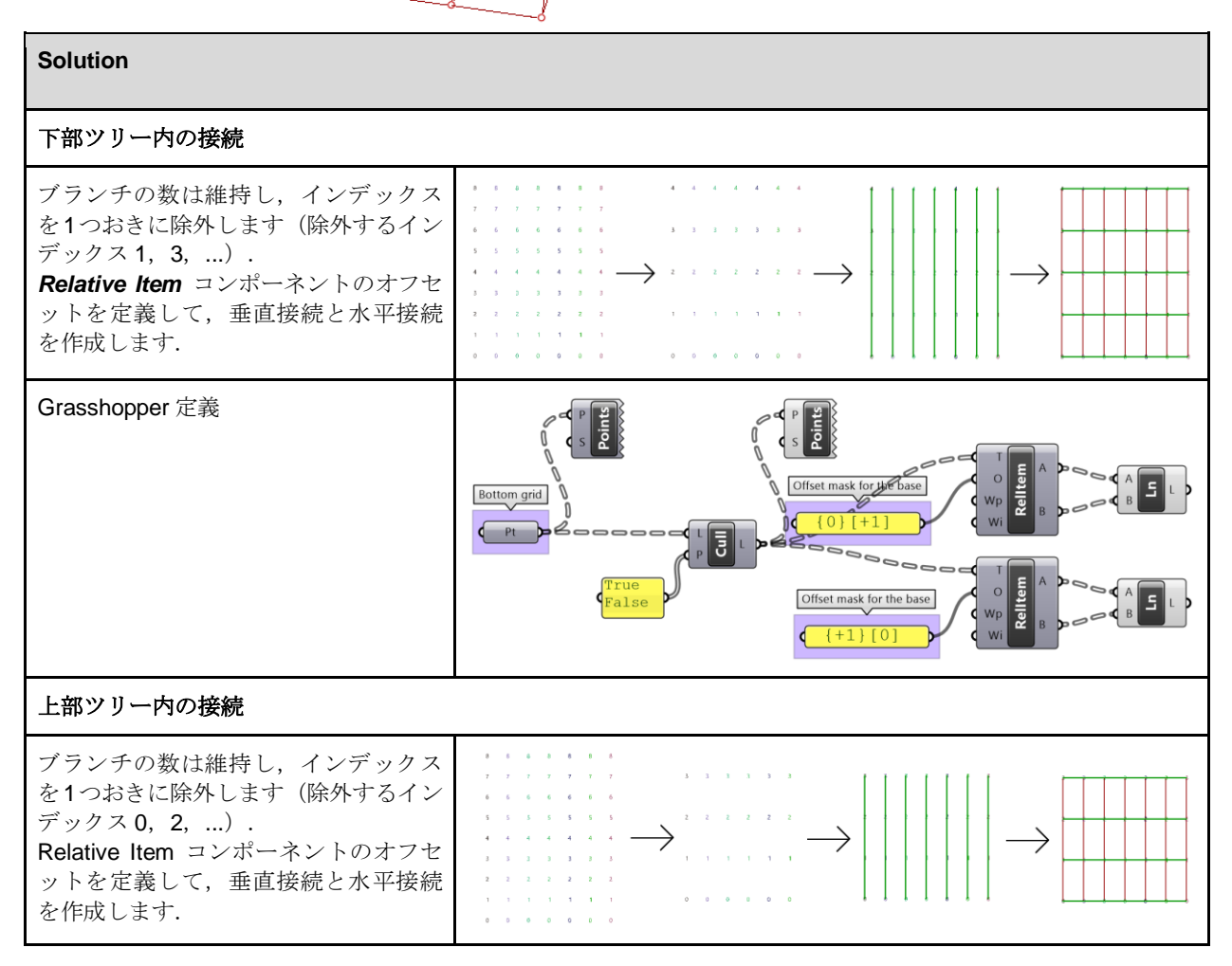

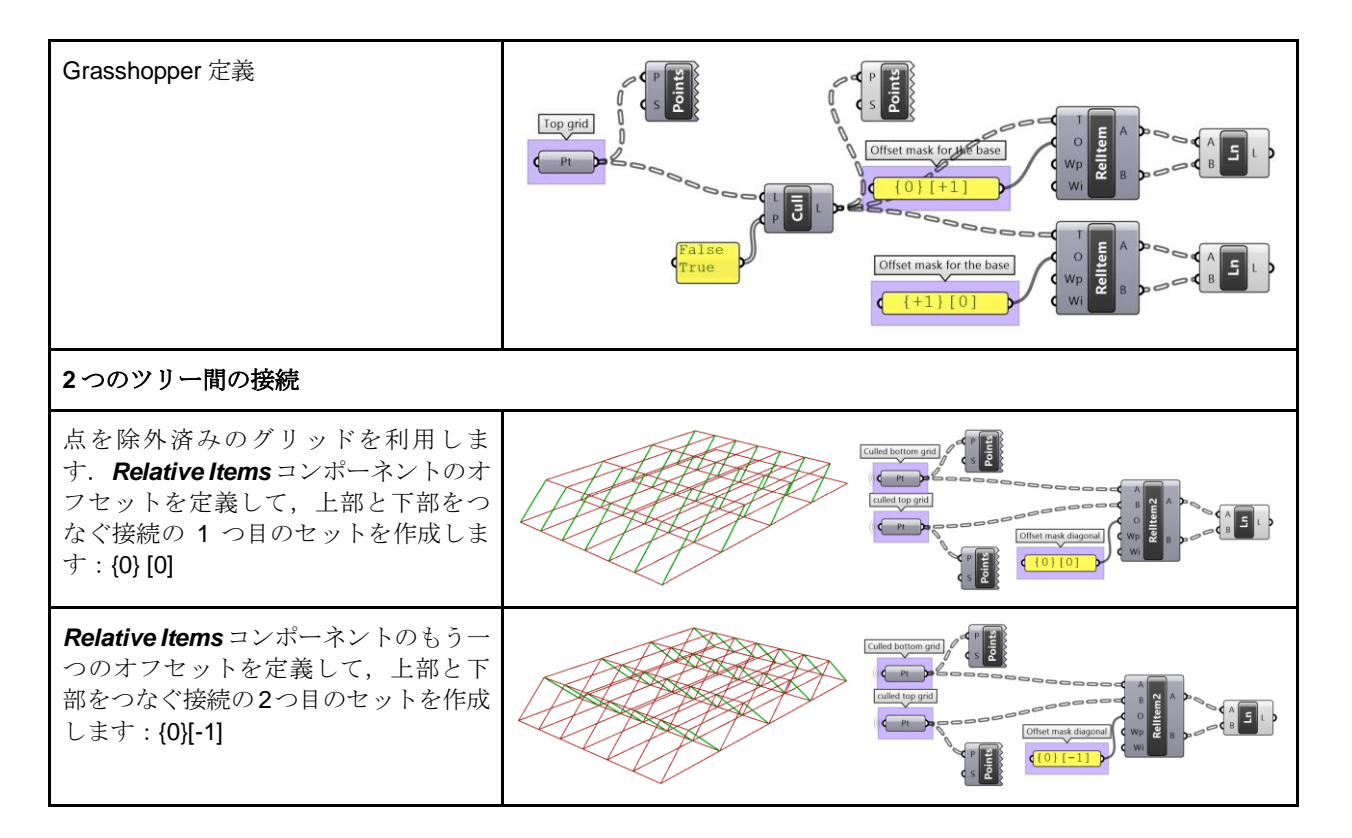

# **3\_6\_2: Split Tree** でツリーを自在に分割

ツリーの一部を選択したり,2 つに分割したりする GH の *Split tree* 機能は,非常に強力です.ツリー の出力を陽 (Positive) に指定する文字列 (Mask) を利用してツリーの分割が可能です. 余ったもの は陰(Negative)のツリーと呼ばれ、出力として与えられます.すべてのツリーはブランチとインデ ックスで構成されているため、Mask には、これらのツリー内のどのブランチとインデックスを分割 するかに関する情報を含める必要があります. 以下に Mask のルールを示します.

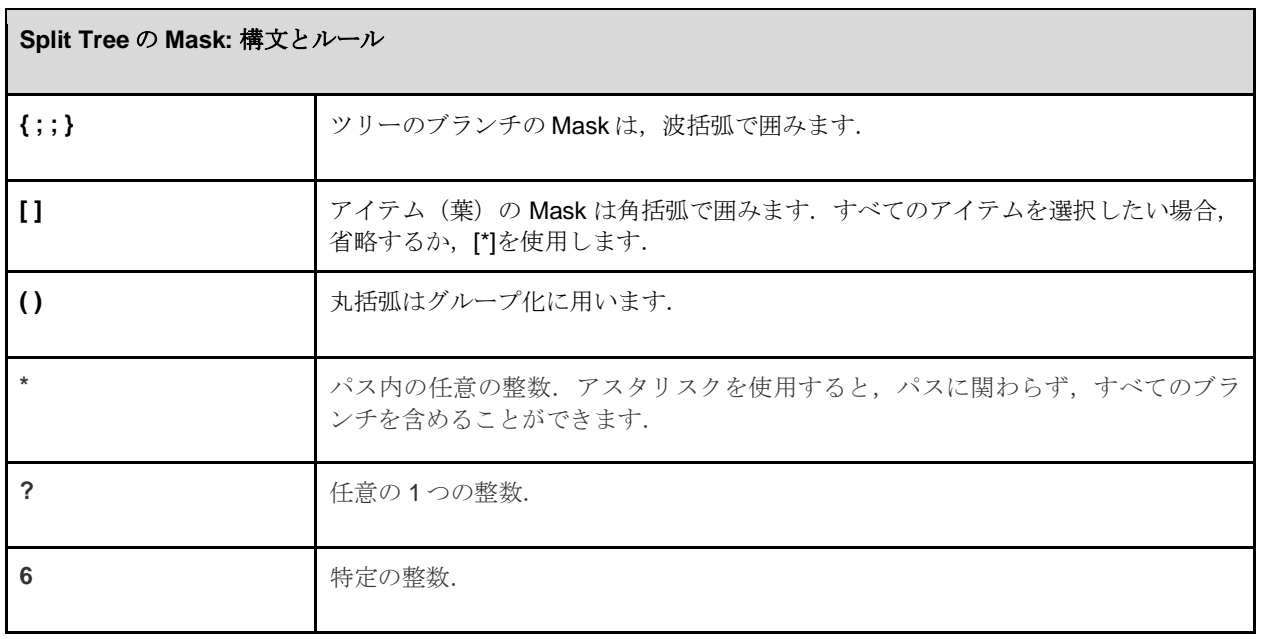

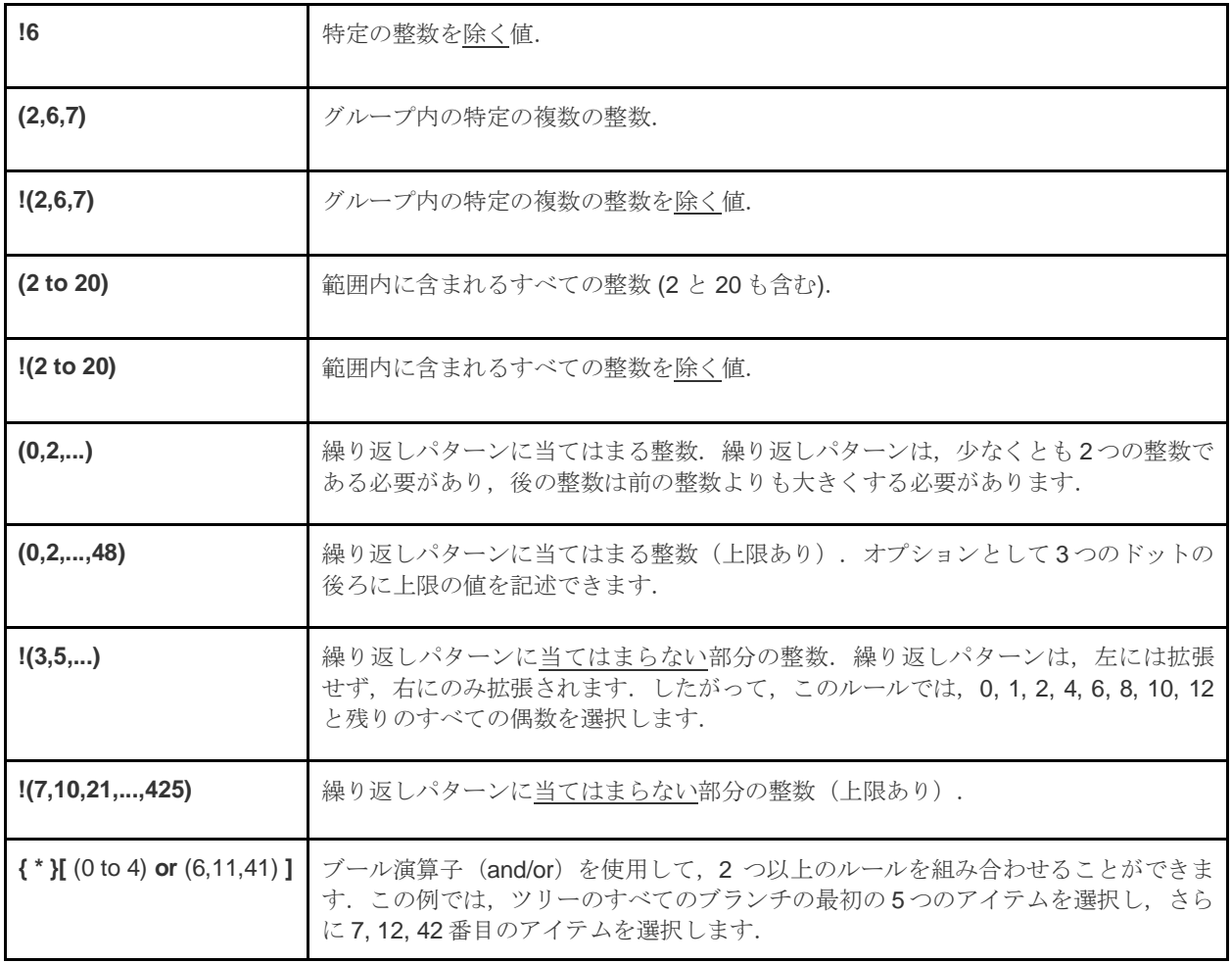

# 以下は,有効な分割 Mask の例です.

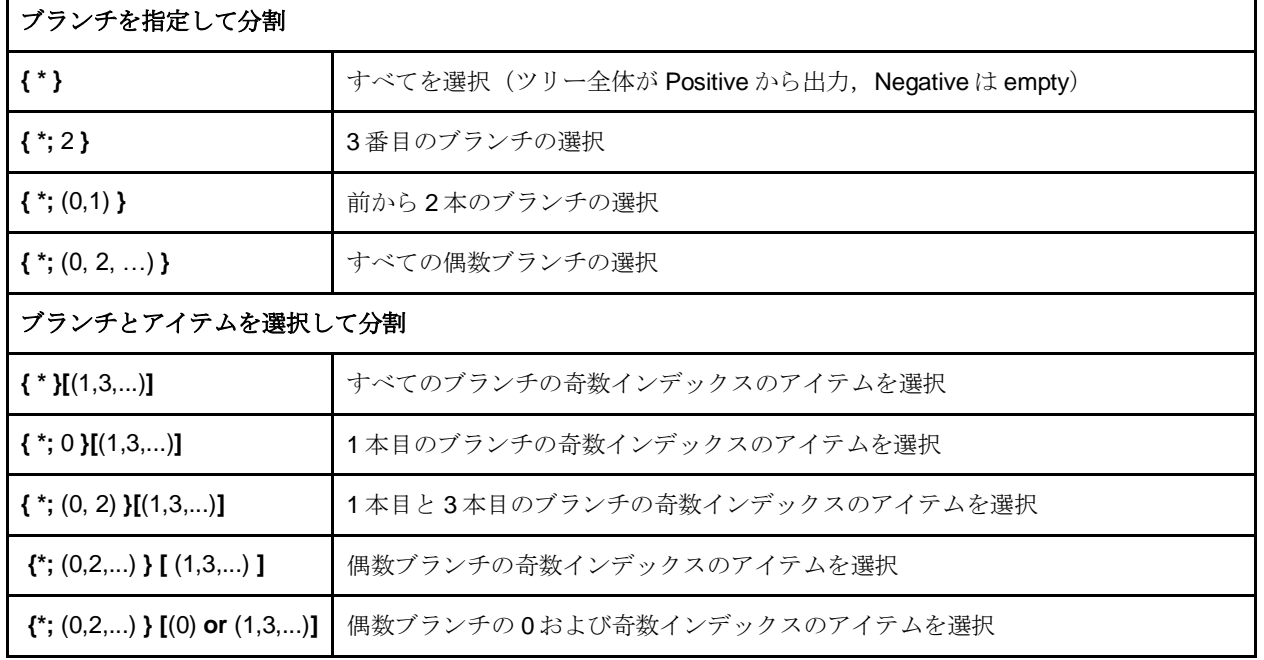

**Split Tree** は、点グリッドがあり、そのサブセットを変換したい場合によく用いられます. 分割する と、元のツリーの構造が保持され,分割で除外された要素は null に置き換えられます. したがって, *Split Tree* で変換を適用すると,再結合が簡単です.

7 つのブランチと各ブランチに 11 のアイテムを持つグリッドがあり,インデックス 1〜3 と 7〜9 のア イテムをシフトしたいとします.*Split Tree* と Mask({\*} [ (1,2,3) or (7,8,9) ])を用いてシフトしたい 点を分離できます.Positive ツリーをシフト後, Negative ツリーを再結合します.

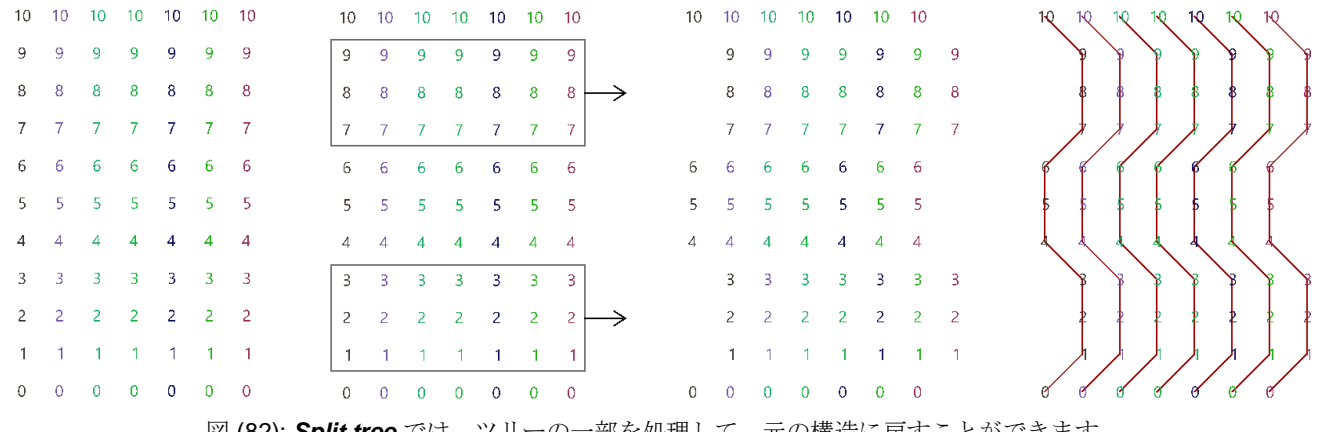

図 (82): Split tree では、ツリーの一部を処理して、元の構造に戻すことができます.

以下は,*Split Tree* を使用して上記を実現する GH 定義の例です.

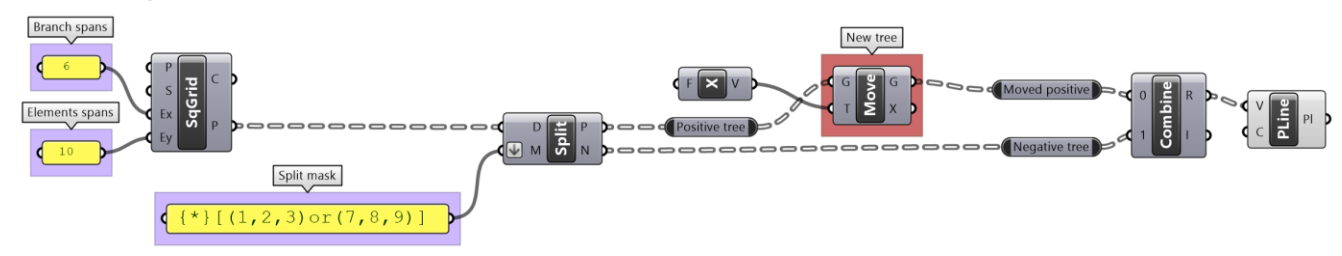

図 (83): *Split tree* の GH 実装例.

Relative Trees よりも Split Tree を使用するメリットの1つは、分割用の Mask の適用範囲が非常に 広く、ツリーの目的の部分を分離するのが容易なことです. また、データ構造は Positive ツリーと Negative ツリーで元の構造が保持されるため、パーツの処理後にツリーを簡単に再結合できます.

### **3\_6\_2\_1 Split Tree** チュートリアル **#1**

6x9 のグリッド を仮定し,*Split Tree* を用いて以下のような形状を生成してみましょう.

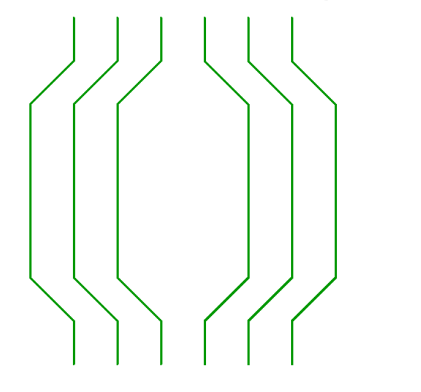

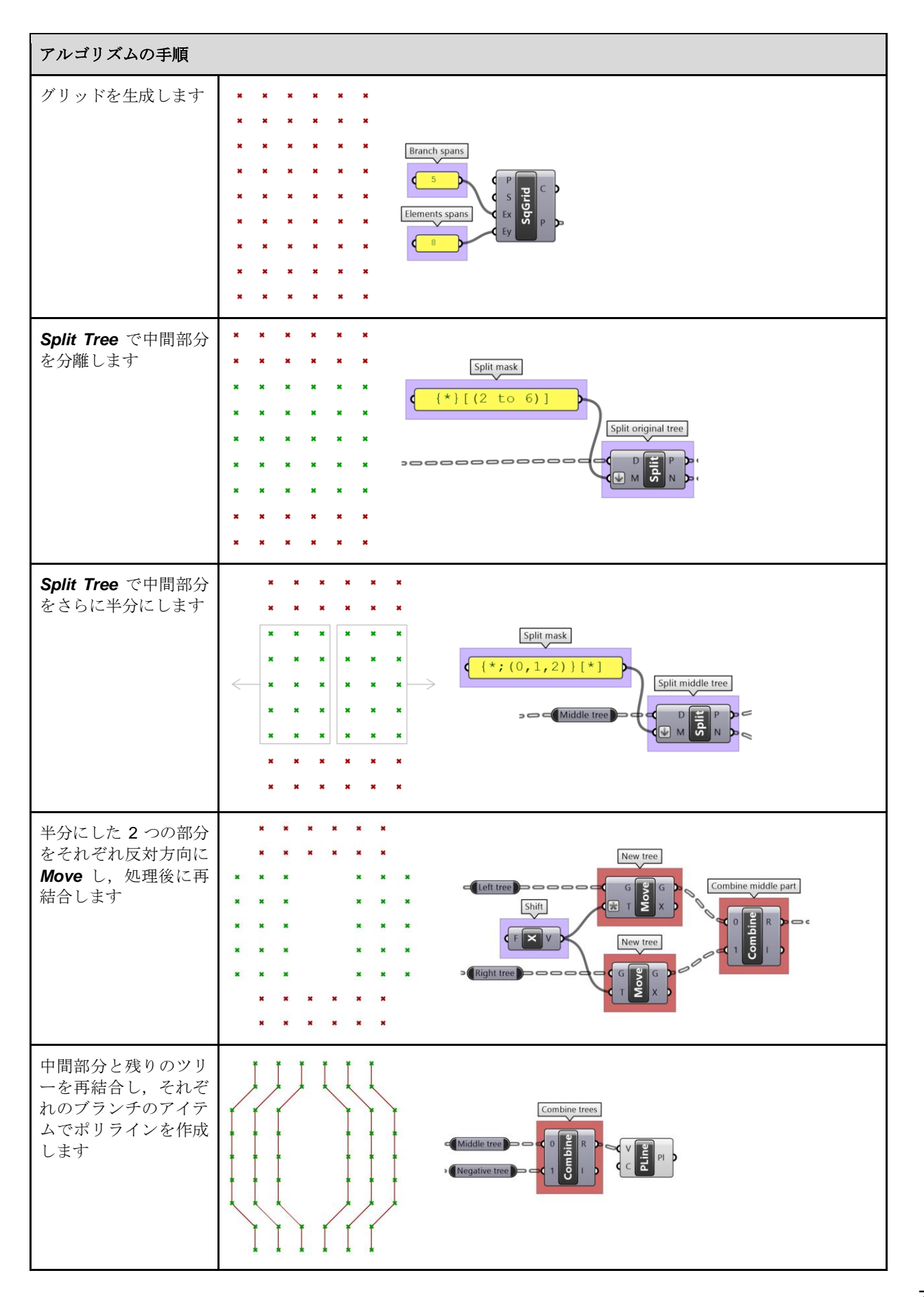

# **3\_6\_2\_2 Split Tree** チュートリアル **#2**

グリッドを仮定し,*Split Tree* 機能を使用して図のようなトラス構造を作成してみましょう.

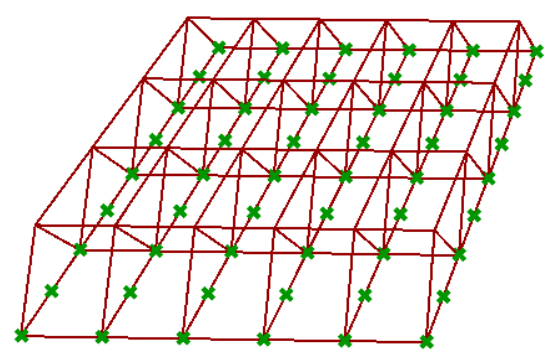

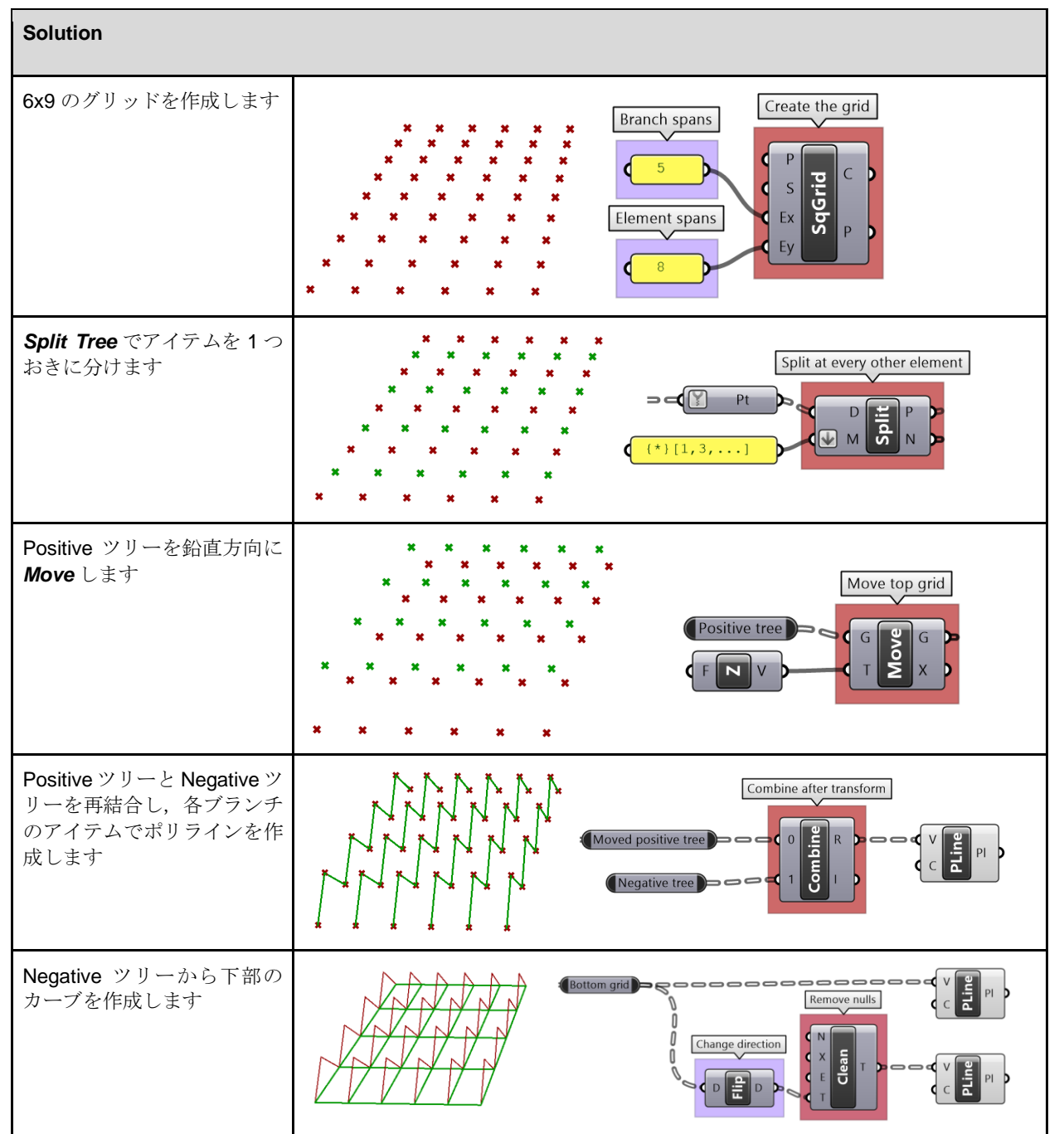

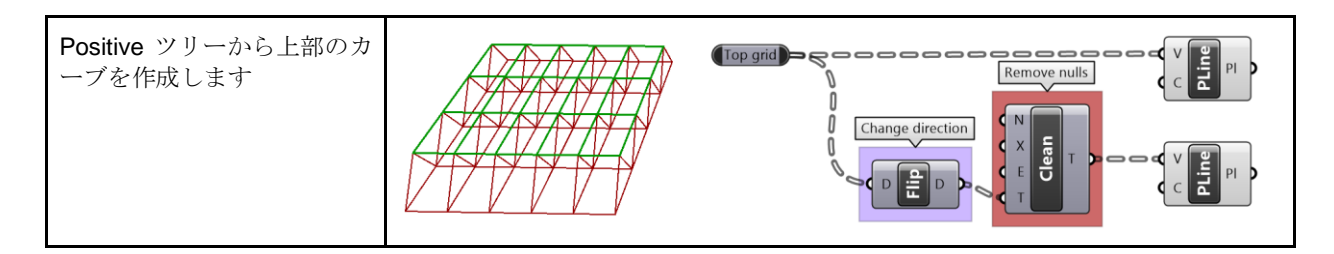

# **3\_6\_3: Path Mapper** でデータ構造を書き換え

GH でデータツリーなどの複雑なデータ構造を扱うときに、ツリー内の要素を簡潔にしたり、並べ替 えたいと思うような場面があるでしょう.そのために,GH には *Flatten*,*Graft*,*Flip Matrix* のよう ないくつかの便利なコンポーネントがありますが,複数ツリーの処理やデータ配置に工夫が必要な場 合,これらでは不十分な場合があります.そのような場合に,ツリー内の要素の再編成やツリー構造 の変更に役立つ非常に強力なコンポーネントとして,*Path Mapper* というコンポーネントがあります. これはエラーになりやすく,直感的には扱いづらいかもしれませんが,場合によっては解決策を見つ けるための唯一の方法にもなり得ますので,ここで紹介しておきます.

**Path Mapper** は, Source パスと Target パスの間でデータをマッピングします. Source パスは固定 で、入力ツリーによって決まります. ユーザーは Target パスのみ設定できます. Target パスの設定時 は,以下の一覧の定数も使用できます.

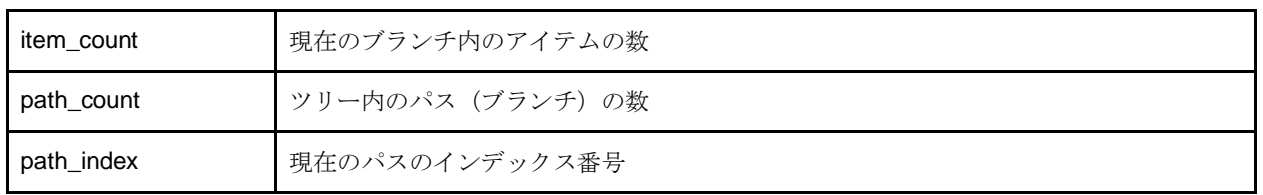

まず,*Path Mapper* 内の組込の Mapping を使用して構文を理解することから始めましょう.

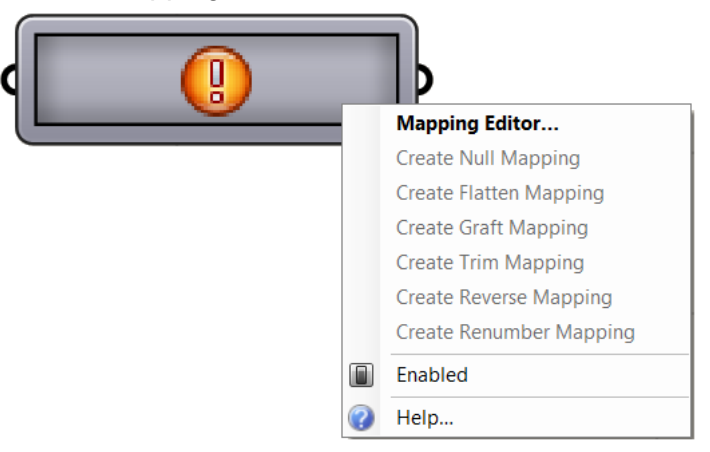

図 (84): *Path Mapper* の組込の Mapping.

次の例では,入力ツリーとして,2つの点グリッド(2つのツリー)があります.*Polyline*を使うと, ブランチ毎にポリラインが1つ作成されるのでデータ構造がわかりやすくなります. 組込の Mapping を適用すると,構造と点の接続へどのように影響するかを確認してみましょう.

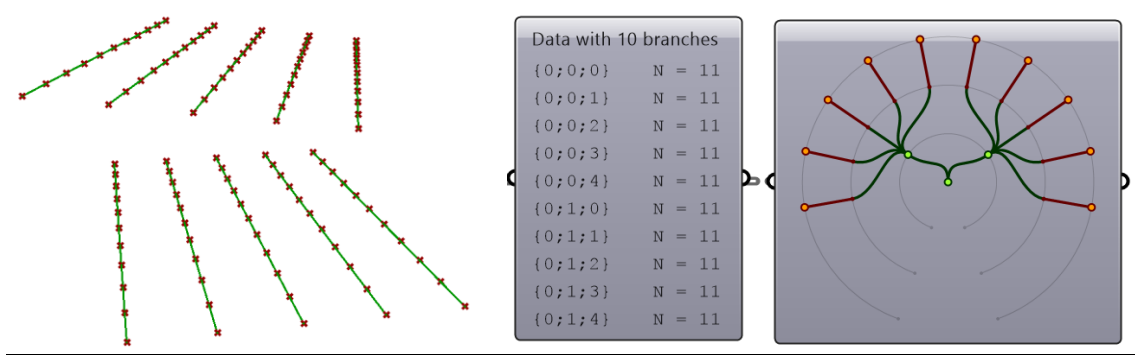

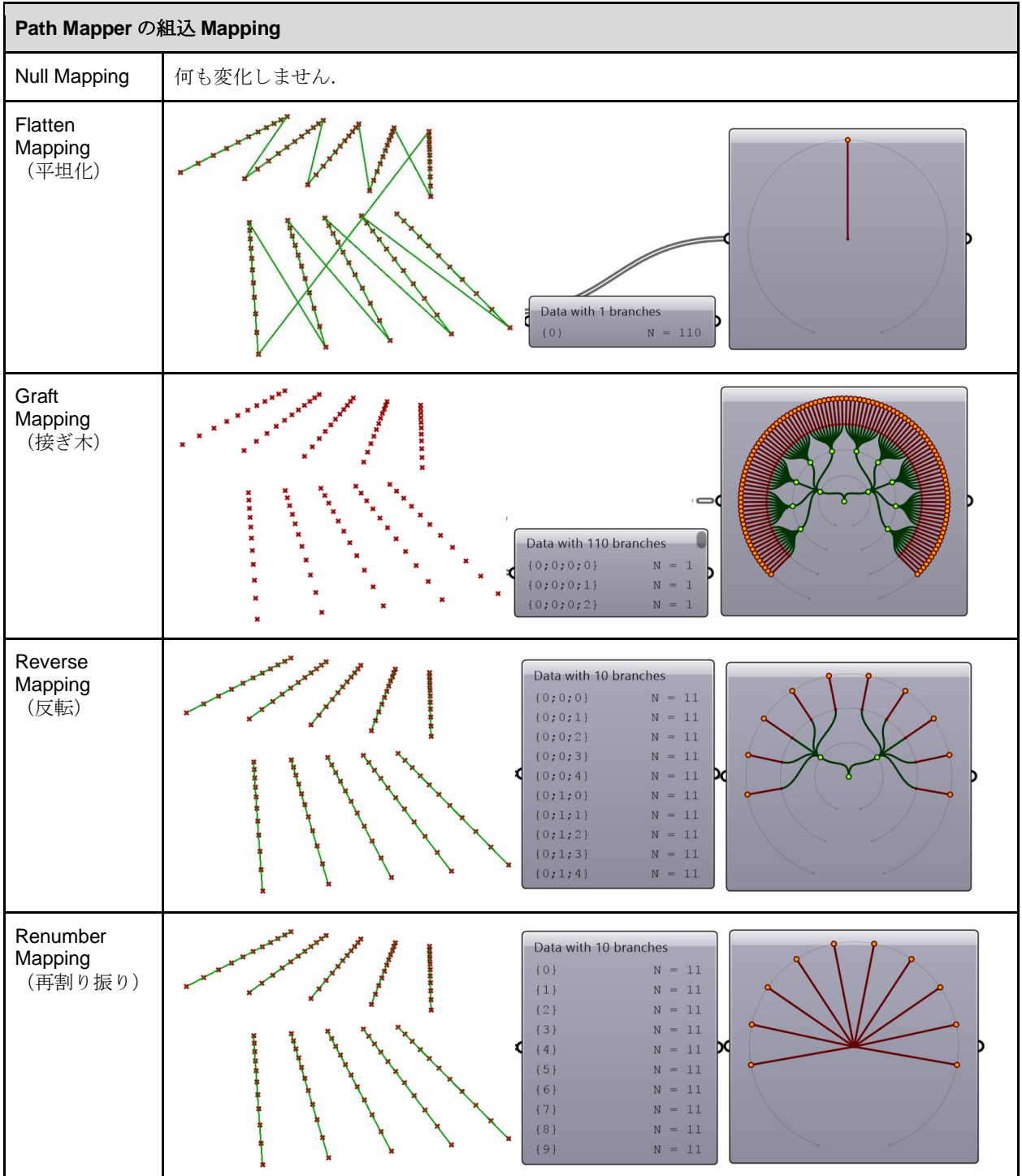

# **3\_6\_3\_1 Path Mapper** チュートリアル **#1**

点のツリー構造を仮定し,以下のような接続を作成してみましょう.

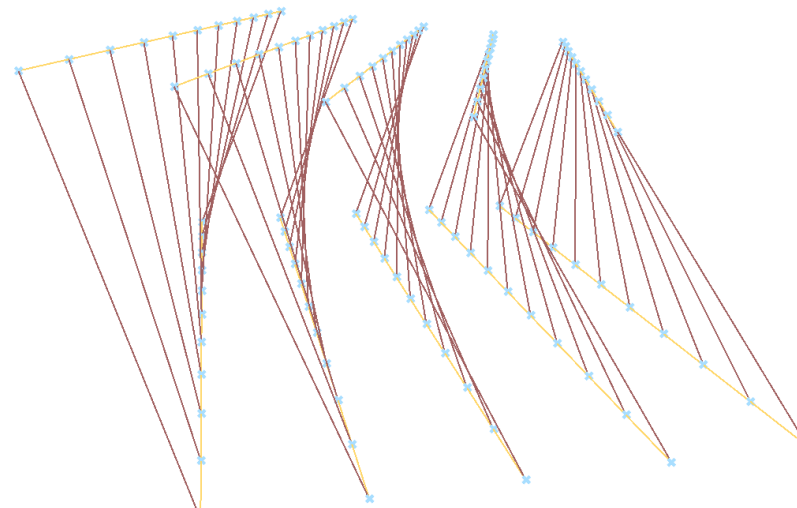

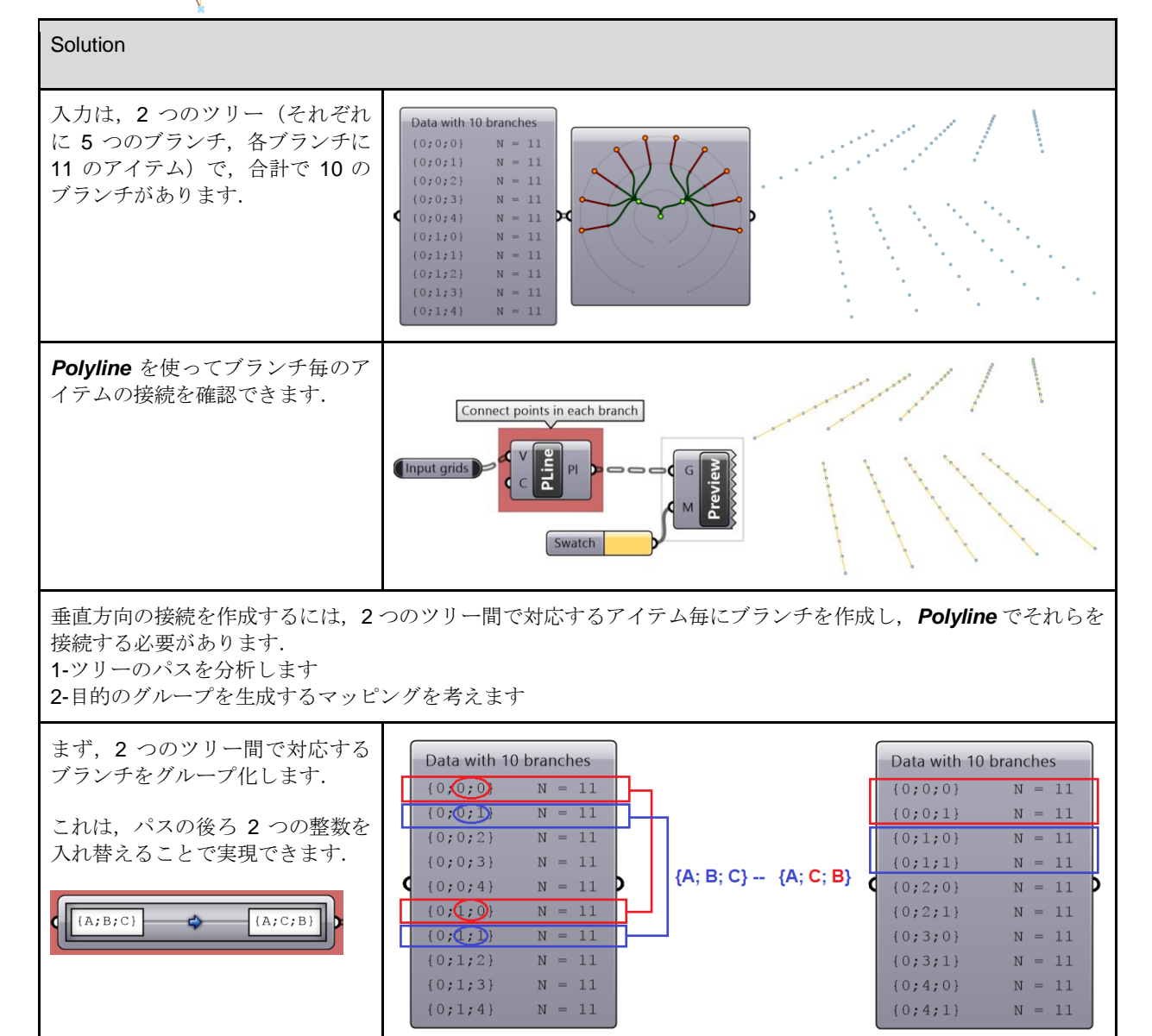

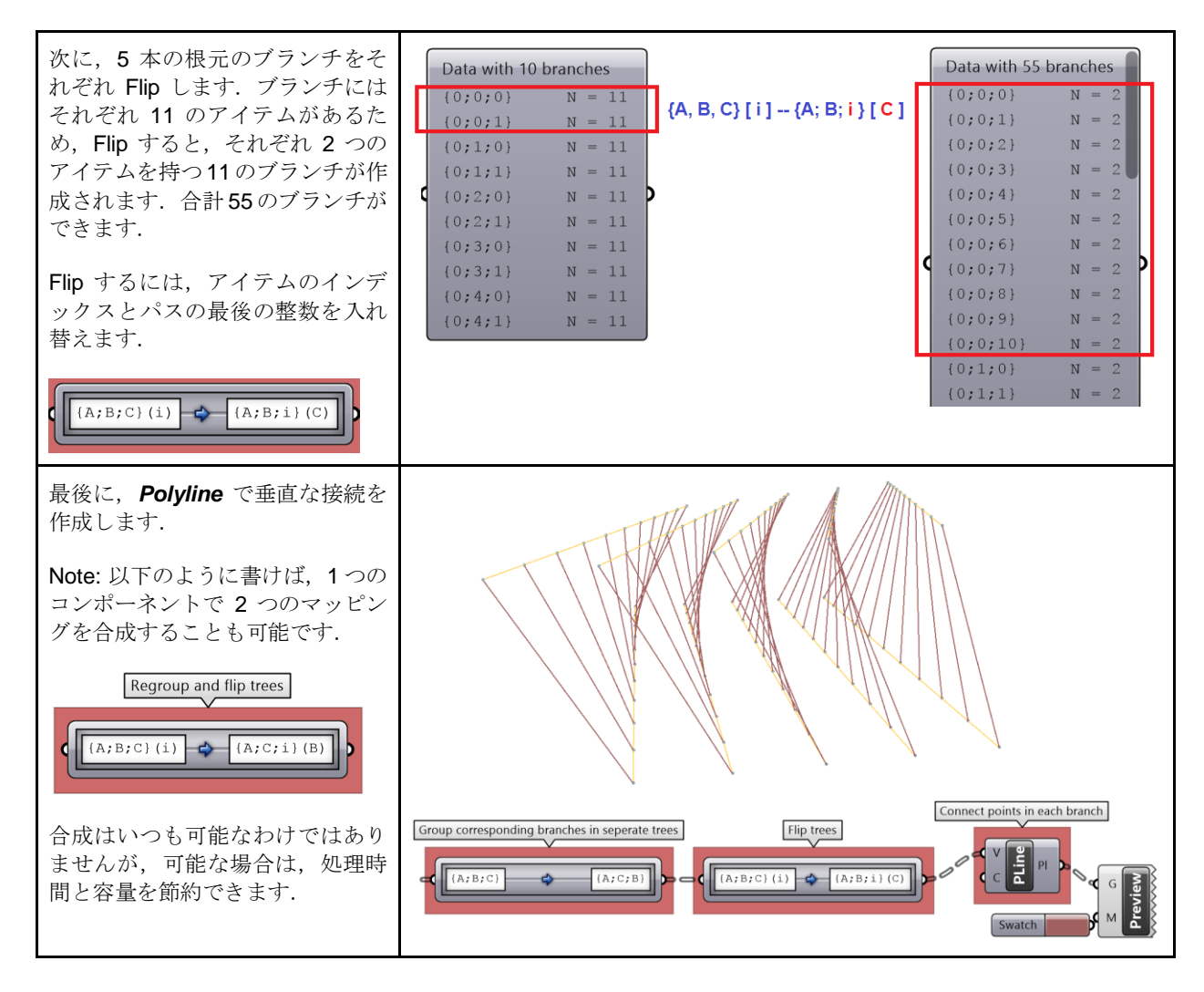

# **3\_6\_3\_2 Path Mapper** チュートリアル **#2**

点のツリー入力を仮定し,以下のような構造を作成してみましょう.

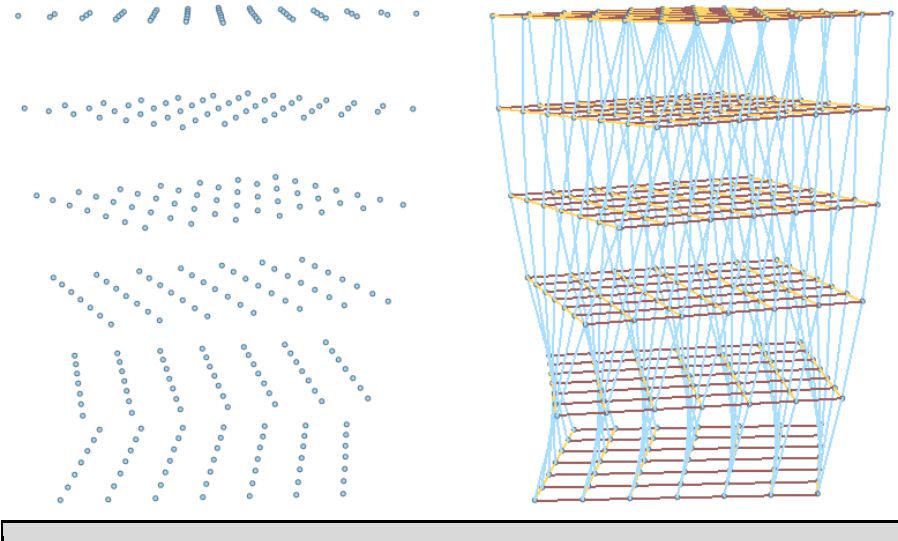

**Solution** 

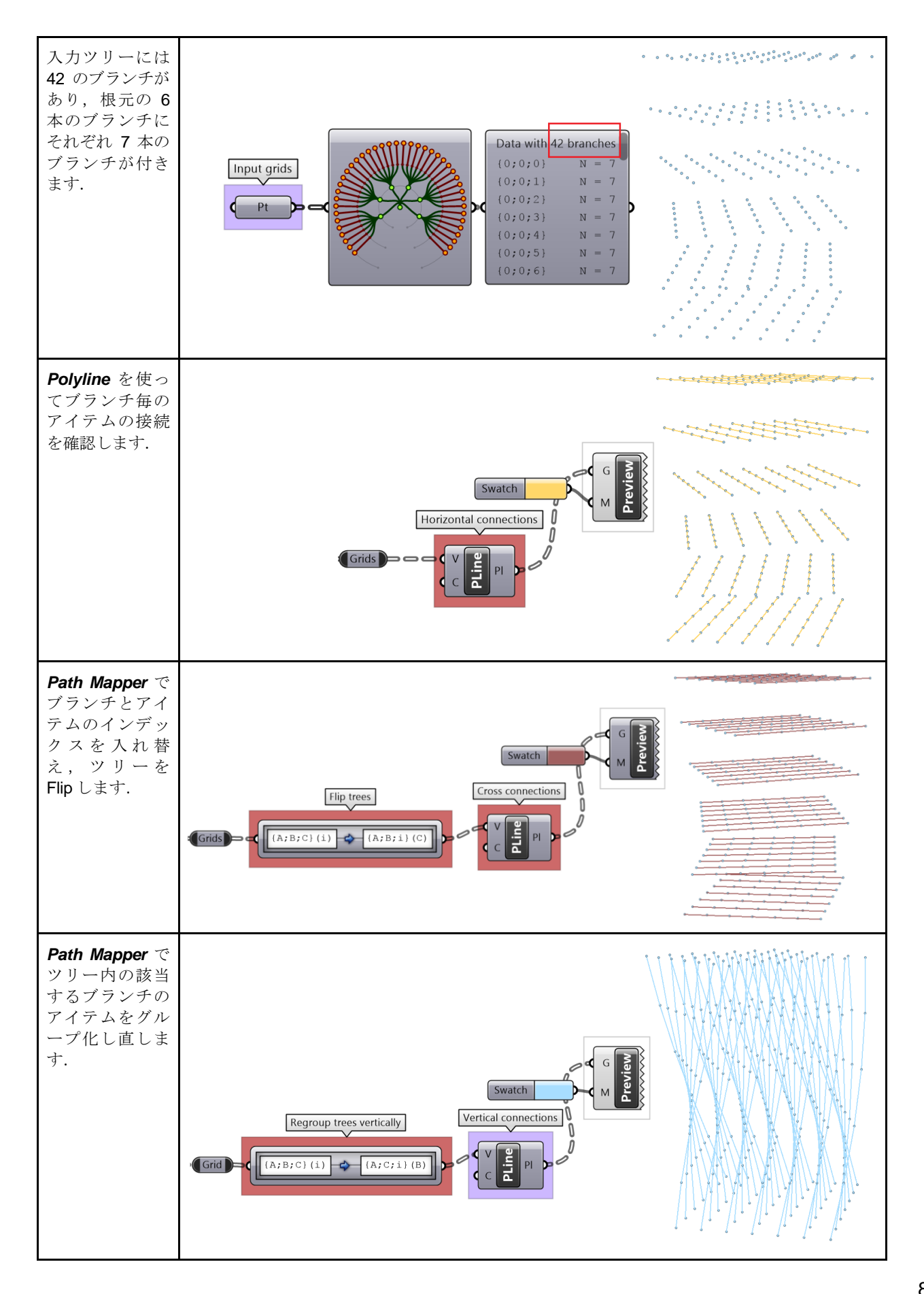

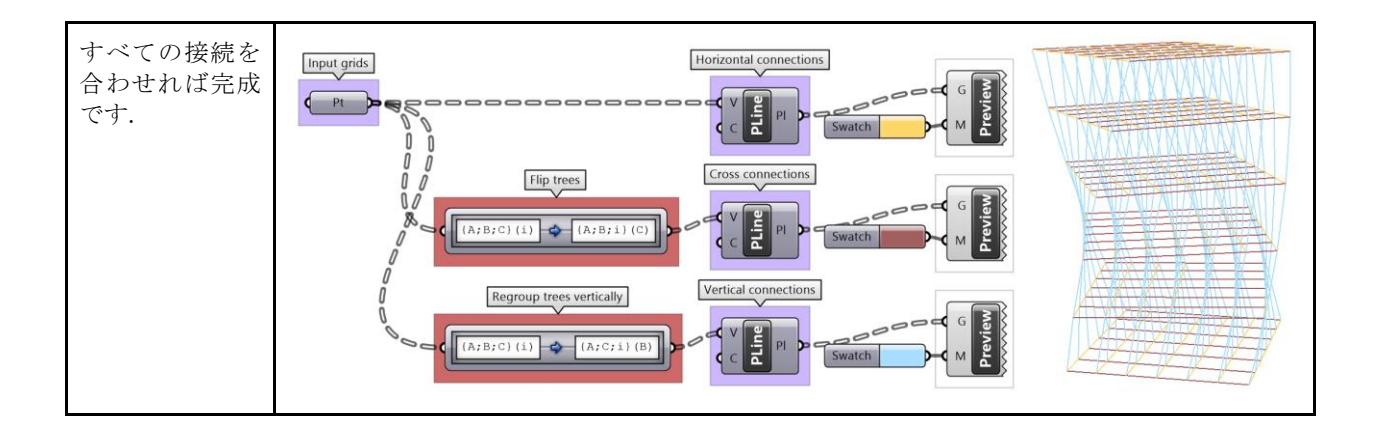

# **3\_7:** データ構造応用のチュートリアル

# **3\_7\_1:** 傾斜する屋根

高さが徐々に変化する図のようなパラメトリックなトラス構造を作成してみましょう.

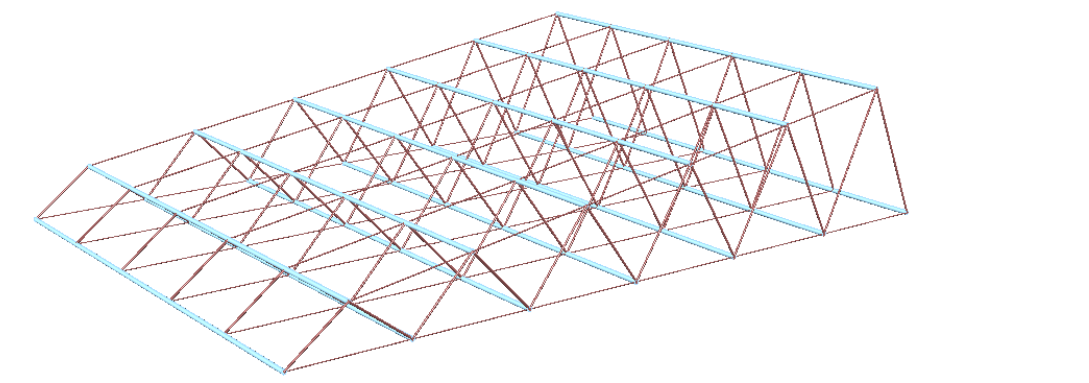

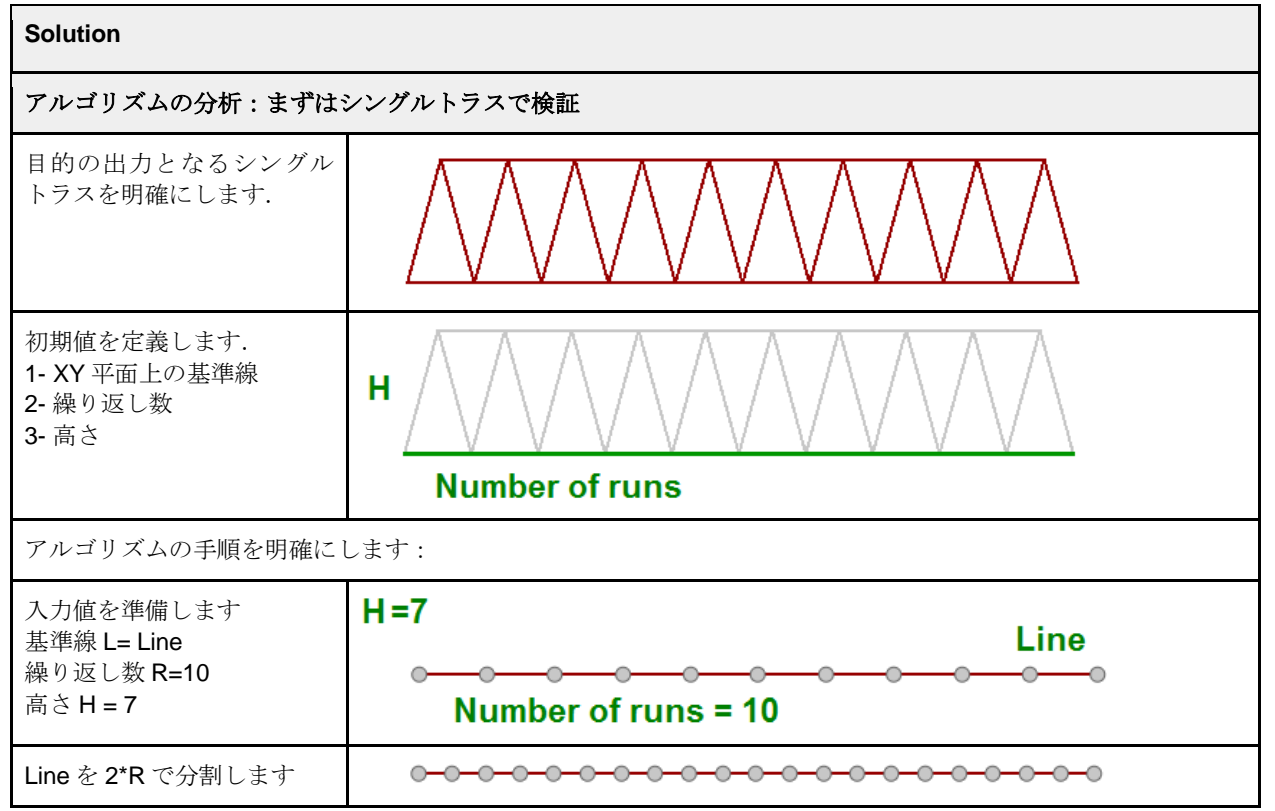

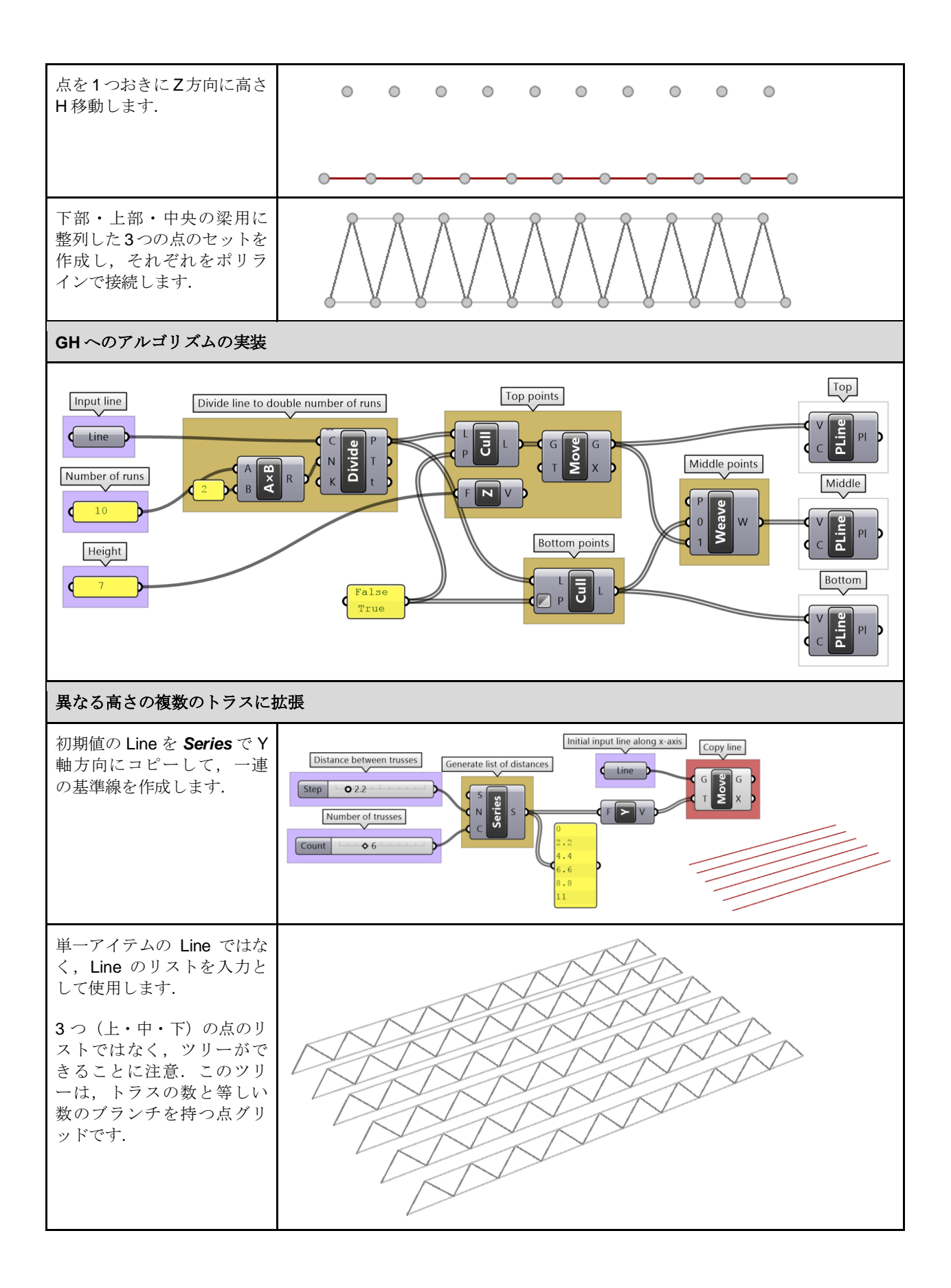

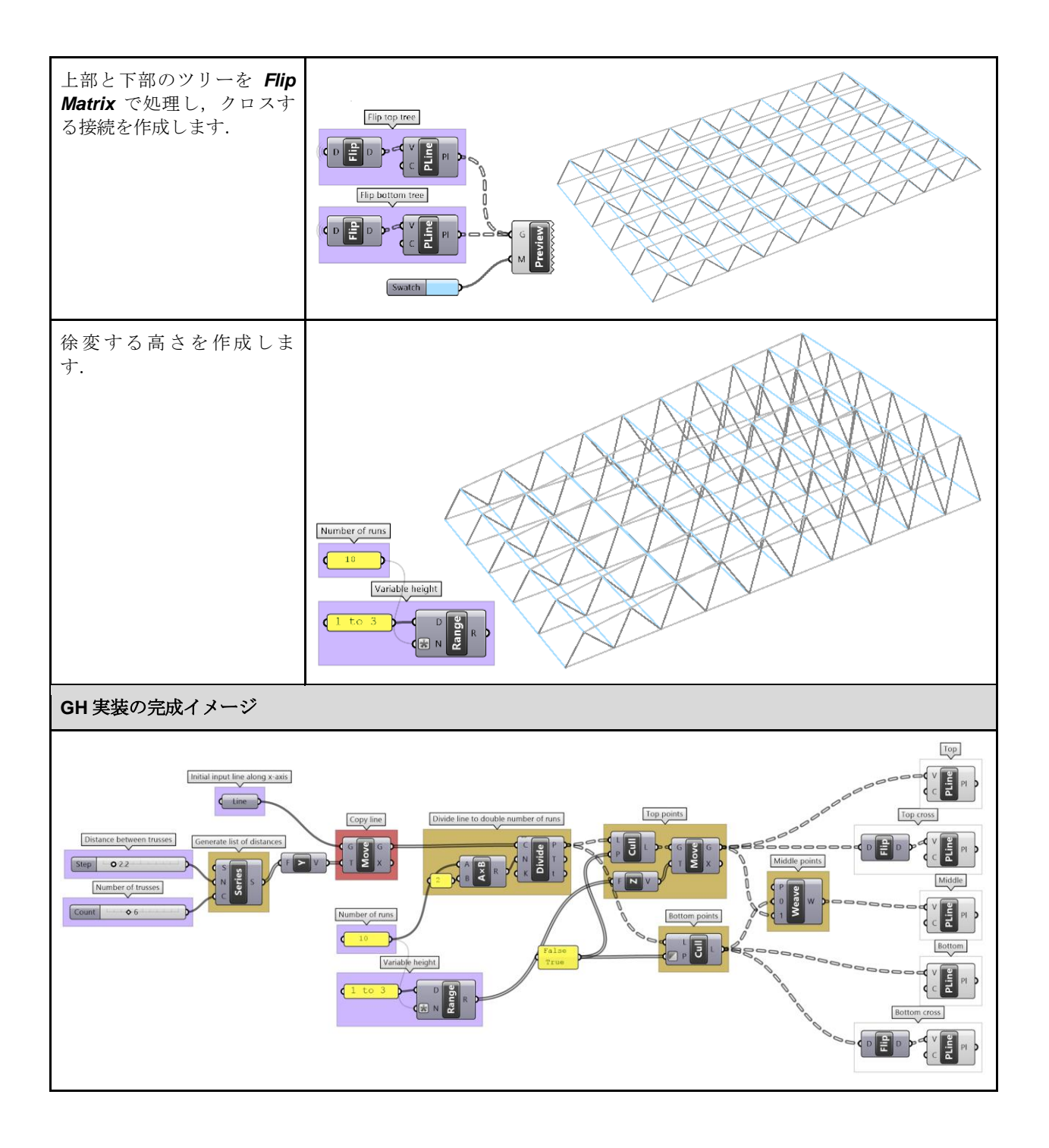

# **3\_7\_2:** 対角で三角形を生成

グリッドを仮定し,*Relative Item* コンポーネントを使って対角で三角形を作成してみましょう.

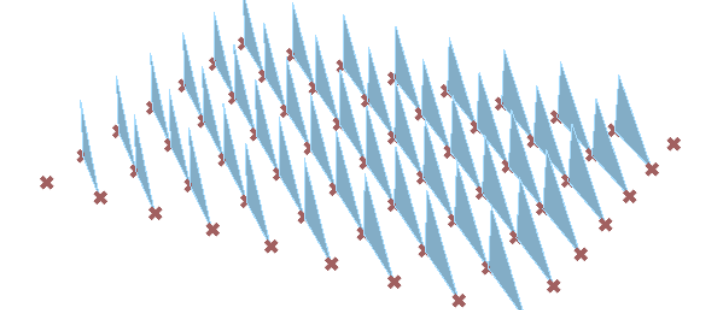

#### **Solution** アルゴリズムの分析 三角形を生成するには、3つのコーナー 8 8 8 8 8 8 8  $\overline{\bigotimes_{\bigcap}}$ branch  $\overline{2}$  $\mathcal{P}$  $\overline{2}$ 7777777 点が必要です. 6 6 6 6 6 6 6 each 5 5 5 5 5 5 5 5 2 点 (A、B) のセットは、グリッド内  $\overline{\bigcirc}_{\mathsf{B}}$ ۱ē  $4$  4 4 4 4 4 4  $\mathbf{1}$ 1 にあります.BはAの対角の点です(相 elements 3 3 3 3 3 3 3 3 対インデックスは+1 ブランチ, +1 アイ  $\mathbf{1}$ O  $2$  2 2 2 2 2 2 テム).  $1 1 1 1 1 1 1 1$  $\tilde{\circ}$  $\overline{\mathbb{O}}_{A}$  $\overline{\mathbb{O}}_{A}$  $\overline{0}$  $\overline{0}$ 3 つ目の点 (C) のセットは, B を鉛直  $0 0 0 0 0 0 0$  $\overline{0}$ 方向に移動させた点です. 7 branches コーナー点をグループ化して接続し, その境界線でサーフェスを作成しま す. **GH** への実装 *Relative Item* で A と B のセットを作成 Data します(オフセットは {+1}[+1]).  $(1)$  $(1)$ B のセットを Z 方向に移動します. Split in 2 trees using offset mask Input grid Create 3rd set of points  $F$ Offset mask  $\{+1\}$ [+1] セット A・B・C の 3 つのブランチを合 A branch わせたツリーを作成します. ツリーを Flip して,対応する点をグル Create surfaces Create boundary curve ープ化します. B branch Create one struc uture for the 3 sets Group corresponding compers *Polyline* と *Boundary* でサーフェスを 生成します. $C branch$

# **3\_7\_3:** ジグザグ構造

入力のグリッドを使用して,図のような構造を作成してみましょう.

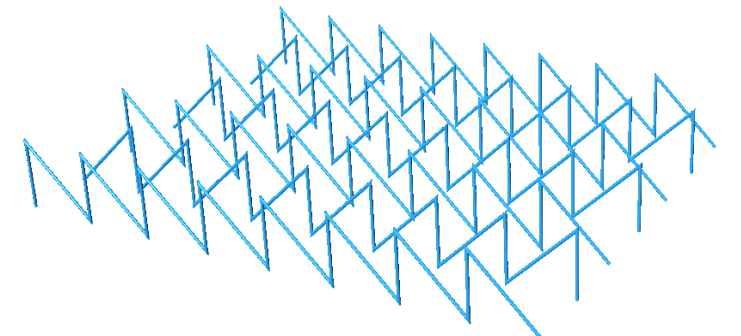

### **Solution**

### アルゴリズムの分析

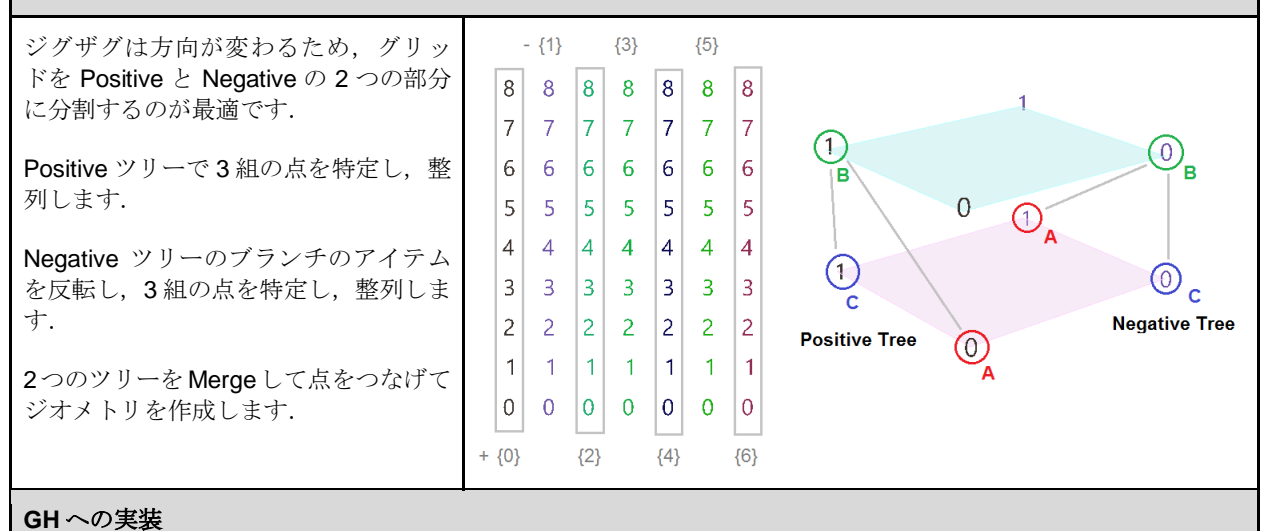

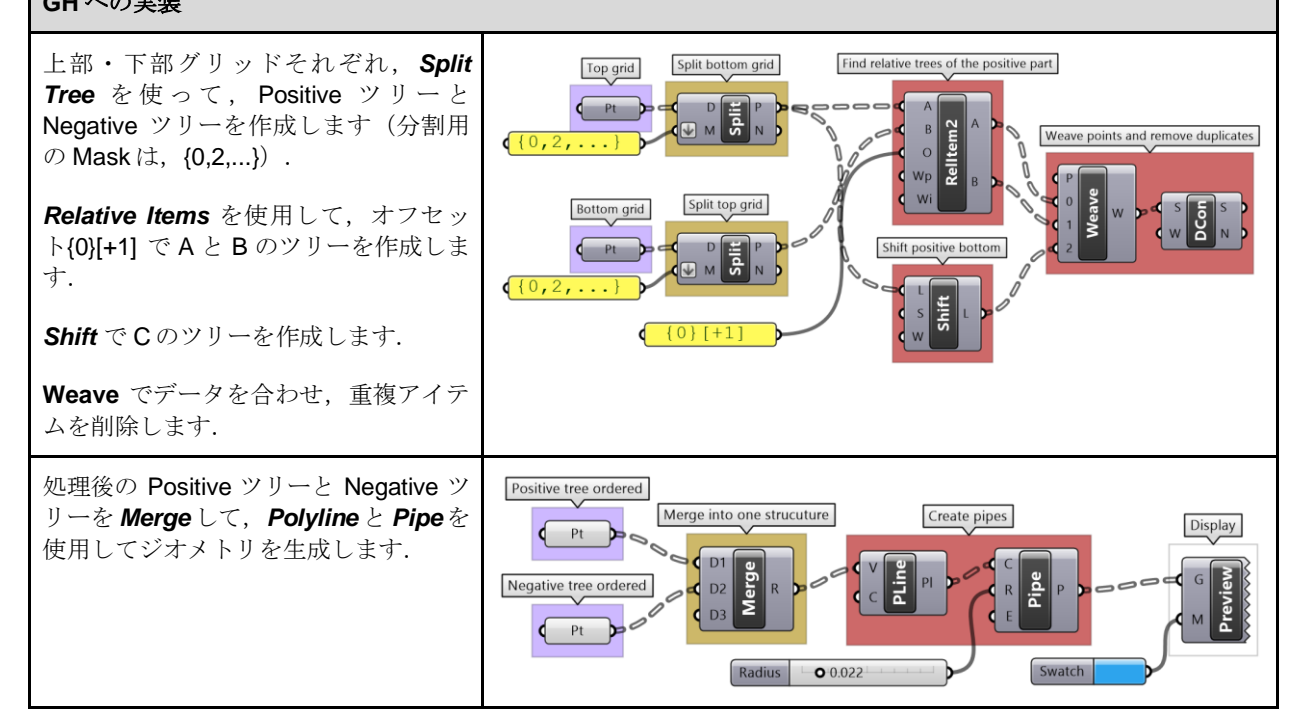

### **3\_7\_4:** 糸の編み込み

長方形グリッドを初期入力として使用して,糸を平面状に編み込んだような形状を作成してみましょう.密度とサイズを調 整できるようにします. Bonus:平面ではなく、曲面にも適用できるようにしてみましょう.

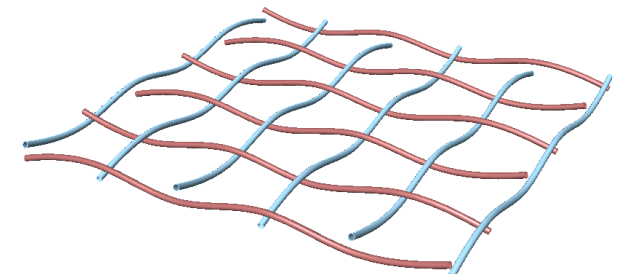

### アルゴリズムの分析

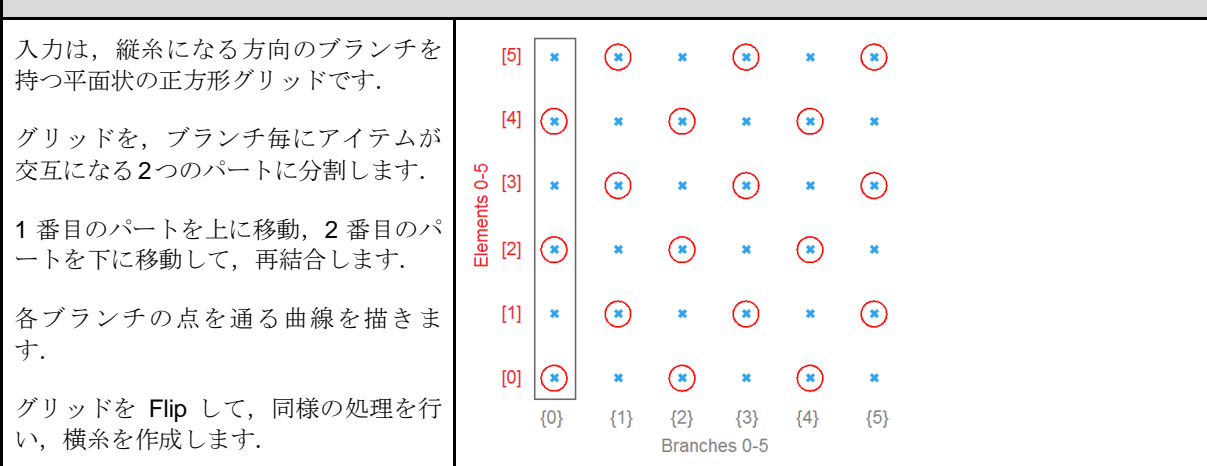

; (0, 2, . . . ) } [0, 2, . . . ]<br>; (1, 3, . . . ) } [1, 3, . . . ]

Move up

Recombine points

Split at alternating points

匱

ENV

### **GH** への実装

*Split Tree* で点を交互に分離し,上方 Input grid 向・下方向に *Move* します.  $\left( \begin{array}{cc} pt \end{array} \right)$ Multi-line input is combined

点を *Combine* し,*IntCrv* で各ブランチ の点をつないで曲線を作成します.

ツリーを *Flip* し,*Split*,*Combine* , *IntCrv* を繰り返してもう一方向の曲線 を作成します.

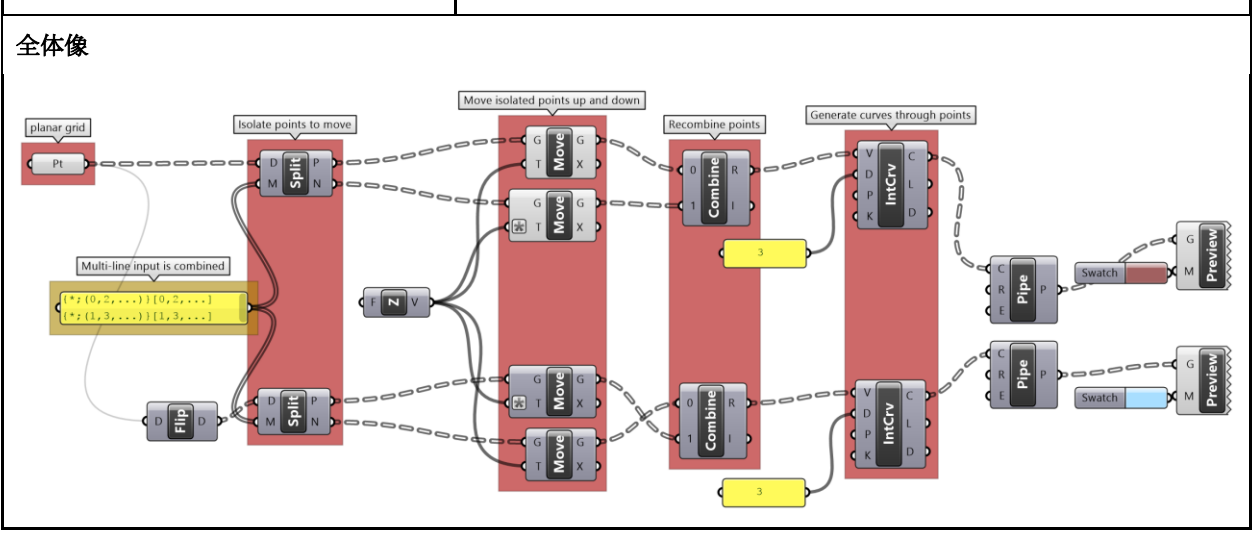

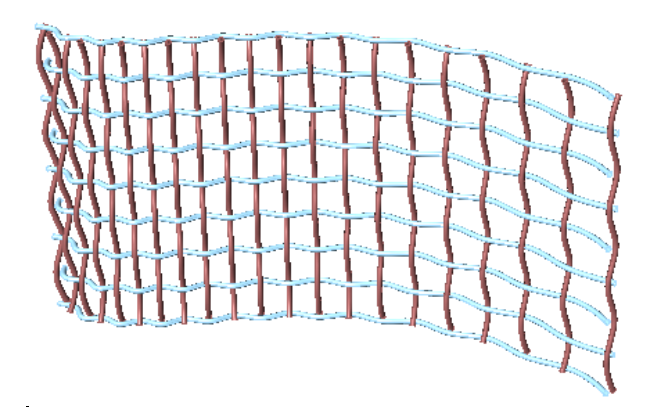

### **Bonus solution**

Z軸に対して点を上下移動するのではなく、各点におけるサーフェスの法線 (Normal) 方向を使用します. Note: 法線と点グリッドのデータ構造がマッチしているか注意しましょう.

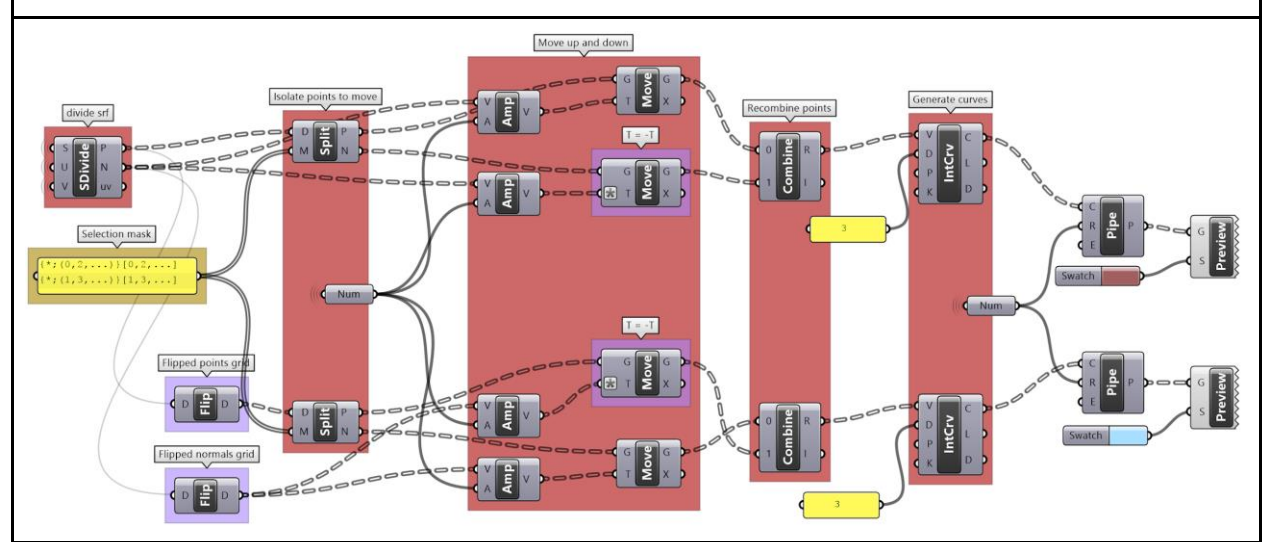